Science **made** smarter

ျ $\int$ 

Návod k použití - CS

# AD629

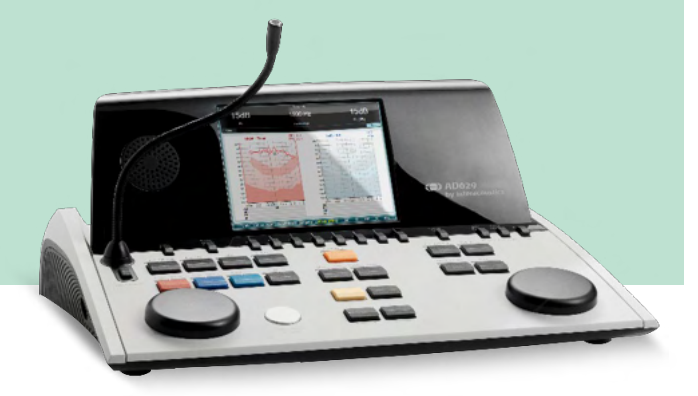

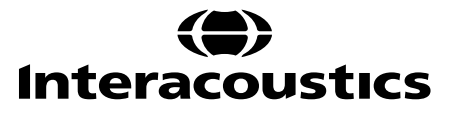

D-0133813-B-2023/09 D-0133813-B – 2023/09

**Copyright © společnosti Interacoustics A/S:** Všechna práva vyhrazena. Informace uvedené v tomto dokumentu jsou vlastnictvím společnosti Interacoustics A/S. Informace obsažené v tomto dokumentu podléhají změnám bez předchozího upozornění. Žádná část tohoto dokumentu se nesmí reprodukovat ani přenášet v jakékoli formě ani jakýmikoliv prostředky bez předchozího písemného souhlasu společnosti Interacoustics A/S.

### Obsah

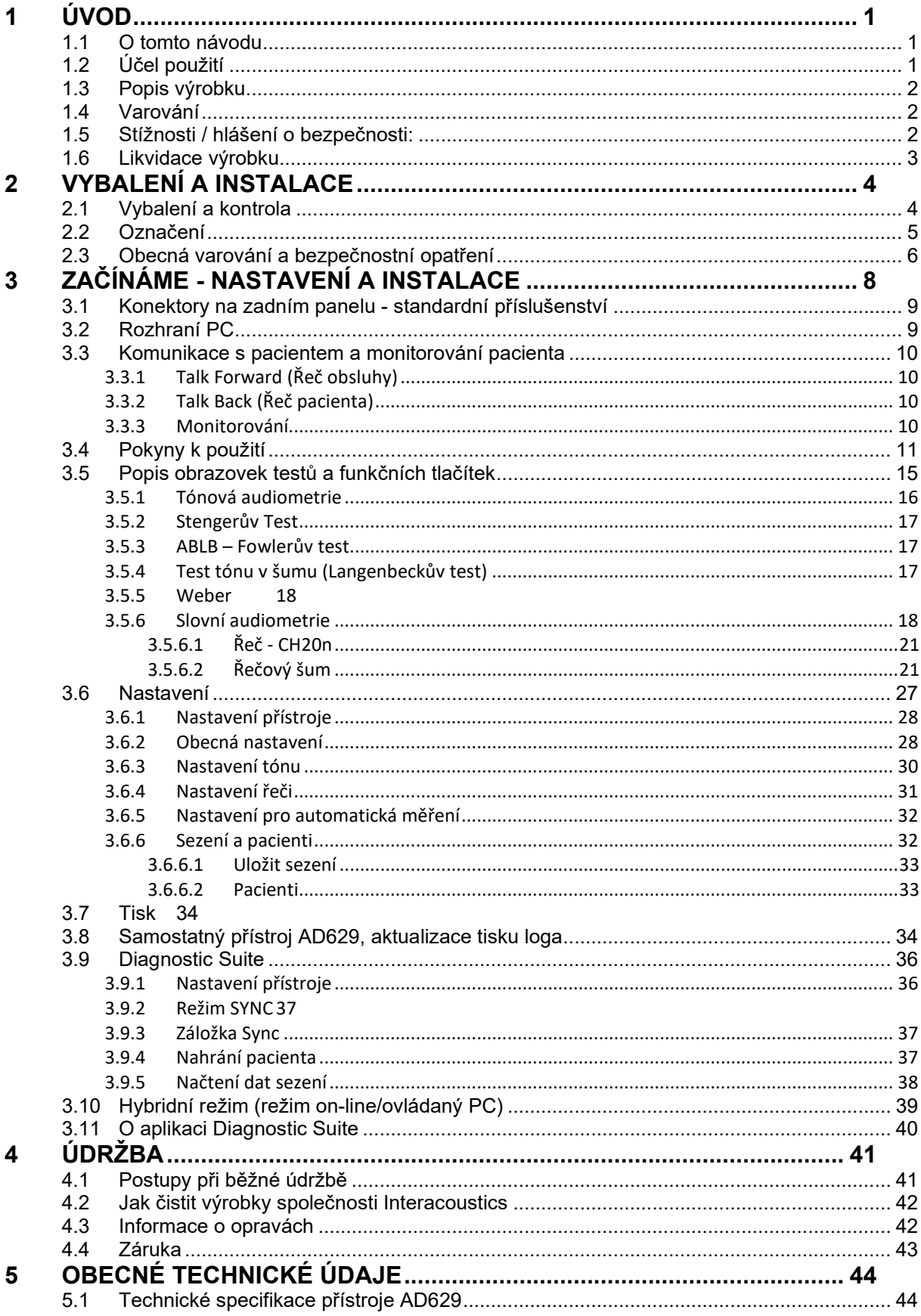

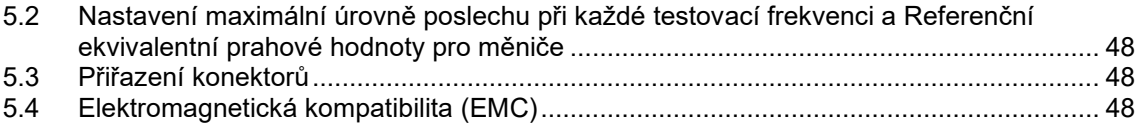

### whenhout

### <span id="page-4-0"></span>1 Úvod

### <span id="page-4-1"></span>**1.1 O tomto návodu**

Návod je určen pro přístroj AD629 verze firmwaru 1.42. Přístroj je vyráběn společností:

**Interacoustics A/S** Audiometer Allé 1 5500 Middelfart Dánsko<br>Tel.: Tel.: +45 6371 3555<br>
E-mail: info@interacou E-mail: info@interacoustics.com<br>Web: www.interacoustics.com [www.interacoustics.com](http://www.interacoustics.com/)

### <span id="page-4-2"></span>**1.2 Účel použití**

Audiometr AD629 je určen k použití jako zařízení pro diagnostiku ztráty sluchu. Výkonové parametry a specifikace tohoto typu zařízení vycházejí z testovacích charakteristik definovaných uživatelem a mohou se lišit v závislosti na okolních a provozních podmínkách. Diagnostika ztráty sluchu pomocí tohoto druhu diagnostického audiometru závisí na spolupráci s pacientem. Avšak i u nedostatečně spolupracujících pacientů umožňují různé použitelné varianty testů, aby vyšetřující lékař získal alespoň určitý hodnotitelný výsledek. I při nálezu "normálního sluchu" by se tedy neměly přehlížet další kontraindikace v daném případě. Přetrvávají-li pochybnosti o stavu sluchu, mělo by být provedeno úplné audiologické vyšetření.

Audiometr AD629 je určen k použití audiologem, odborným ušním lékařem či školeným personálem v mimořádně tichém prostředí v souladu s normou ISO 8253-1. Přístroj je určen pro všechny skupiny pacientů bez ohledu na pohlaví, věk či zdravotní stav. Velmi důležité je opatrné zacházení s přístrojem, kdykoli je v kontaktu s tělem pacienta. Pro optimální přesnost při testování je vhodné stabilní umístění na tichém místě.

### WIMMM

#### <span id="page-5-0"></span>**1.3 Popis výrobku**

AD629 je dvoukanálový klinický audiometr pro vyšetření vzdušným a kostním vedením tónovou a slovní audiometrií s vestavěným zesilovačem pro volné pole. Nabízí celou řadu klinických testů, např. vysokofrekvenční a multifrekvenční audiometrii, Weber, SISI apod.

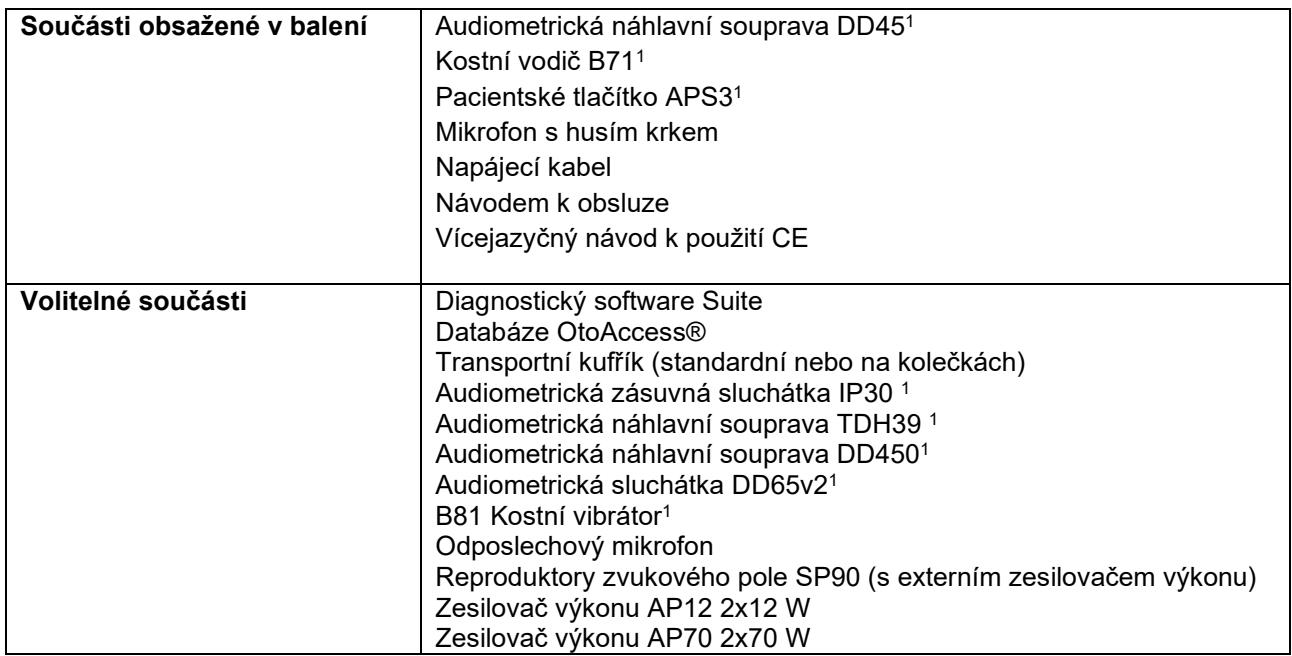

#### <span id="page-5-1"></span>**1.4 Varování**

V tomto návodu jsou použita varování, výstrahy a upozornění s následujícím významem:

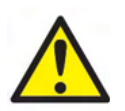

**VAROVÁNÍ** označuje nebezpečnou situaci, která, pokud jí nezabráníte, může mít za následek smrt nebo vážné poranění.

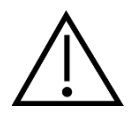

**VÝSTRAHA** použitá se symbolem bezpečnostní výstrahy označuje nebezpečnou situaci, která, pokud jí nezabráníte, může mít za následek nebo poškození zařízení.

NOTICE **UPOZORNĚNÍ** se používá k označení postupů, které nevedou k poranění osob nebo poškození zařízení.

#### <span id="page-5-2"></span>**1.5 Stížnosti / hlášení o bezpečnosti:**

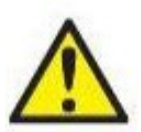

V případě jakýchkoli událostí souvisejících s vadami produktu (hardwarové závady nebo softwarové chyby) nebo s nepříznivými reakcemi (které nemusí nutně mít příčinnou souvislost s produktem), se obraťte na místního distributora . Doporučujeme, aby uživatel o události sdělil veškerá známá fakta. Po obdržení jakékoli vážné události se závažným zdravotním dopadem na pacienta nebo uživatele (vážné nepříznivé reakce) ji musí místní distributor ohlásit společnosti

Interacoustics prostřednictvím vhodného systému bdělosti. Společnost Interacoustics zajistí, aby byl regulační orgán v domovské zemi pacienta informován v souladu s požadavky na bdělost. Společnost Interacoustics bude řešit všechny stížnosti na produkt a nepříznivé reakce souladu se svými interními postupy.

1) Použité díly v souladu s normou IEC60601-1

### ullmonul

#### <span id="page-6-0"></span>**1.6 Likvidace výrobku**

Společnost Interacoustics na sebe vzala závazek zajistit, že naše výrobky budou bezpečně likvidovány, když je nebude možné dále využívat. Abychom to dokázali zařídit, je důležitá spolupráce uživatelů. Společnost Interacoustics tudíž předpokládá, že budou dodržena veškerá místní nařízení ohledně třídění a nakládání s elektrickými a elektronickými přístroji, a že zařízení nebude vyhozeno do netříděného odpadu. Pokud distributor výrobku nabízí systém zpětného odběru, měli byste tuto možnost využít, aby se zajistila správná likvidace odpadu.

### <span id="page-7-0"></span>2 Vybalení a instalace

### <span id="page-7-1"></span>**2.1 Vybalení a kontrola**

#### **Kontrola poškození**

Po přijetí přístroje AD629 se ujistěte, že jste obdrželi všechny součásti uvedené v kontrolním přepravním listu. Před použitím musí být všechny součásti vizuálně zkontrolovány, zda nejsou poškrábané nebo zda nechybí. Celý obsah zásilky musí být zkontrolován z hlediska své mechanické a elektrické funkčnosti. Pokud se zjistí, že je přístroj vadný, okamžitě kontaktujte místního distributora. Uchovejte přepravní obaly pro účely kontroly ze strany dopravce a pojistných nároků.

#### **Uschovejte obal pro budoucí přepravu**

Přístroj AD629 je dodáván v přepravních obalech, které jsou pro jednotlivé komponenty speciálně navrženy. Doporučujeme, abyste si přepravní obaly ponechali pro případné budoucí odeslání v případě vrácení nebo servisu.

#### **Postup při oznamování a vracení**

Jakákoli porucha nebo chybějící či poškozená součást (z důvodu přepravy) musí být okamžitě oznámena vašemu dodavateli/místnímu distributorovi. K tomuto hlášení přiložte vždy kopii faktury, sériové číslo a podrobný popis problému. Veškeré informace týkající se servisu přímo na místě získáte od místního distributora. Pokud bude systém/součásti odeslány zpět za účelem provedení servisu, vyplňte prosím všechny údaje týkající se problémů s produktem v dokumentu "**Zpráva o vrácení**" (Return Report), který je součástí této příručky. Je velmi důležité, abyste ve zprávě o vrácení popsali všechna známá fakta o problému, pomůžete tak technikovi porozumět a vyřešit problém k vaší spokojenosti. Váš místní distributor zodpovídá za koordinaci všech kroků týkajících se servisu/vrácení a s tím souvisejících formalit.

#### **Skladování**

Pokud potřebujete přístroj AD629 po nějakou dobu skladovat, zajistěte prosím, že bude uchováván za podmínek specifikovaných v části s technickými údaji:

### whenhal

#### <span id="page-8-0"></span>**2.2 Označení**

Přístroj je značen následujícím způsobem:

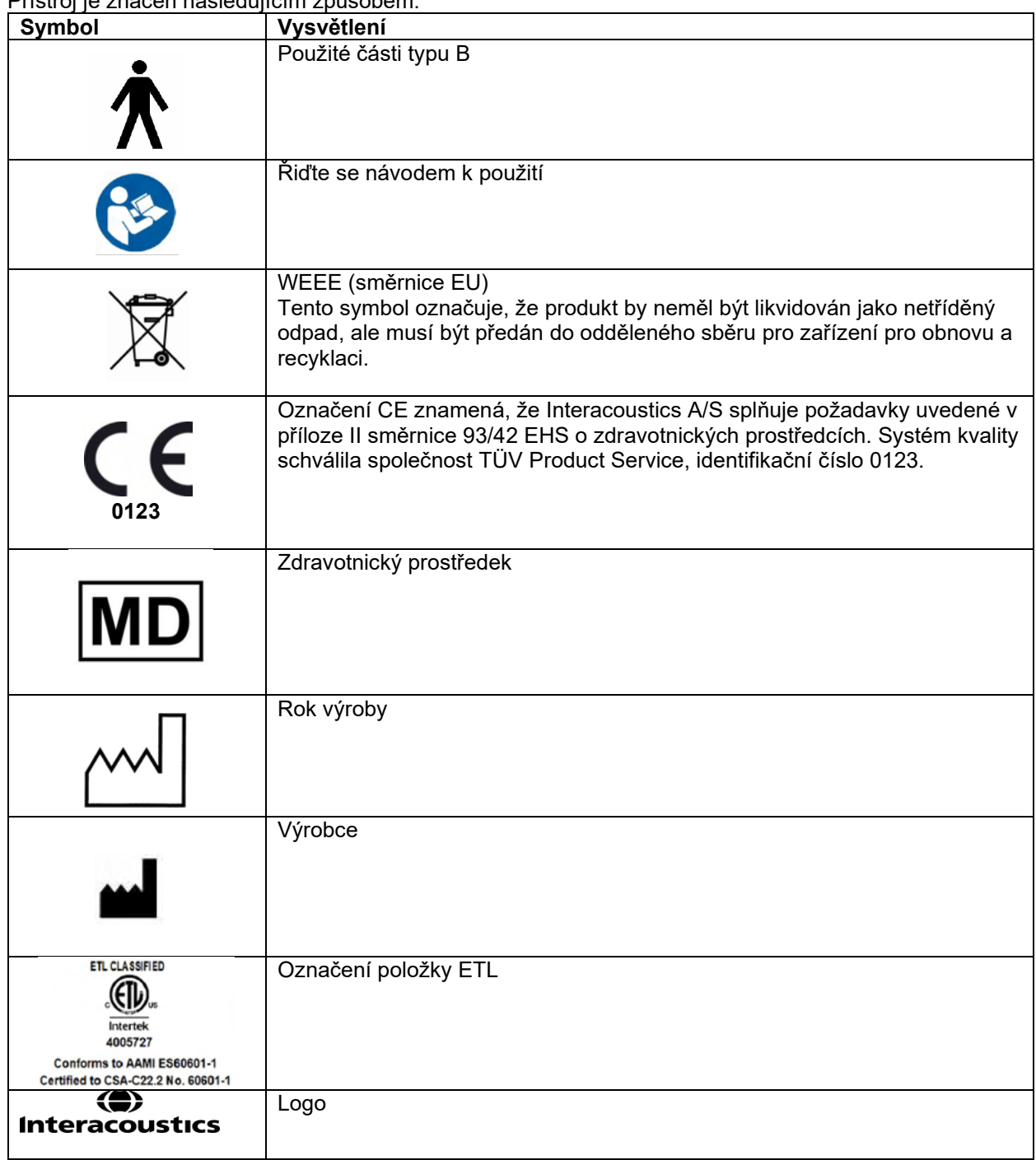

### Manag

#### <span id="page-9-0"></span>**2.3 Obecná varování a bezpečnostní opatření**

Před použitím produktu si pečlivě přečtěte celou tuto příručku

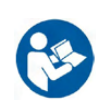

Před připojením nebo v průběhu práce s přístrojem AD629 by měl uživatel brát ohled na následující varování a jednat v souladu s nimi.

Při připojování přístroje AD629 k počítači je třeba dbát následujících varování:

- Tento přístroj je určen k připojení k dalšímu zařízení, se kterým vytvoří zdravotnický elektrický systém. Externí zařízení určené pro připojení ke vstupu, výstupu signálu či jiným konektorům musí splňovat příslušnou produktovou normu, např. IEC 60950-1 pro zařízení IT a soubor IEC 60601 pro zdravotnické elektrické přístroje. Kromě toho musí všechny takové kombinace – zdravotnické elektrické systémy – splňovat bezpečnostní požadavky uvedené ve všeobecné normě IEC 60601-1 ed. 3, čl. 16.
- Jakékoli zařízení, které není v souladu s požadavky na svodový proud uvedenými v IEC 60601-1, musí být drženo mimo prostředí pacienta, tedy nejméně 1,5 m od podpory pacienta, nebo musí být napájeno přes oddělovací transformátor, aby došlo ke snížení svodových proudů.
- Každý, kdo připojí externí zařízení ke vstupu signálu, výstupu signálu či jiným konektorům, vytvoří zdravotnický elektrický systém, a je proto odpovědný za shodu systému s požadavky. Jste-li na pochybách, kontaktujte kvalifikovaného medicínského technika nebo místního zástupce. Pokud je přístroj AD629 připojen k PC (IT zařízení, se kterým tvoří systém), nedotýkejte se při obsluze PC pacienta.

Pro izolaci zařízení umístěného mimo prostředí pacienta od zařízení umístěného uvnitř prostředí pacienta je nutno použít oddělovací (izolační) zařízení. Takovéto oddělovací zařízení je nutno použít zejména v případě síťového připojení. Požadavky na oddělovací zařízení jsou stanoveny v IEC 60601-1, článek 16.

Aby se předešlo riziku úrazu elektrickým proudem, musí být toto zařízení připojeno pouze k napájení s ochranným uzemněním. Nepoužívejte žádné další rozdvojky nebo prodlužovací kabel.

Přístroj obsahuje knoflíkové lithiové baterie. Článek smí vyměnit pouze servisní technik. Při rozebírání, rozdrcení nebo působení vysokých teplot mohou baterie explodovat a způsobit popáleniny. Nezkratujte je.

Nejsou povoleny žádné úpravy tohoto zařízení bez schválení společností Interacoustics.

Společnost Interacoustics vám na vyžádání zašle schémata obvodů, seznam součástí, popisy, pokyny pro kalibraci nebo další informace, které pomohou servisním technikům opravit ty části tohoto audiometru, které jsou společností Interacoustics označeny jako opravitelné pracovníky servisu.

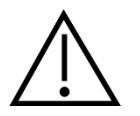

Při práci s přístrojem AD629 je třeba dodržovat obecná upozornění.

Nikdy nezavádějte ani žádným způsobem nepoužívejte zásuvná sluchátka bez nové a nepoškozené testovací koncovky. Vždy se ujistěte, že je pěna nebo ušní koncovka správně připevněna. Ušní koncovky jsou určeny pouze k jednorázovému použití, aby se zabránilo křížové kontaminaci.

Přístroj nesmí být používán v prostředí, kde by do něho mohla vniknout tekutina.

Doporučujeme, abyste jednorázové pěnové ušní koncovky dodávané s volitelnými vložnými sluchátky EarTone5A po každém pacientovi vyměněnili. Jednorázové koncovky též zajišťují vhodné hygienické podmínky pro pacienty a odstraňují nutnost pravidelného čištění držáku sliuchátek a náušníků.

- Černá trubička pěnové ušní koncovky se nasazuje na vyústění zvukové hadičky vložného sluchátka.
- Pěnovou koncovku stlačte na co nejmenší průměr.
- Zasuňte ji do zvukovodu pacienta.
- Přidržte koncovku až do jejího roztažení a utěsnění.
- Po vyšetření pacienta pěnovou koncovku (černou tubičku) oddělte od vyústění zvukové hadičky.
- Vložné sluchátko je nutno před nasazením nové pěnové koncovky zkontrolovat.

### Manag

Tento přístroj není určen pro použití v prostředí bohatém na kyslík ani pro použití společně s hořlavými látkami (anestetiky apod.).

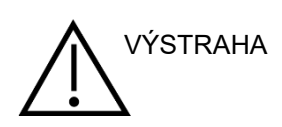

Přestože přístroj AD629 splňuje příslušné požadavky na elektromagnetickou kompatibilitu, musejí být učiněna bezpečnostní opatření, aby nebyl vystaven elektromagnetickému poli, vytvářenému např. mobilními telefony apod. Je-li přístroj používán v blízkosti jiného zařízení, je nutno sledovat, zda se neprojevuje vzájemné rušení. Další informace o elektromagnetické kompatibilitě naleznete v příloze návodu.

Použití příslušenství, měničů a kabelů jiných, než jsou specifikovány, s výjimkou měničů a kabelů prodávaných společností Interacoustics nebo jejími zástupci, může mít za následek zvýšené emise nebo sníženou odolnost přístroje. Seznam příslušenství, měničů a kabelů splňujících požadavky také naleznete v příloze týkající se elektromagnetické kompatibility.

UPOZORNĚNÍ: Jako součást ochrany údajů zajistěte, aby byly dodrženy všechny níže uvedené body: 1. Používejte operační systémy podporované společností Microsoft

- 2. V operačních systémech musí být vždy uplatněny všechny bezpečnostní opravy
- 3. Aktivujte šifrování databáze
- 4. Používejte účty a hesla jednotlivých uživatelů
- 5. U počítačů s místním ukládáním dat zabezpečte fyzický přístup a přístup ze sítě.
- 6. Používejte aktualizovaný antivirus, firewall a software proti malwaru
- 7. Uplatňujte vhodnou metodiku zálohování
- 8. Uplatňujte vhodnou metodiku uchovávání záznamů.

Používání operačních systémů, u kterých společnost Microsoft ukončila podporu softwaru a zabezpečení, zvýší riziko virů a malwaru, což může mít za následek selhání softwaru, ztrátu dat, krádež a zneužití dat. Společnost Interacoustics A/S nemůže být odpovědná za vaše data. Některé produkty společnosti Interacoustics A/S podporují operační systémy nepodporované společností Microsoft, nebo s nimi mohou pracovat. Společnost Interacoustics A/S doporučuje, abyste vždy používali operační systémy podporované společností Microsoft, jejichž zabezpečení je stále plně aktualizováno.

### wommun

### <span id="page-11-0"></span>3 Začínáme - nastavení a instalace

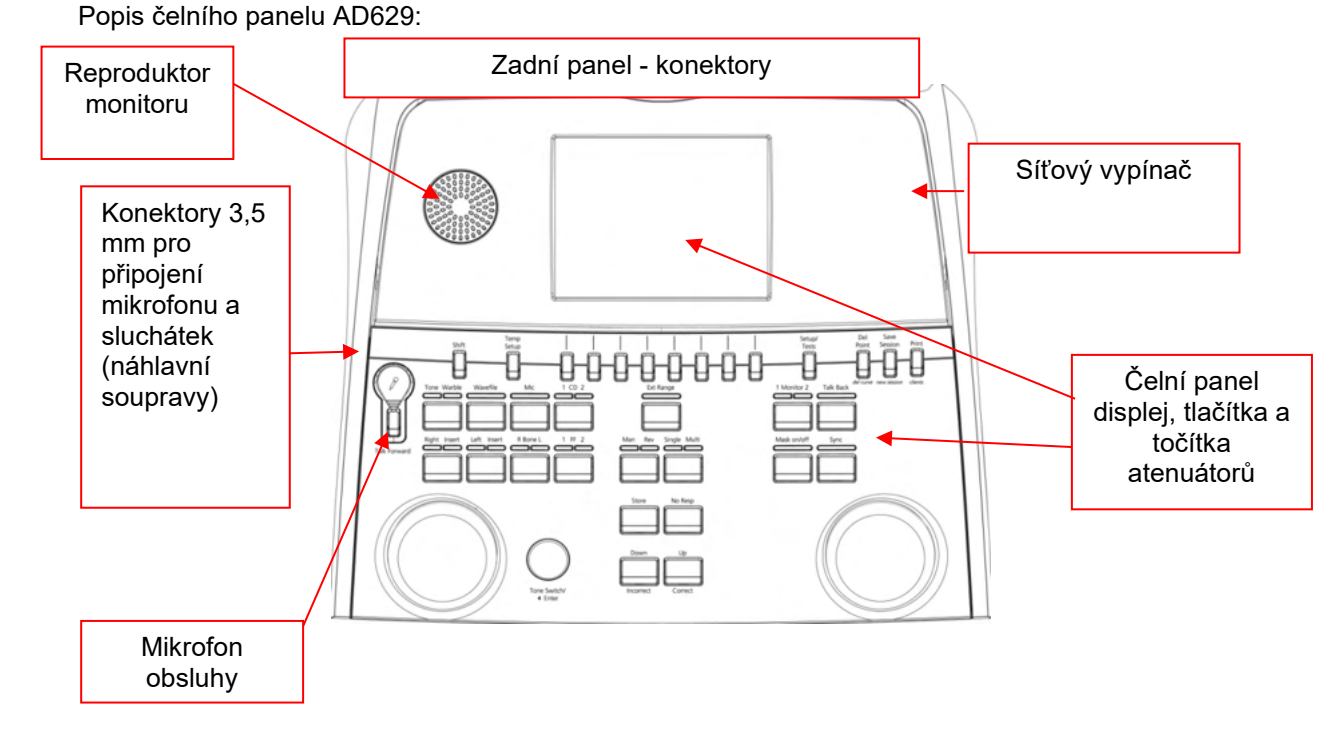

V levé horní části přístroje A40 (panel displeje) jsou monitorovací reproduktory.

Vlevo jsou dva konektory pro pro mikrofon a sluchátka - nebo náhlavní soupravu. Ty jsou určeny pro sluchátka s funkcí poslechu pacienta (TB) a mikrofon obsluhy (TF). Vedle nich jsou dva USB porty pro připojení externích tiskáren či klávesnic a USB disků k instalaci firmware nebo slovních sestav apod. Mikrofon "husí krk" lze zapojit do čelního panelu přístroje k horní částí tlačítka Talk Forward. Lze jej použít pro funkci talk forward. Pokud mikrofon nepoužíváte, umístěte ho do prolisu pod panel displeje. Další informace naleznete v části "Komunikace s pacientem".

V pravém panelu přístroje je síťový vypínač.

Zajistěte, aby pacient nemohl vidět či slyšet, jak obsluha přístroj používá.

### ulfunne

#### <span id="page-12-0"></span>**3.1 Konektory na zadním panelu - standardní příslušenství**

Na zadním panelu jsou všechny ostatní konektory:

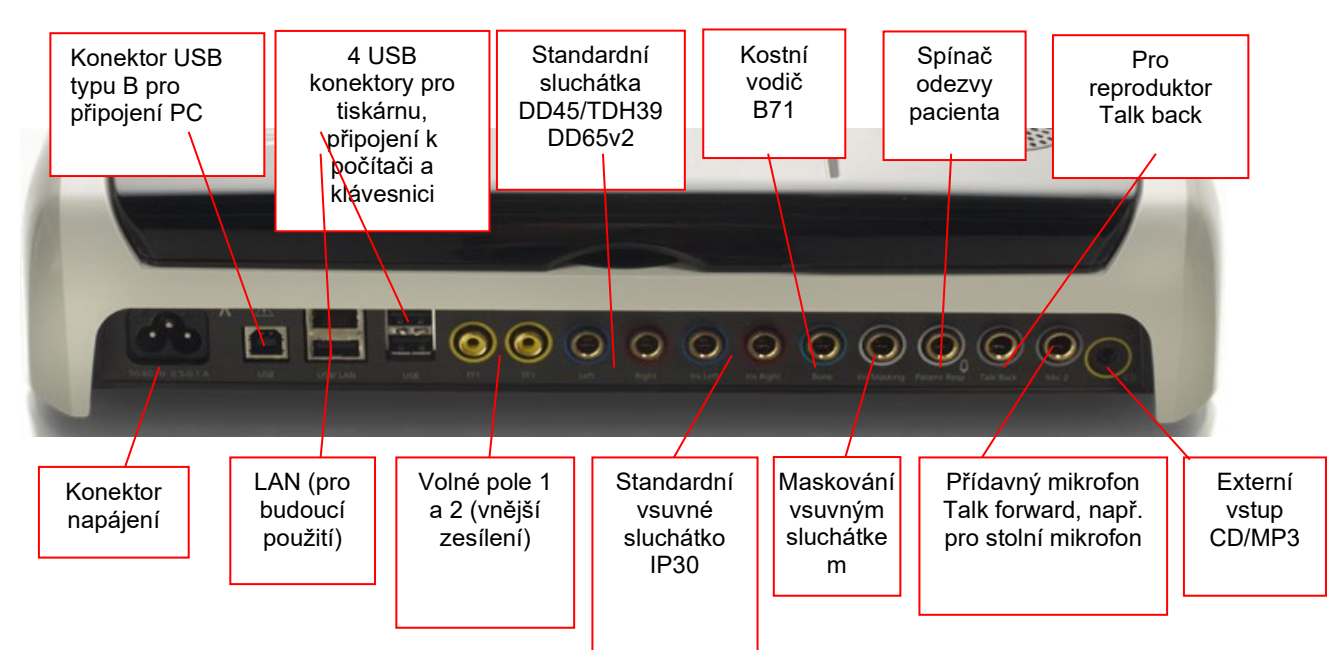

Zvláštní poznámky:

- Kromě standardní náhlavní soupravy DD45 mohou být použity tři měniče vzdušného vedení (na AD629 jsou všechny připojeny ke specifickým výstupům):
	- DD450: Vysoké frekvence vyžadují vf náhlavní soupravu.
	- DD65v2: Circumaurální náhlavní soupravu lze použít místo DD45
	- IP30 vkládací telefon je standardní vkládací telefon se stejnými vlastnostmi jako EAR-Tone 3A
- Připojení pomocí LAN se v současné době v žádné aplikaci nepoužívá (pouze interně při výrobě).
- Mic 2: Přečtěte si prosím část o komunikaci s pacientem (talk forward a talk back).
- CD vstup: Je nutné, aby každý připojený přehrávač CD měl lineární frekvenční charakteristiku, aby vyhovoval požadavkům normy IEC 60645-2.
- USB připojení se používá pro:
	- připojení k PC s aplikací Diagnostic Suite (USB konektor B)
	- přímý tisk (USB A)
	- klávesnici k PC (pro zadávání jmen pacientů USB A)

#### <span id="page-12-1"></span>**3.2 Rozhraní PC**

Informace o hybridním režimu (v režimu on line a v režimu ovládání z PC) a také o přenosu dat pacienta / sezení jsou uvedeny v návodu k obsluze Diagnostic Suite.

### WIMMM

#### <span id="page-13-0"></span>**3.3 Komunikace s pacientem a monitorování pacienta**

#### <span id="page-13-1"></span>**3.3.1 Talk Forward (Řeč obsluhy)**

Funkci talk forward aktivovujete tlačítkem "Talk Forward" (21). AD629 má tři konektory pro mikrofony, které budou pracovat s následující prioritou (podle toho, který/které jsou zapojeny):

- Priorita 1: Jack 3,5 mm na levém panelu přístroje může být použit s náhlavní soupravou společně s konektorem pro sluchátka. Ten má první prioritu.
- Priorita 2: Mikrofon "husí krk" (1) přístroje AD629 je zapojen nad tlačítkem "Talk Forward" (21). Pokud není připojen žádný mikrofon s prioritou 1, bude použit tento.

Obrázek níže se zobrazí během aktivní funkce talk forward (přidržením tlačítka) (21). Během držení tlačítka můžete upravit hodnotu kalibrace (zesílení) a hodnotu intenzity pro komunikaci s pacientem. Příslušnou hodnotu kalibrace nastavte točítkem intenzit HL dB (41). Intenzity komunikace nastavíte točítkem intenzit kanálu 2 (43).

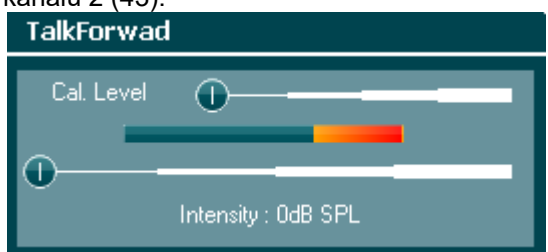

#### <span id="page-13-2"></span>**3.3.2 Talk Back (Řeč pacienta)**

Obsluha může použít funkci talk back (28) jedním z následujících způsobů:

- Pokud nejsou připojena žádná sluchátka k talk back (konektor vlevo), hlas je slyšt z reproduktorů talk back po stranách displeje (2).
- Pokud jsou k přístroji připojena sluchátka/náhlavní souprava, pacienta uslyšíte v nich.

Pro nastavení intenzity TB při stisknutém tlačítku TB současně otáčejte levým/pravým točítkem intenzit.

#### <span id="page-13-3"></span>**3.3.3 Monitorování**

Monitorování kanálu 1, 2 nebo obou kanálů společně volíte tlačítkem "Monitor" (27) (stisk jednou, dvakrát nebo třikrát). Čtvrtým stiskem monitorování opět vypnete. Pro nastavení intenzity monitoru při stisknutém tlačítku monitoru současně otáčejte levým/pravým točítkem intenzit.

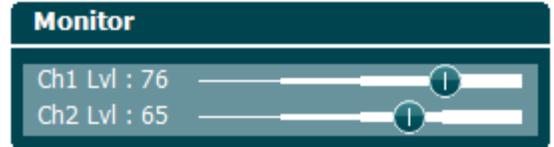

#### **Volba požadovaného způsobu monitoringu:**

Signál monitoru bude slyšet z připojené monitorovací náhlavní sady, z vestavěných reproduktorů nebo z externího reproduktoru připojeného.

### <span id="page-14-0"></span>**3.4 Pokyny k použití**

Popis čelního panelu audiometru AD629 včetně ovládacívh prvků a displeje:

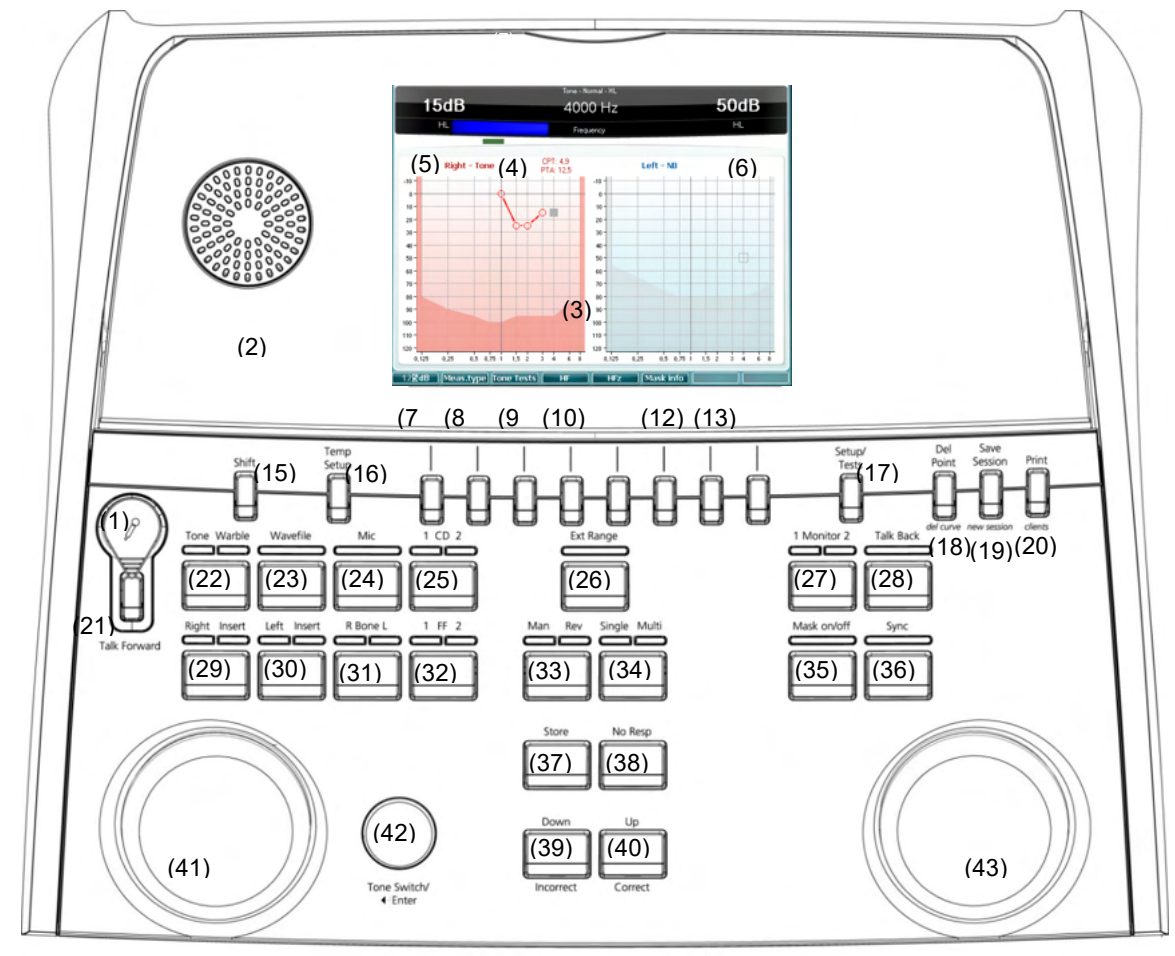

Následující tabulka popisuje funkce ovládacích prvků.

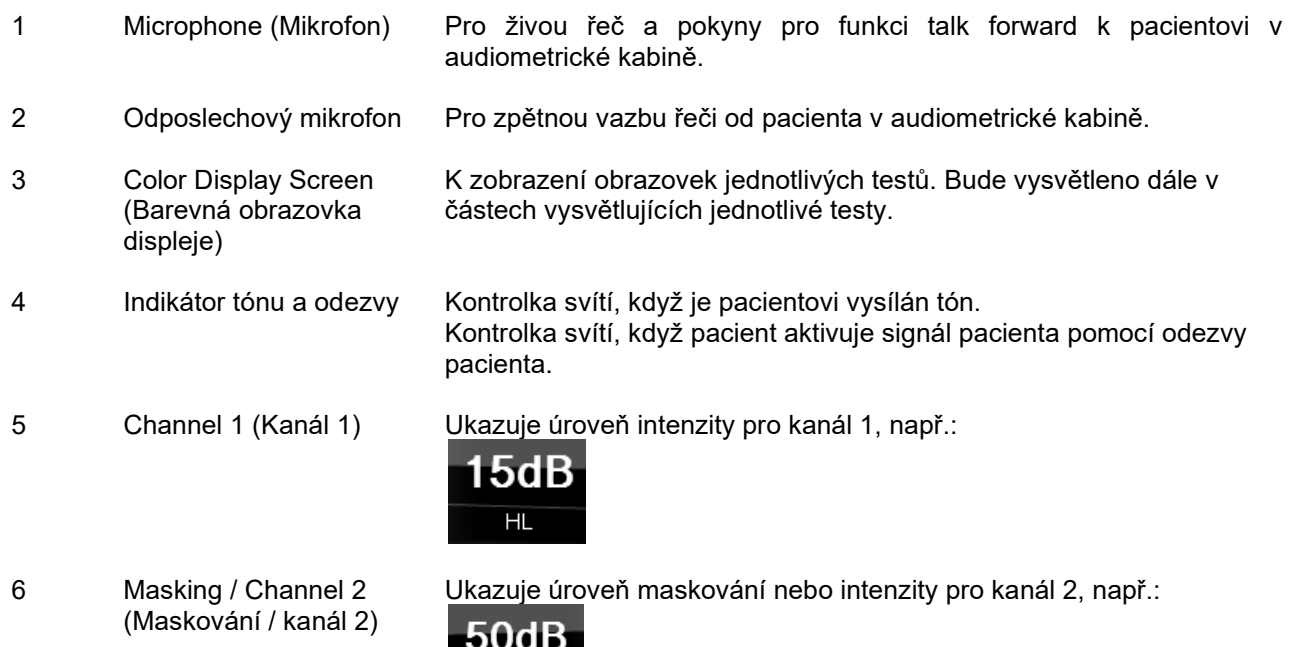

 $H<sub>L</sub>$ 

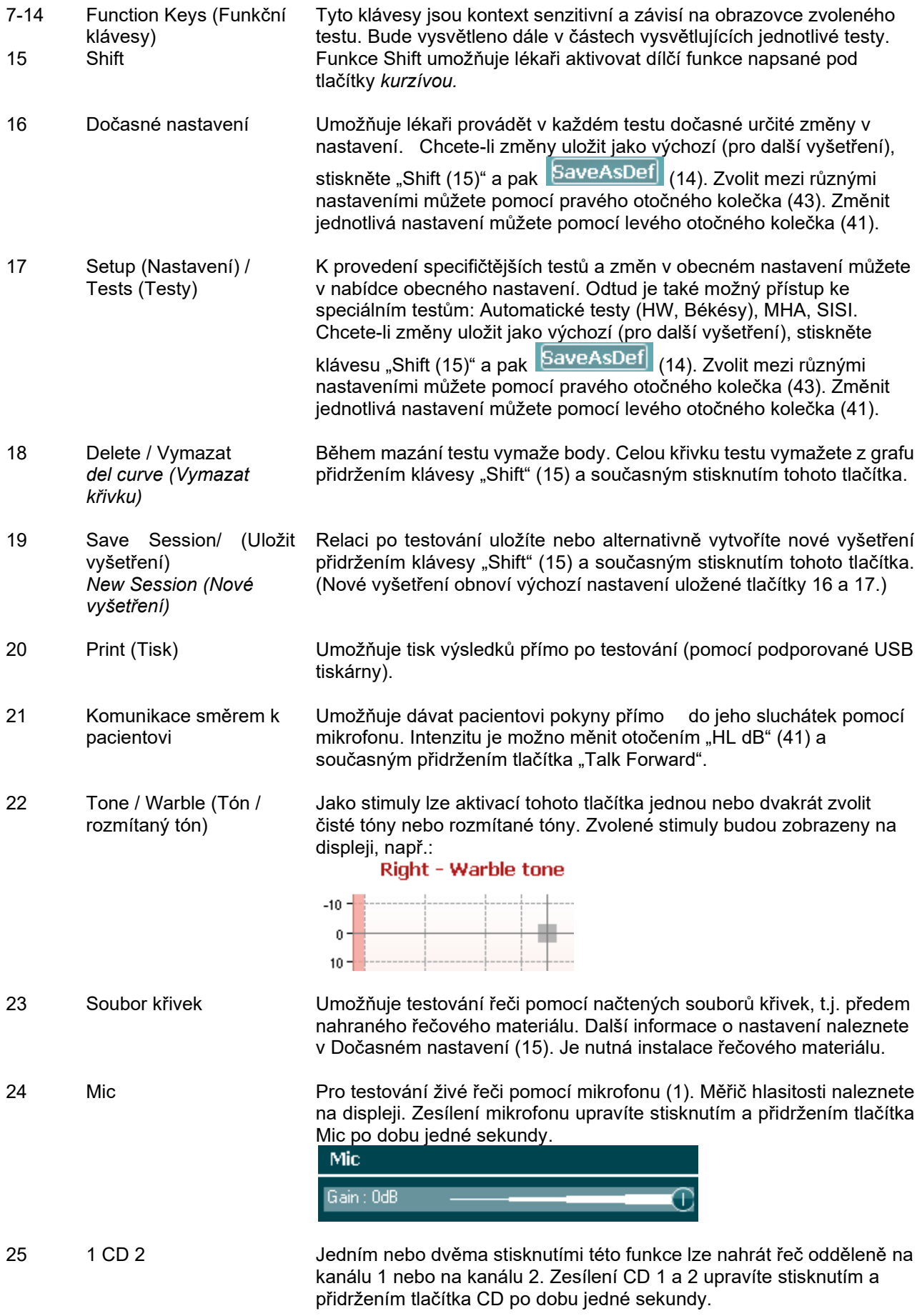

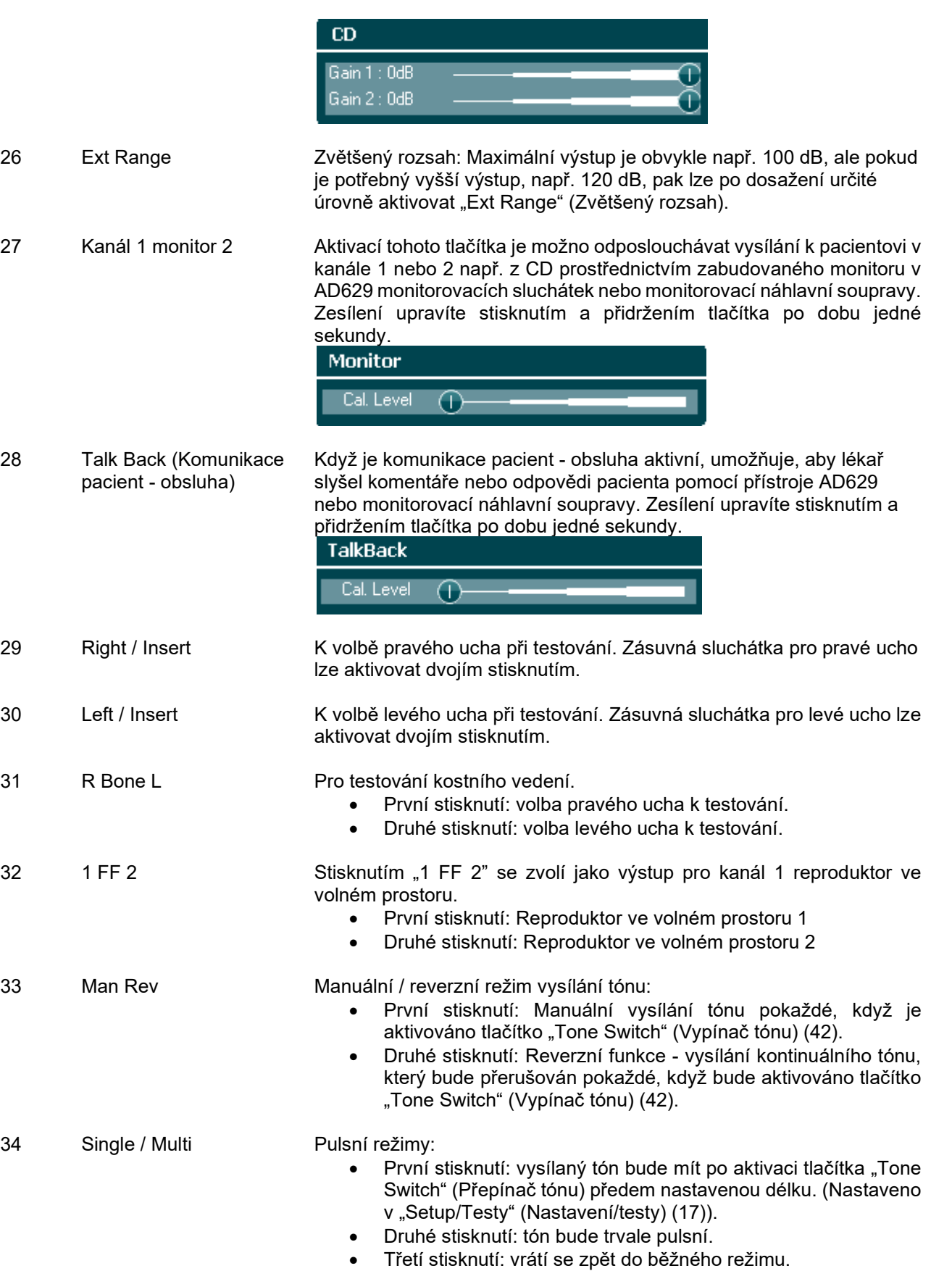

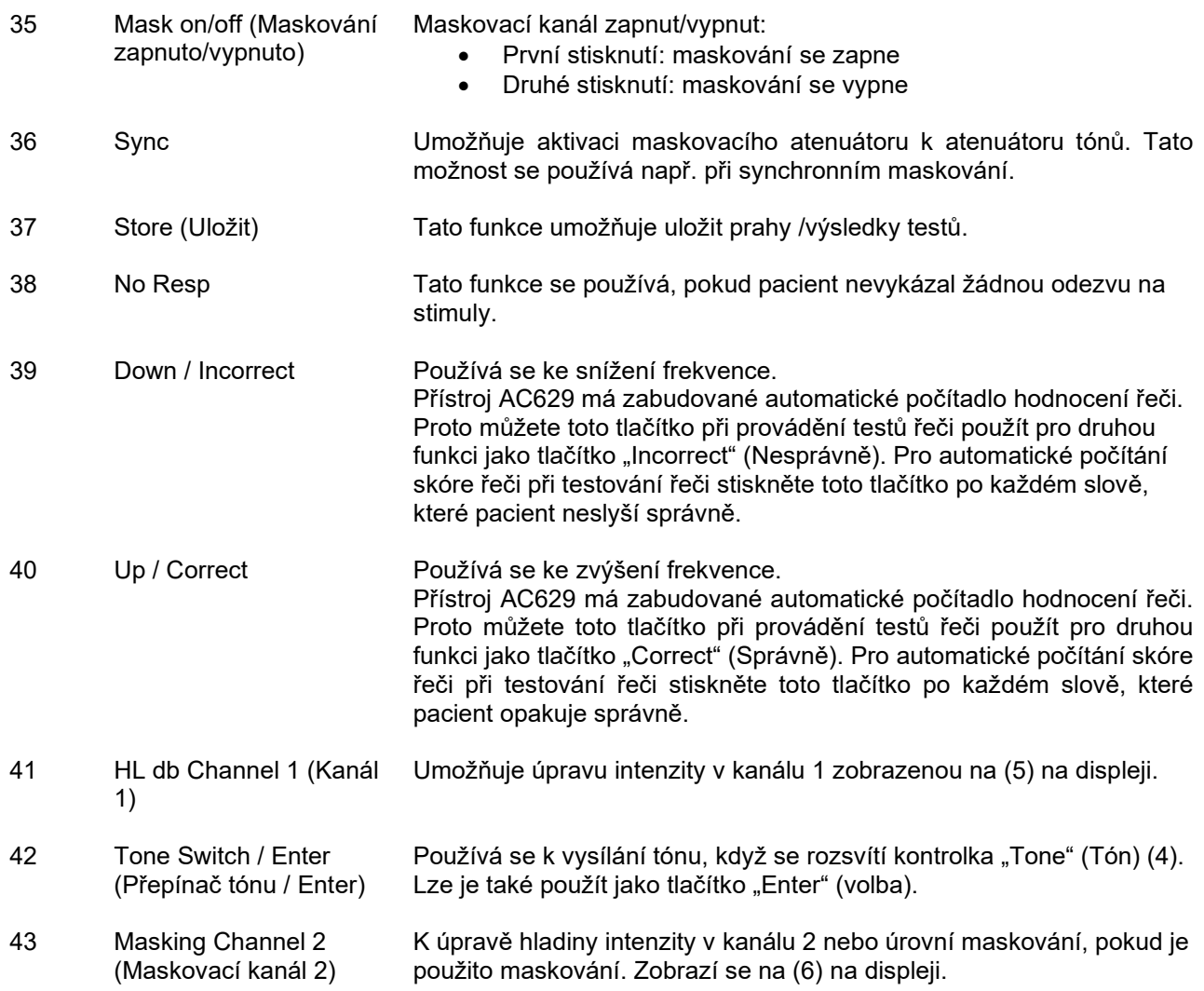

### wllwuwl

#### <span id="page-18-0"></span>**3.5 Popis obrazovek testů a funkčních tlačítek**

Následující testy jsou dostupné výběrem z menu po podržení tlačítka Test (17). K volbě jednotlivých testů použijte točítka atenuátorů (41)/(43):

- Tónová audiometrie
- Stenger
- ABLB Fowler
- Tón v šumu Langenbeck
- Weber
- Slovní audiometrie
- Automatické vyšetření prahu Hughson Westlake
- Automatické vyšetření prahu Békésy
- QuickSIN Rychlá řeč v šumu
- SISI Index citlivosti na krátkodobý přírůstek intenzity
- MHA Simulátor sluchadel
- HLS Simulátor sluchové ztráty

Volitelné testy a vysokofrekvenční (HF) nebo zvětšené zobrazení vysokých frekvencí (HFz) se volí na obrazovce Tónové audiometrie – t.j. jsou rozšířením měření tónového audiogramu.

Uvědomte si prosím, že dostupnost testů v tomto seznamu závisí na licenci na testy instalované v přístroji. Může se lišit v různých zemích.

### wllwww

#### <span id="page-19-0"></span>**3.5.1 Tónová audiometrie**

Obrazovka tónové audiometrie se používá při měření tónem / rozmítaným tónem pomocí normálních sluchátek, kostního vibrátoru nebo reproduktorů volného pole, multifrekvenčním (volitelně) testu a vysokofrekvenčním testu / zvětšeném zobrazení vysokých frekvencí (volitelně). Abyste získali správné výsledky, musíte při použití kostního vibrátoru použít maskování.

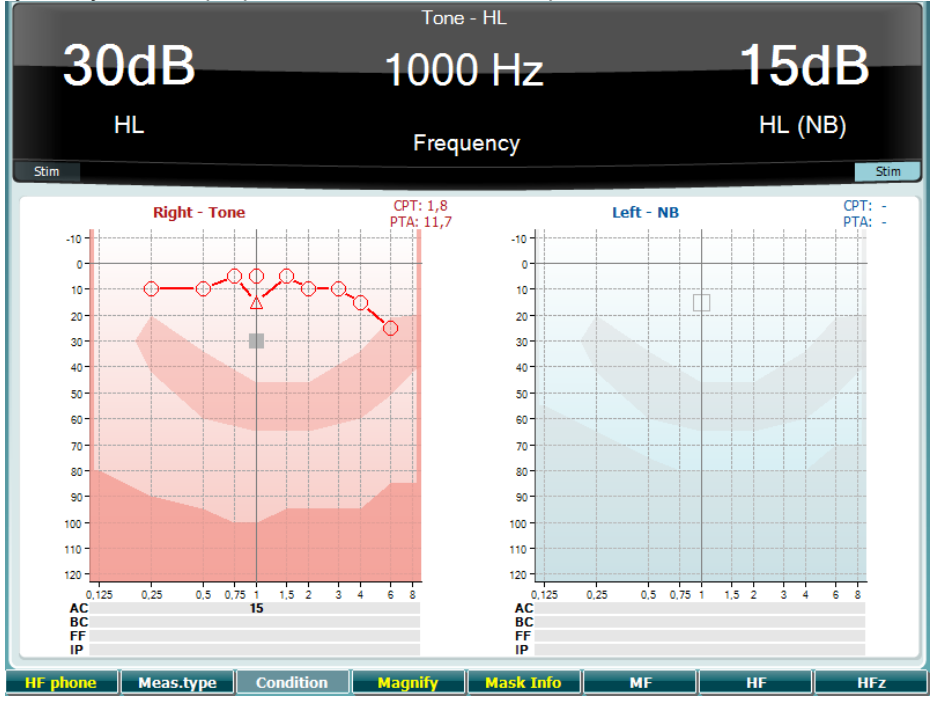

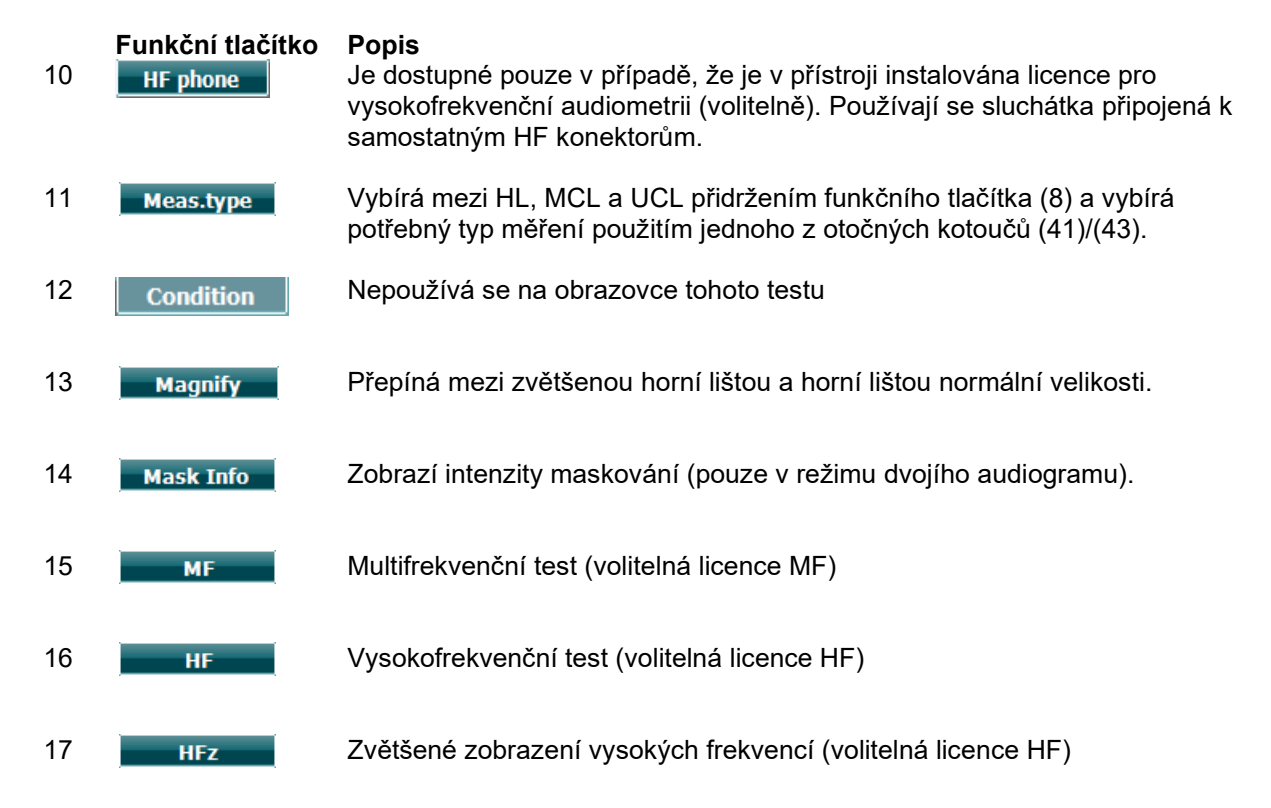

### Margaret

#### <span id="page-20-0"></span>**3.5.2 Stengerův Test**

Stengerův test se provádí při podezření na pacientem předstíranou/simulovanou jednostrannou ztrátu sluchu, a je založen na fenoménu auditoria, "Stengerově principu", podle kterého bude vnímán pouze hlasitější ze dvou podobných tónů současně vysílaných do obou uší. Obecně se provedení Stengerova testu doporučuje v případech jednostranné ztráty sluchu nebo u významné asymetrie.

Popis hlavních funkcí funkčních tlačítek (7), (10), (11), (12), (13), (14). naleznete v části Tónový test výše.

#### <span id="page-20-1"></span>**3.5.3 ABLB – Fowlerův test**

ABLB (Alternate Binaural Loudness Balancing – střídavé binaurální vyrovnání hlasitosti) je test ke zjištění vnímaného rozdílu v hlasitosti mezi oběma ušima. Test je určen pro lidi s jednostrannou ztrátou sluchu. Slouží jako možný test pro odvody.

Test se provádí při frekvencích, které se při odvodu využívají. Stejný tón se vysílá střídavě do obou uší. U poškozeného ucha je intenzita zafixována (20 dB nad prahem čistého tónu). Úkolem pacienta je upravit intenzitu lepšího ucha, až bude mít signál stejnou intenzitu v obou uších. Pamatujte ale, že test může být proveden také se zafixováním intenzity v normálně slyšícím uchu a pacient pak nastavuje tón v poškozeném uchu.

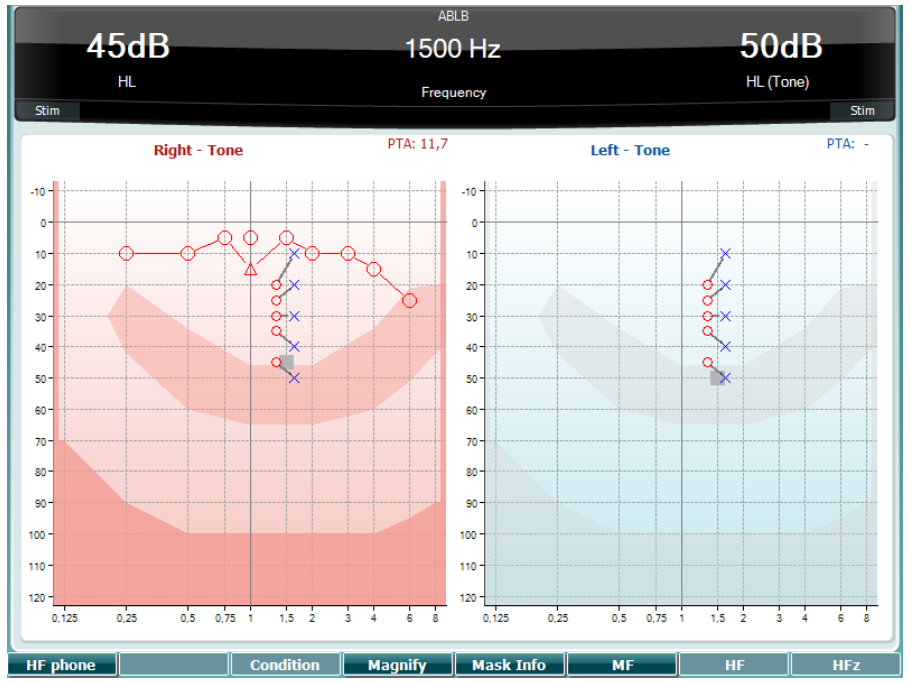

Popis hlavních funkcí funkčních tlačítek (7), (10), (11), (12), (13), (14). naleznete v části Tónový test výše.

#### <span id="page-20-2"></span>**3.5.4 Test tónu v šumu (Langenbeckův test)**

Popis hlavních funkcí funkčních tlačítek (7), (8), (10), (11), (12), (13), (14).naleznete v části Tónový test výše.

### MMMM

#### <span id="page-21-0"></span>**3.5.5 Weber**

Weberův test rozlišuje mezi konduktivní a senzorineurální poruchou sluchu pomocí kostního vibrátoru. Použijte indikace pro zobrazení místa vnímaného tónu. Pokud pacient tón lépe slyší ve slabším uchu, porucha sluchu je konduktivní, pokud tón lépe slyší v lepším uchu, je při dané frekvenci ztráta sluchu senzorineurální.

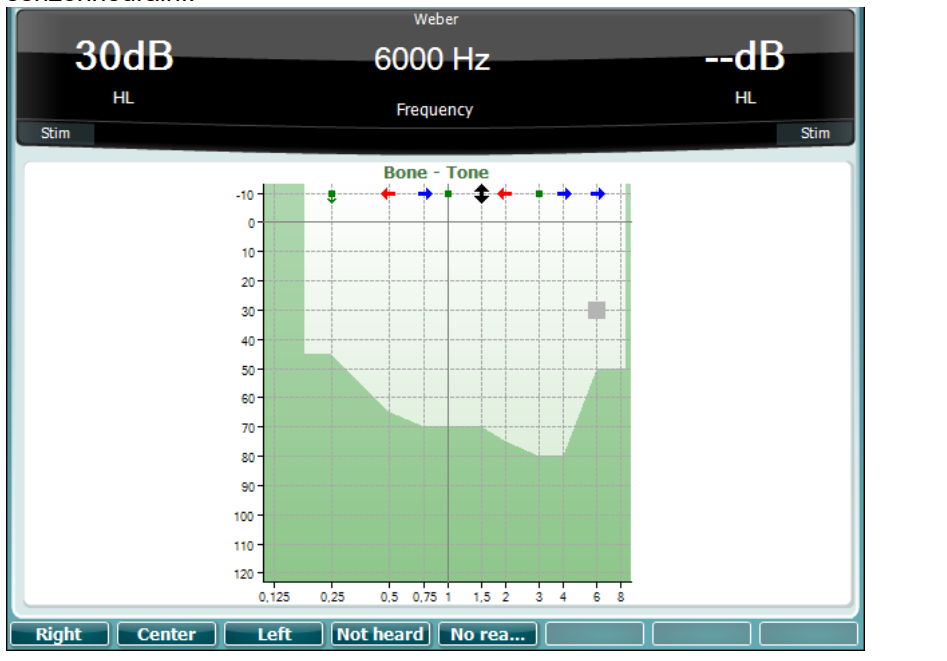

Symboly pro Weberův test odpovídají funkčním tlačítkům:

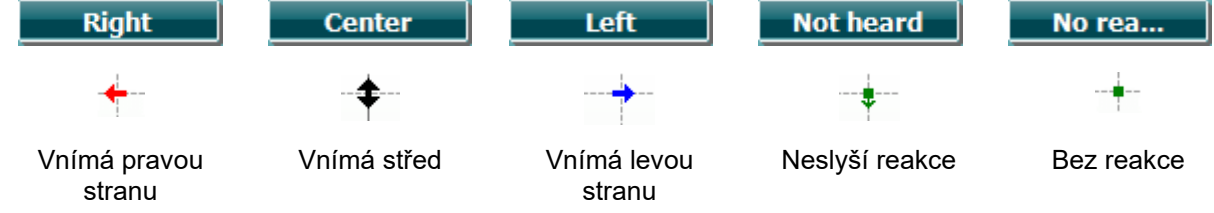

#### <span id="page-21-1"></span>**3.5.6 Slovní audiometrie**

Jako stimuly pro slovní audiometrii lze použít předem nahrané slovní sestavy (23) (pokud jsou nainstalovány), mikrofon (živá řeč) (43) nebo vstup z CD (25).

Většina lidí dostává sluchadla, když oni sami nebo jejich příbuzní udávají, že mají potíže se srozumitelností řeči. Slovní audiometrie má výhodu řečových signálů ve druhém uchu a používá se ke kvantifikaci schopnosti pacienta rozumět při každodenní komunikaci. Vyšetřuje schopnost pacienta zpracovat signál v poměru ke stupni a typu ztráty sluchu, která se může velmi lišit i u jednotlivých pacientů se stejným typem sluchové ztráty.

Slovní audiometrii lze provést s použitím řady testů. Například SRT (Speech Reception Threshold - práh vnímání řeči) zjišťuje intenzitu, při které je pacient schopen správně zopakovat 50 % slyšených slov. Slouží jako kontrola tónového audiogramu, poskytuje ukazatel citlivosti sluchu pro řeč a pomáhá při stanovení počátečního bodu u jiných nadprahových měření, jako je např. WR (Word Recognition - rozlišení slov). WR je někdy zmiňováno jako SDS (Speech Discrimination Scores – diskriminační test) a představuje počet správně zopakovaných slov vyjádřený v procentech.

Povšimněte si, že mezi tónovým prahem a řečovým prahem je u pacienta předpověditelný vztah. Slovní audiometrie proto může být užitečná jako křížová kontrola tónového audiogramu.

### Mondon

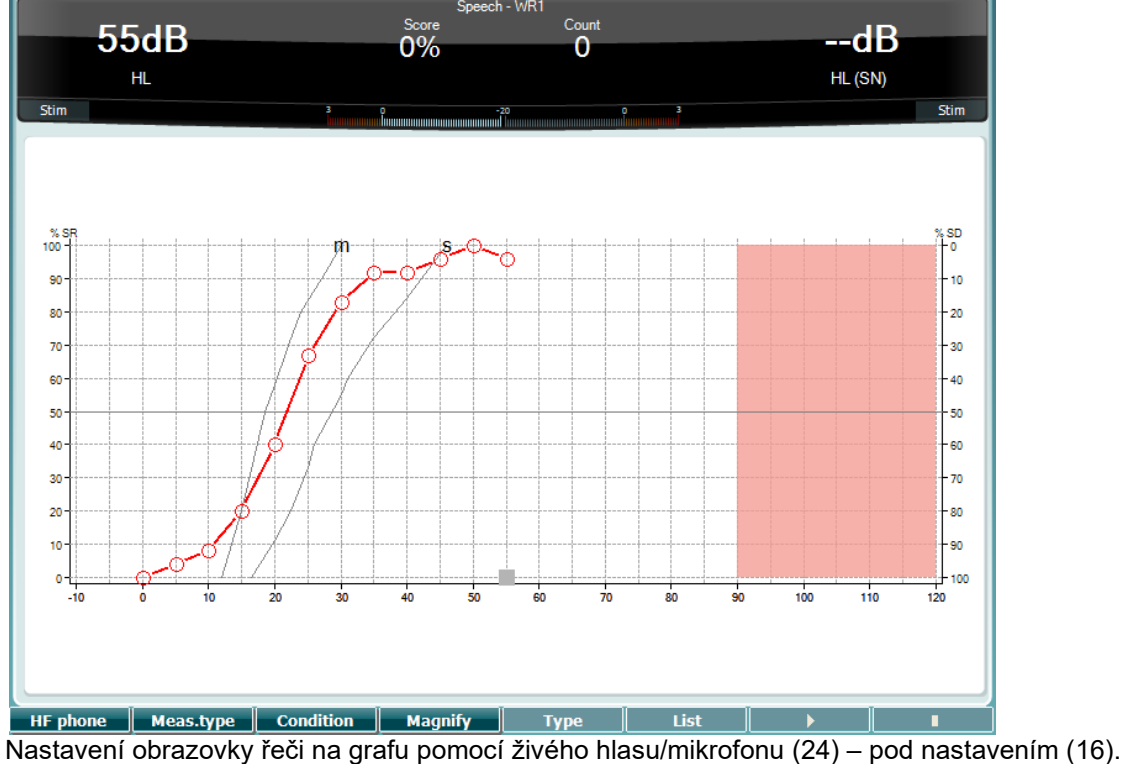

Podržením tlačítka Mic (24) a CD (25) můžete zkalibrovat intenzitu živého hlasu nebo vstupu z CD. Nastavte na VU-metru v průměru přibližně 0 dB VU.

**Varování**: Pokud řeč a kalibrační signál nemají stejnou intenzitu, musí být kalibrace manuálně opravena.

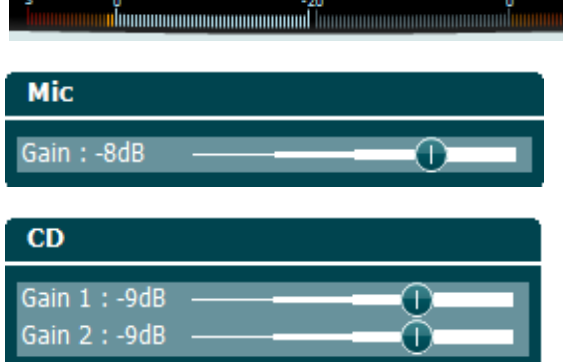

**Tabulkové zobrazení na obrazovce řeči s vybranou slovní sestavou (23) – pod nastavením (16).**

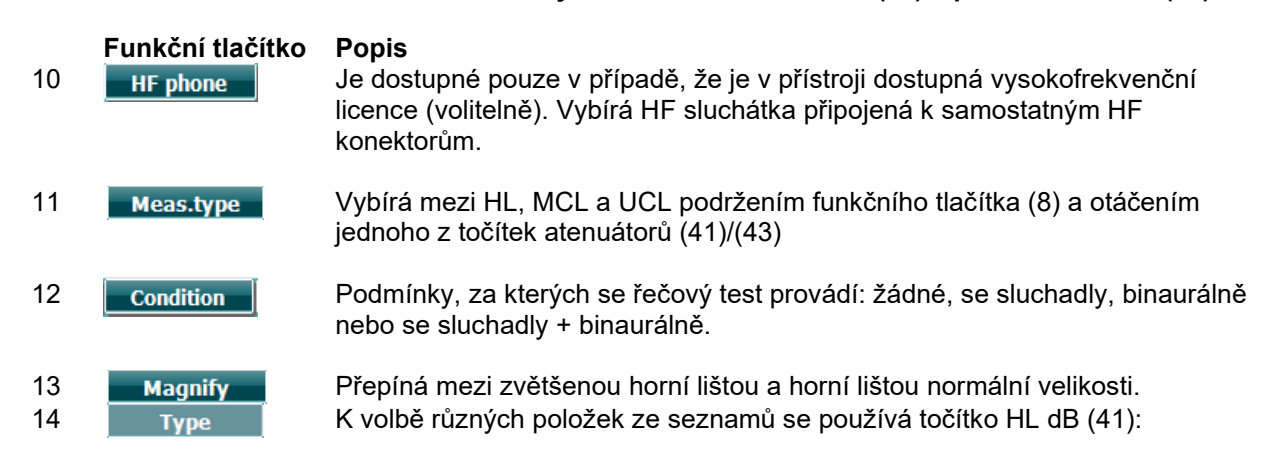

❀

### wllwww

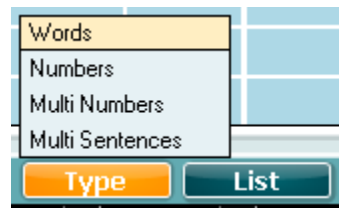

15 List V možnosti "List" (Seznam) lze vybrat různé slovní sestavy. K volbě příslušné dekády použijte točítko HL dB (41).

| <b>Wordlist 01</b>     |  |              | 100 |
|------------------------|--|--------------|-----|
| Wordlist <sub>02</sub> |  | 120          |     |
| Wordlist 03            |  |              |     |
| Wordlist <sub>04</sub> |  | Well         |     |
| Wordlist 05            |  |              |     |
| Wordlist 06            |  |              |     |
| Wordlist 07            |  |              |     |
| Wordlist 08            |  |              |     |
| Wordlist 11            |  |              |     |
| Wordlist 12            |  |              |     |
| List                   |  | <b>Start</b> |     |

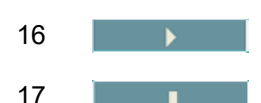

16 **Spouští přehrávání vybrané dekády slovní sestavy.** 

17 **Zastavuje přehrávání vybrané dekády slovní sestavy.** 

Když je zahájen test souboru křivek, F-tlačítka přejdou do režimu záznamu.

Pokud byl protokol v režimu záznamu po přehrání slova nastaven na pokračovat/timeout, slovo se zbarví šedě a přístroj bude čekat na vstup obsluhy.

Vstup na klávesnici nebo pomocí skóre fonémů na F-tlačítkách může být Correct (Správný) (40) nebo Incorrect (Nesprávný) (39). Testování lze přerušit pomocí tlačítka play/pause (přehrát/pozastavit). Pokud byl režim záznamu nastaven na manuální, lze vybrat slova, jedno po druhém, pomocí tlačítka forward/reverse (dopředu/zpět) nebo pomocí F-tlačítek, můžete přehrát slovo stisknutím tlačítka play (přehrát).

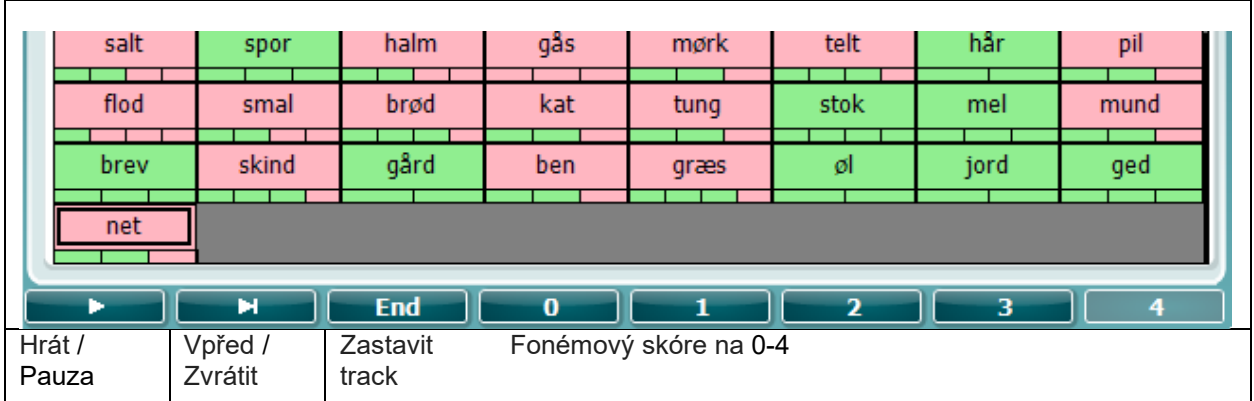

Když je seznam slov dokončen anebo byla vybrána jiná stopa, ukončíte režim záznamu F-tlačítkem End (konec).

### wllwuwl

#### <span id="page-24-0"></span>**3.5.6.1 Řeč - CH20n**

Tato testovací obrazovka je stejná jako pro řeč. Při volbě Řeč - Ch20n je řečový materiál vysílán binaurálně.

#### <span id="page-24-1"></span>**3.5.6.2 Řečový šum**

Tato testovací obrazovka je stejná jako pro řeč. Při volbě Řeč v šumu jsou řečový materiál a řeč v šumu vysílány do stejného ucha.

#### **Hughson-Westlakův test**

Hughson-Westlake je algoritmus pro automatické vyšetření sluchového prahu tónem. Sluchový práh je definován jako 2 ze 3 (nebo 3 z 5) správných odpovědí při měření na určité intenzitě se zvyšováním po 5 dB a snižováním po 10 dB.

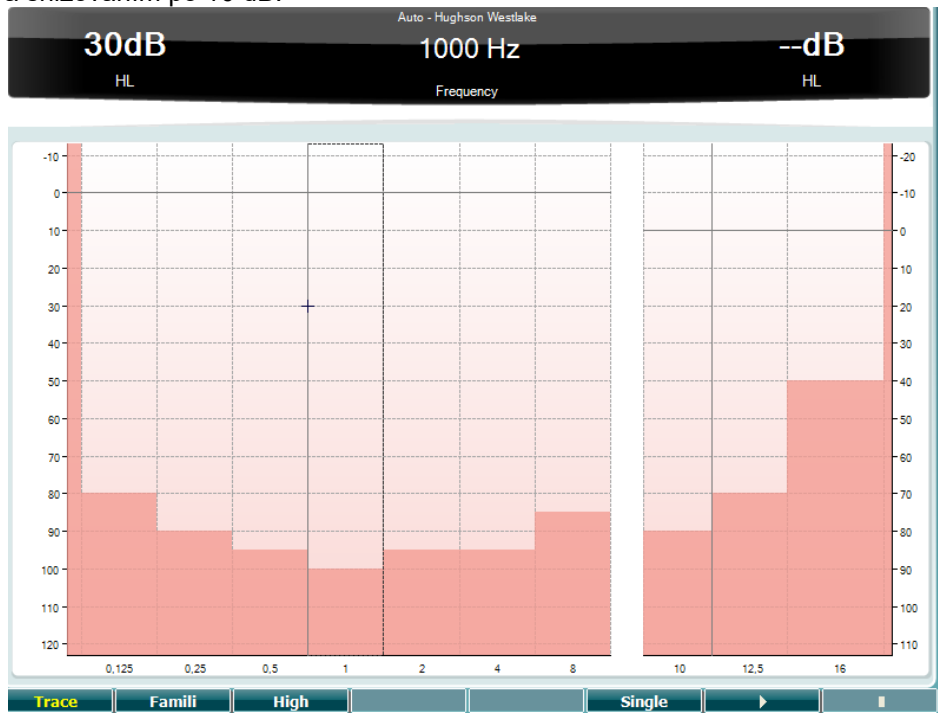

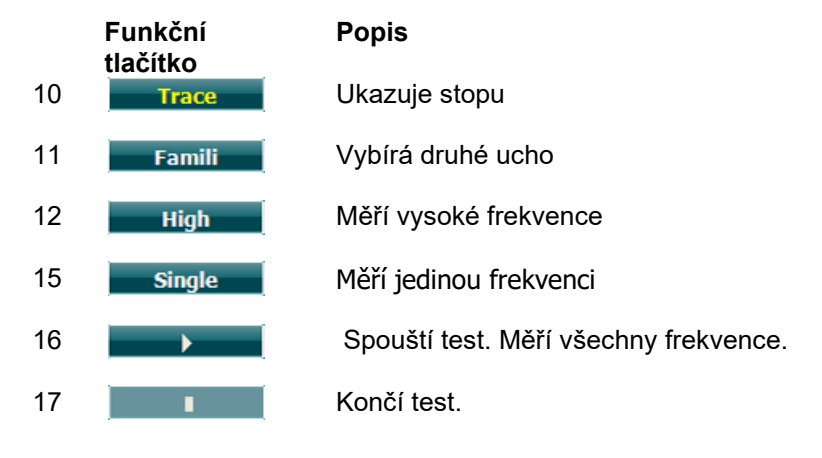

### wllwuwl

#### **Békésyho test**

Békésyho test je druh automatické audiometrie. Je diagnosticky důležitý vzhledem ke klasifikaci výsledků do jednoho z pěti typů (podle Jerger, et al), když jsou porovnávány odpovědi na kontinuální a pulzní tóny. Békésyho test je test s fixní frekvencí. Může být zvolen čistý tón nebo úzkopásmový šum. Standardně se pro Békésyho test volí stálý - nepřerušovaný tón; pokud dáváte přednost přerušovanému tónu, lze změnit stálý tón na přerušovaný stiskem "Settings" (Nastavení).

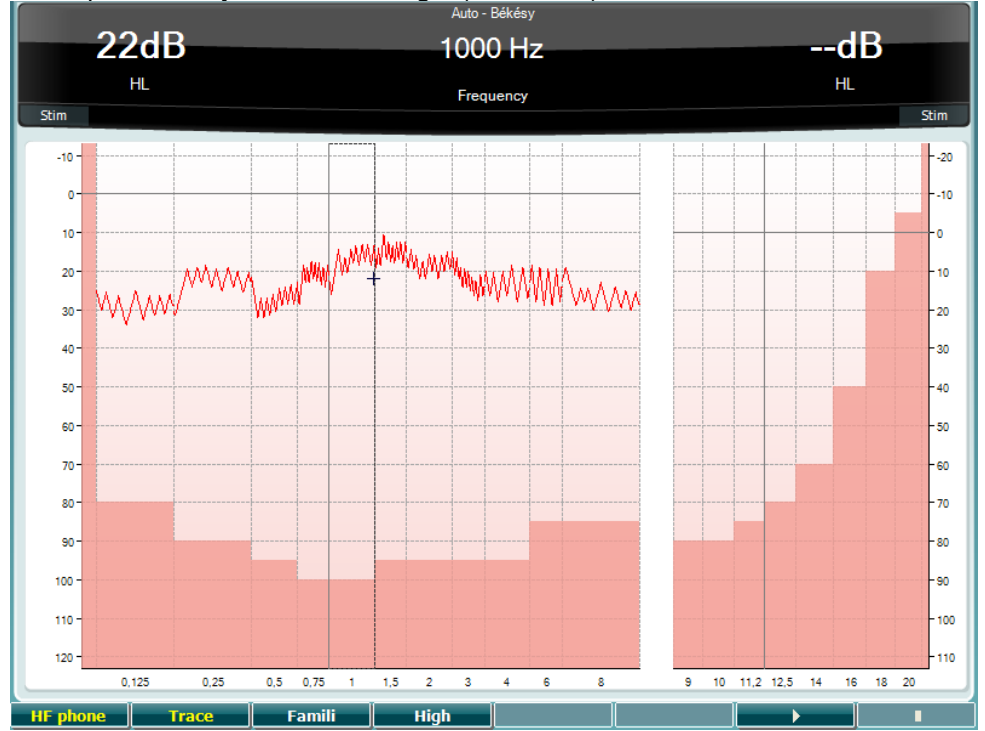

Popis hlavních funkcí funkčních tlačítek (8), (9), (10), (13), (14). naleznete v části HW test výše.

### WIMMM

#### **Test QuickSIN**

Běžnou stížností uživatelů sluchadel jsou sluchové potíže při šumu na pozadí. Z tohoto důvodu je měření snížení SNR (signal-to-noise ratio loss, snížení poměru signál/šum) důležité, protože schopnost jedince porozumět řeči v šumu nelze z tónového audiogramu spolehlivě předpovědět. Test QuickSIN byl vyvinut tak, aby poskytl rychlý odhad snížení SNR. Vysílá se seznam šesti vět s pěti klíčovými slovy v jedné větě v šumu čtyř řečníků. Věty jsou spouštěny v přednastaveném poměru signál/šum, který se snižuje v krocích po 5 dB z 25 (velmi snadné) na 0 (velmi obtížné). Použité SNR jsou: 25, 20, 15, 10, 5 a 0, což zahrnuje normální až velmi narušenou výkonnost v šumu. Další informace jsou uvedeny v příručce společnosti Etymotic Research *QuickSINTM Speech-in-Noise Test* , verze 1.3.

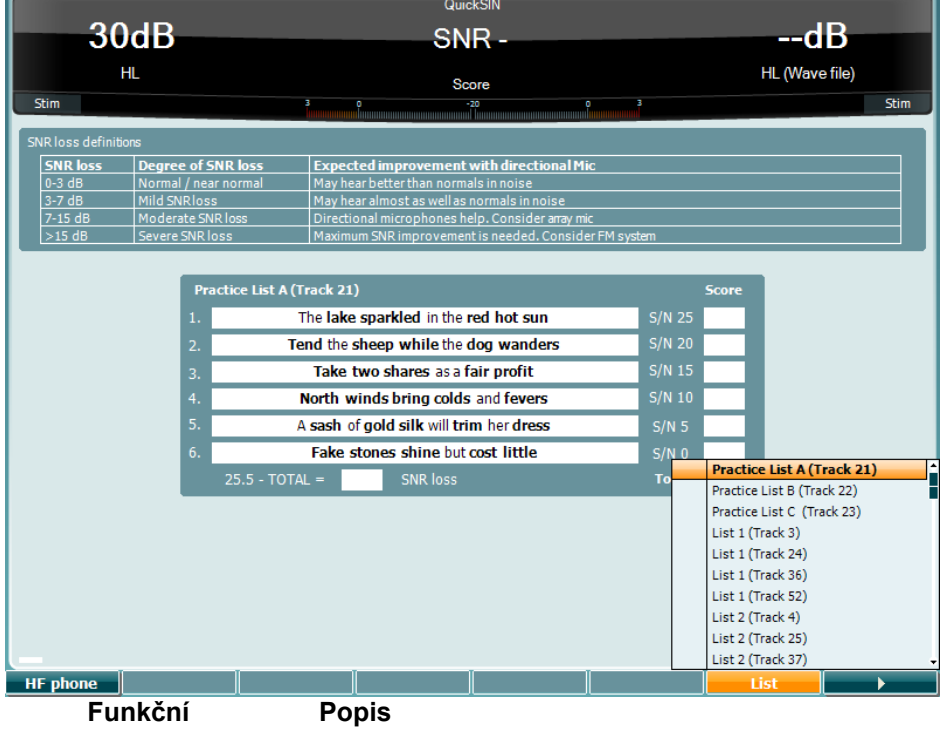

**tlačítko**

**Popis**

10 **HF phone** Je dostupné pouze v případě, že je v přístroji dostupná vysokofrekvenční licence (volitelně). Vybírá HF sluchátka připojená k samostatným HF konektorům.

16 **List V možnosti "List" (Seznam) lze měnit různé věty. K volbě položek v seznamu** použijte točítko HL dB (41).

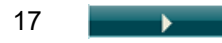

17 **Spouští test QuickSIN** 

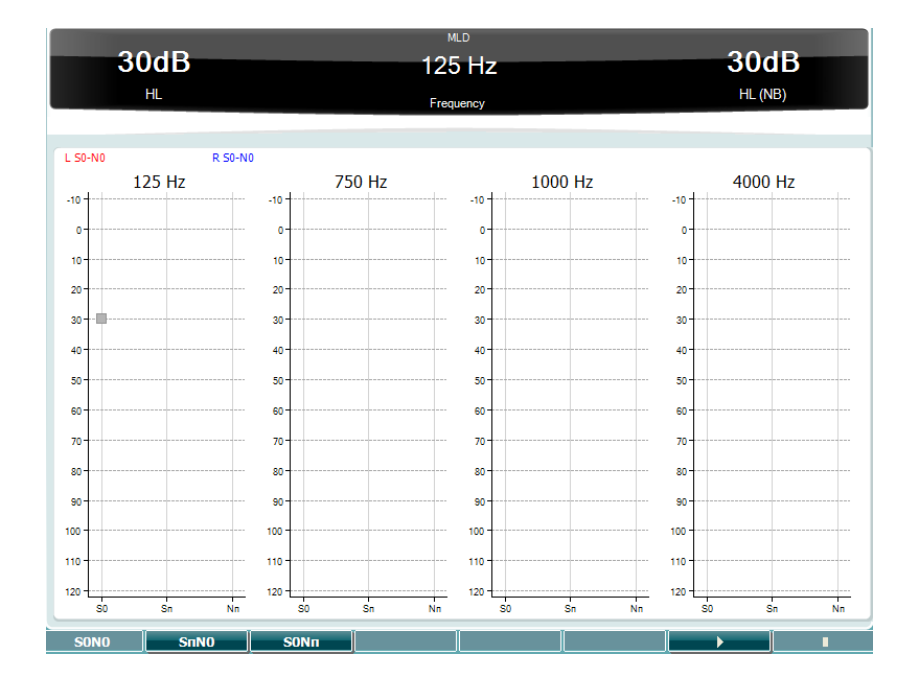

#### **Test SISI**

Test SISI je určen k testování schopnosti rozpoznat krátkodobé zvýšení intenzity o 1 dB v tónovém stimulu spuštěného na intenzitě o 20 dB vyšší než tónový sluchový práh na dané frekvenci. Test se používá k rozlišení mezi kochleárními a retrokochleárními poruchami, protože pacient s kochleární poruchou bude schopen vnímat 1 dB zvýšení intenzity, zatímco pacient s retrokochleární poruchou nikoli.

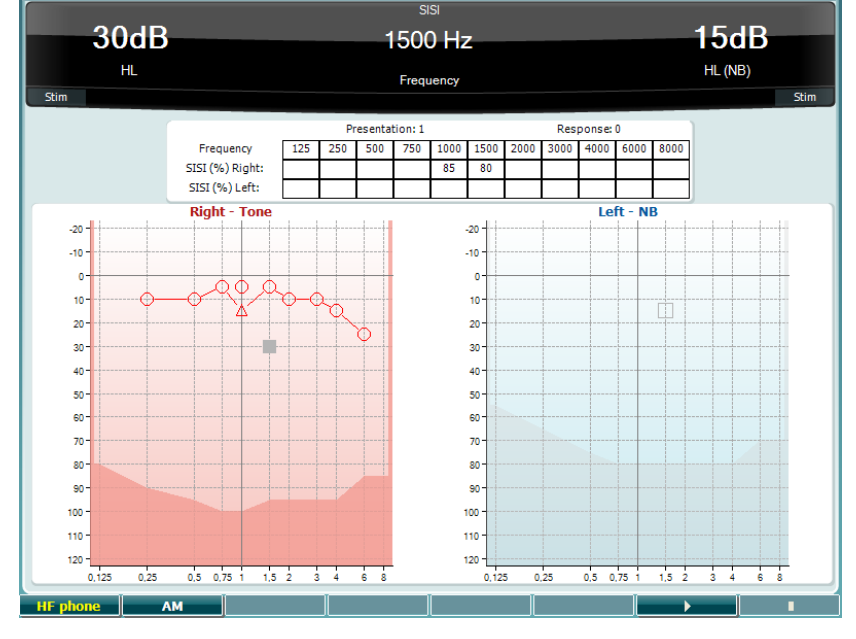

**Funkční tlačítko**

#### **Popis**

10 **HF phone** Je dostupné pouze v případě, že je v přístroji dostupná vysokofrekvenční licence (volitelně). Vybírá HF sluchátka připojená k samostatným HF konektorům.

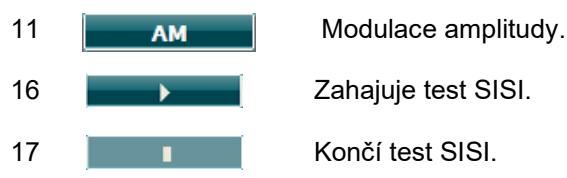

### WIMMM

#### **Simulátor sluchadla**

MHA je simulátor sluchadla, který sestává ze tří filtrů se strmostí -6 dB, -12 dB a -18 dB na oktávu a filtru HFE (High Frequency Emphasis) ekvivalentního -24 dB na oktávu na audiometrických sluchátkách. Simulátorem lze ukázat výhody sluchadla a to, co může pacient získat řádně nastavenými sluchadly. Filtry mohou být aktivovány v každém kanálu jednotlivě a umožňují, aby audiometr pracoval jako dvě sluchadla (binaurální simulace).

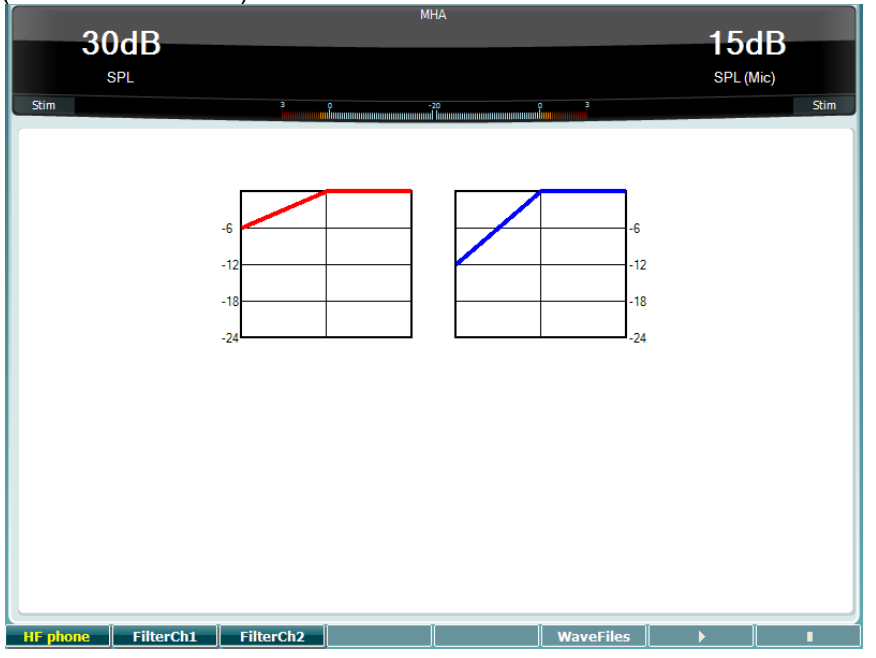

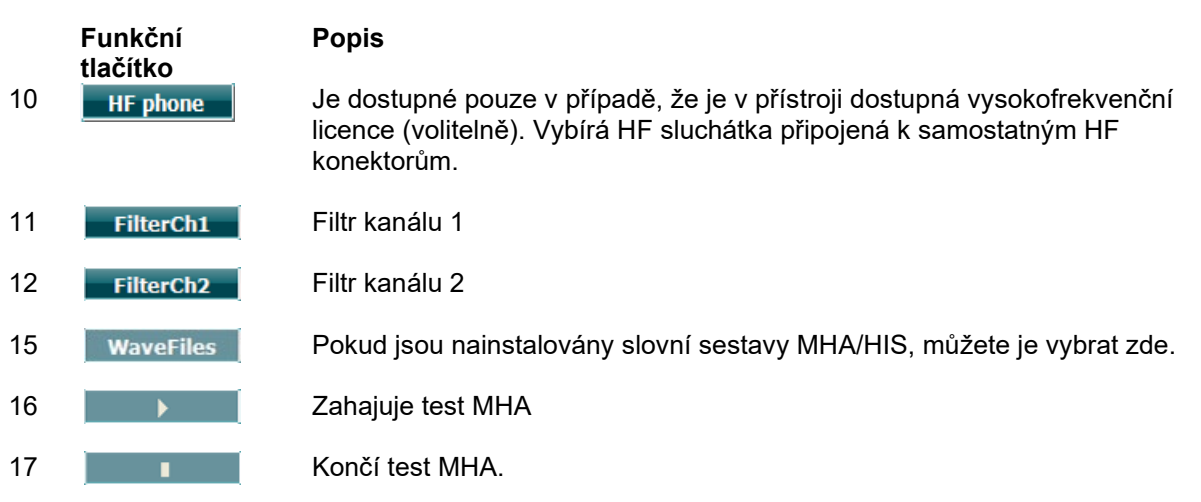

Slovní sestavy MHA/HIS lze nainstalovat takto:

- 1. Zazipujte zvolené soubory křivek do souboru nazvaného "update mha.mywavefiles.bin" (ujistěte se, že přípona je bin a ne zip)
- 2. Soubory zkopírujte na prázdný USB flash disk naformátovaný na FAT32
- 3. Disk zasuňte do jednoho z USB portů na přístroji AD629.
- 4. V obecném nastavení zvolte "Install" (Instalovat)
- 5. Vyčkejte, až se instalace dokončí.
- 6. Restartujte přístroj AD629.

### wllwuwl

#### **Simulace ztráty sluchu**

HLS simuluje ztrátu sluchu pomocí audiometrických sluchátek nebo vysokofrekvenční náhlavní soupravy a je určen hlavně pro členy rodiny sluchově postiženého. Je cenným nástrojem, protože ztráta sluchu může mít v mnoha rodinách za následek frustraci a nedorozumění. Tím, že se rodina dozví, jak se ztráta sluchu skutečně projevuje, získá představu, čím sluchově postižený každodenně prochází.

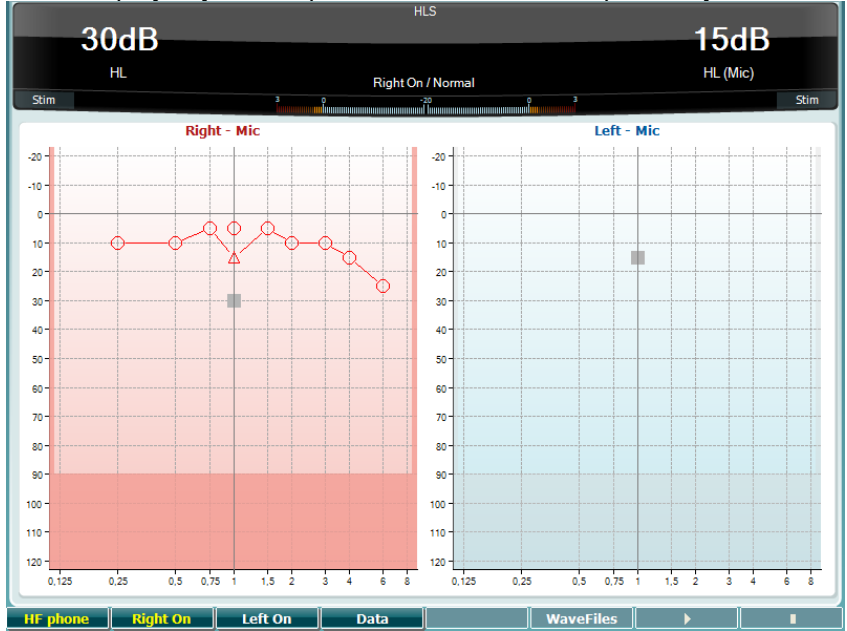

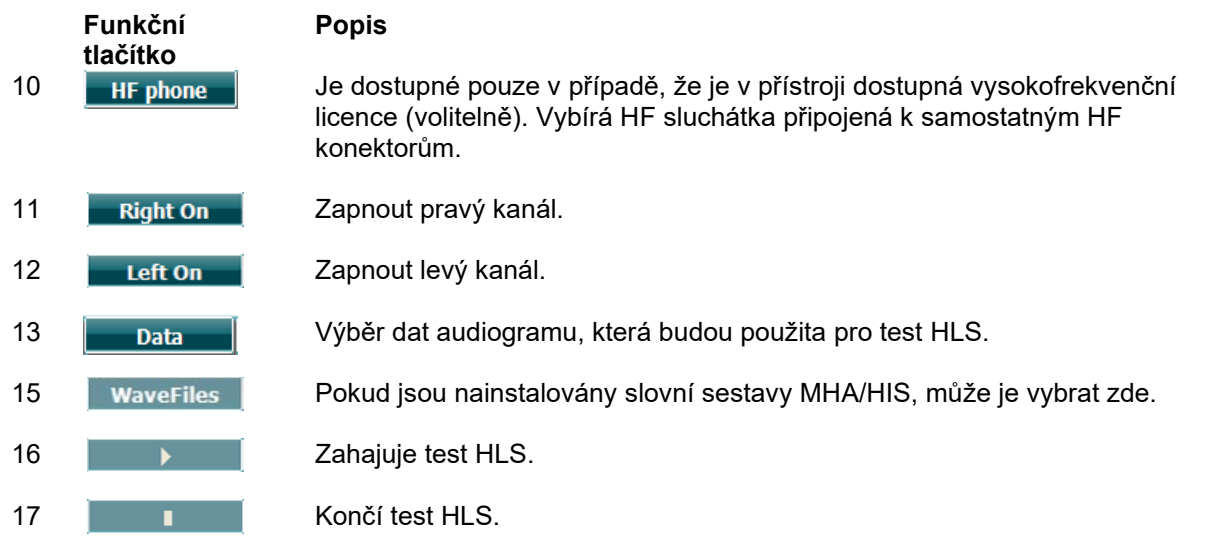

Test HLS používá stejné slovní sestavy jako MHA, které se instalují stejným způsobem. Postup naleznete výše.

### Margaret

#### <span id="page-30-0"></span>**3.6 Nastavení**

Umožňuje obsluze měnit parametry jednotlivých testů a měnit společná nastavení pro celý přístroj. Jedním stiskem bude jako výchozí zadána zvolená nabídka Nastavení testu. Chcete-li vybrat jiné nastavení, podržte tlačítko "Setup" (Nastavení) a otáčením jednoho z točítek (41)/(43) zvolte:

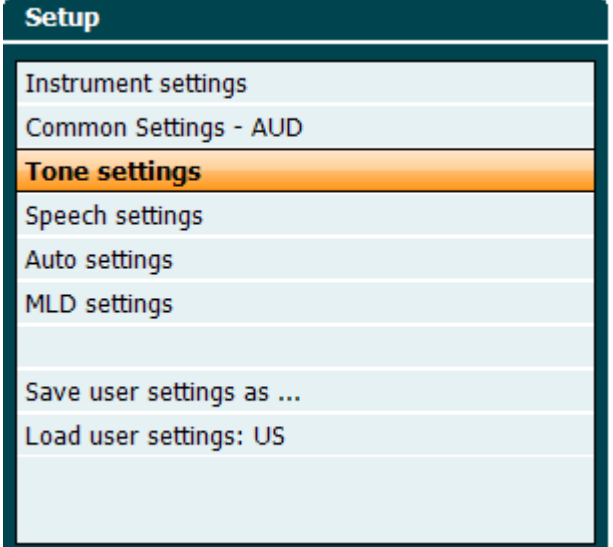

Chcete-li nastavení uložit, použijte "Save user settings as.." (Uložit uživatelská nastavení jako...). Svoje uživatelské nastavení (profil) načtete volbou položky "Load user settings:" se jménem, pod kterým jste dříve uložili svá nastavení.

V nabídce pravým točítkem (58) vybíráte jednotlivé parametry, levým točítkem (57) měníte jejich hodnotu. Zde je příklad dialogu nastavení tónové audiometrie s vybraným parameterm "se sluchadlem":<br>| Tone settings

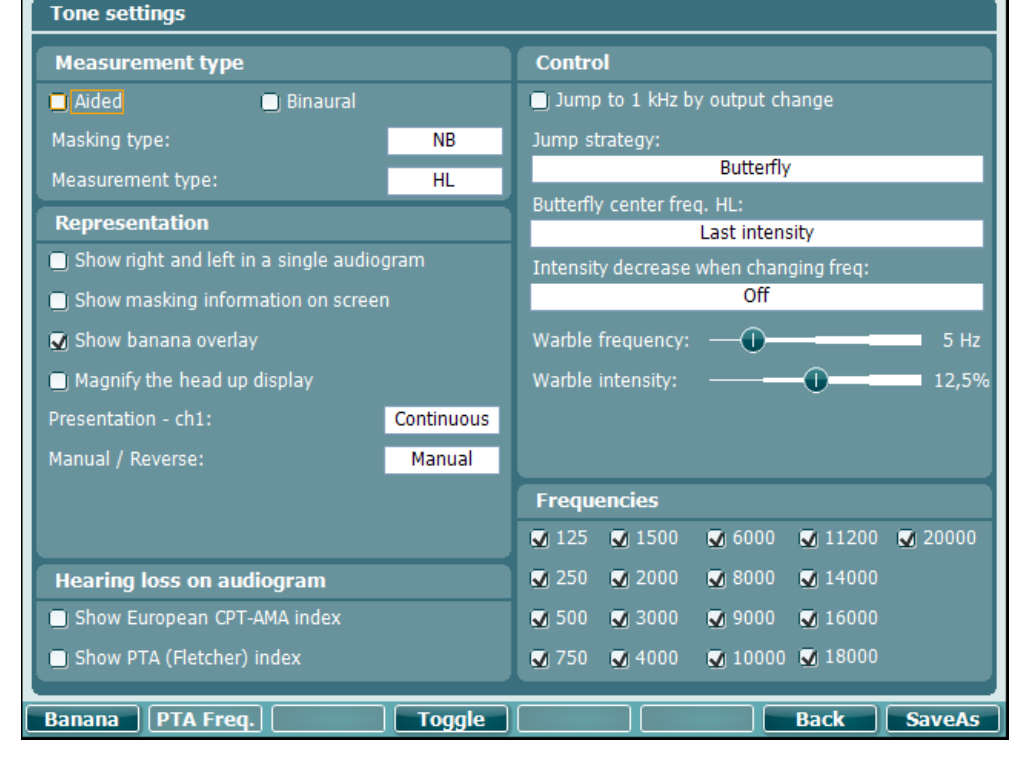

### ullmonul

#### <span id="page-31-0"></span>**3.6.1 Nastavení přístroje**

Na níže uvedeném snímku obrazovky je zobrazena nabídka nastavení přístroje:

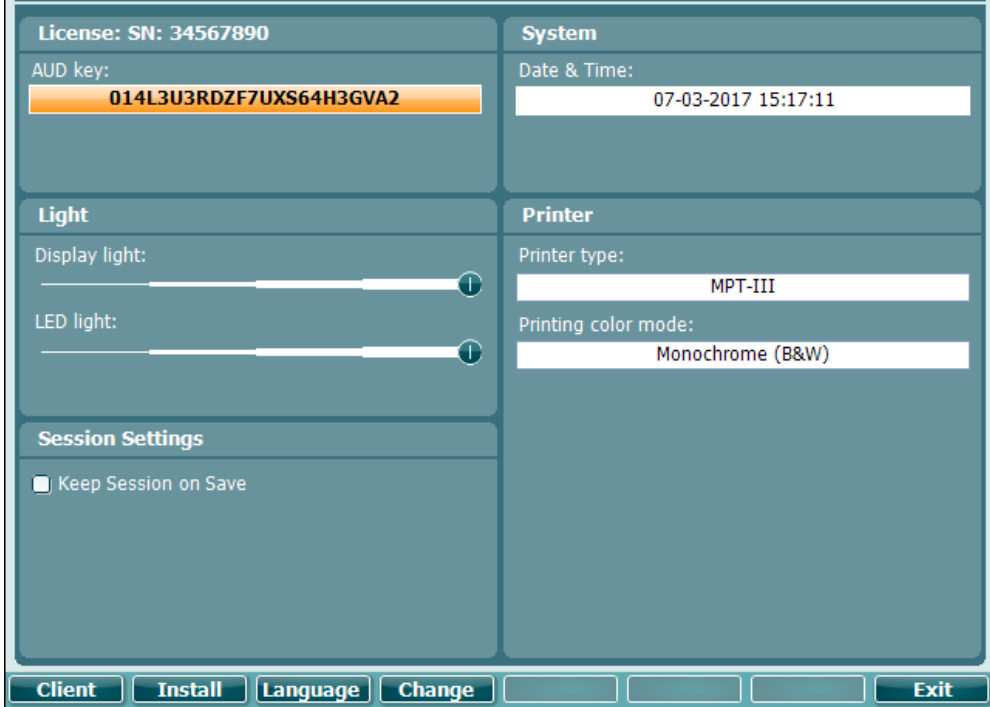

#### <span id="page-31-1"></span>**3.6.2 Obecná nastavení**

Na níže uvedeném snímku obrazovky vidíte obrazovku obecných nastavení:

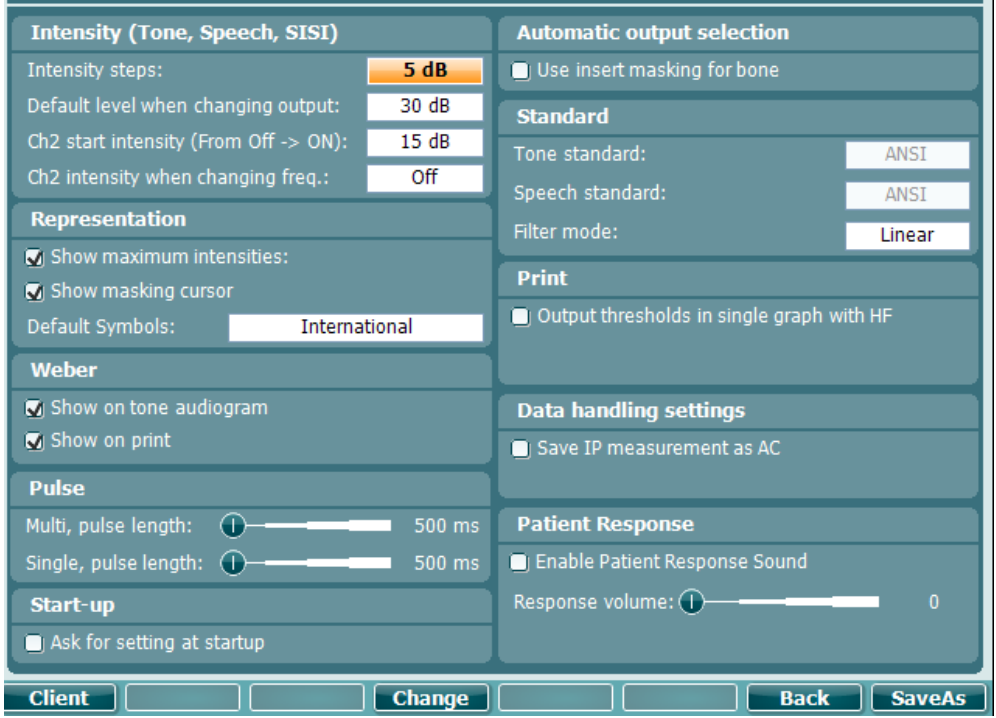

П

### ullumul

"<mark>Shift+Setup" (Shift+Nastavení) v Obecných nastaveních otevře políčko About (O audiometru):<br>C**About**</mark>

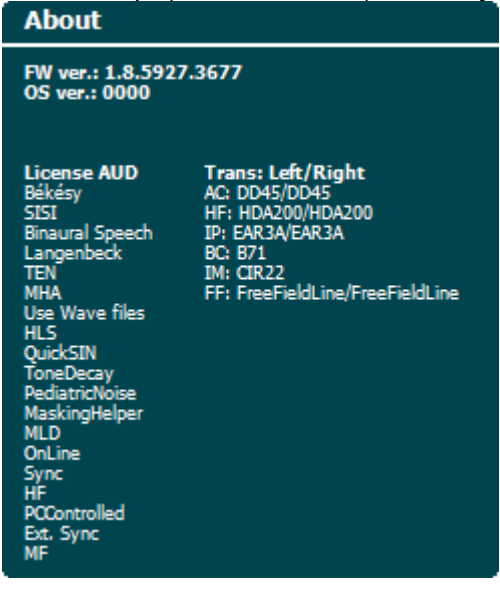

#### **Funkční tlačítka Popis**

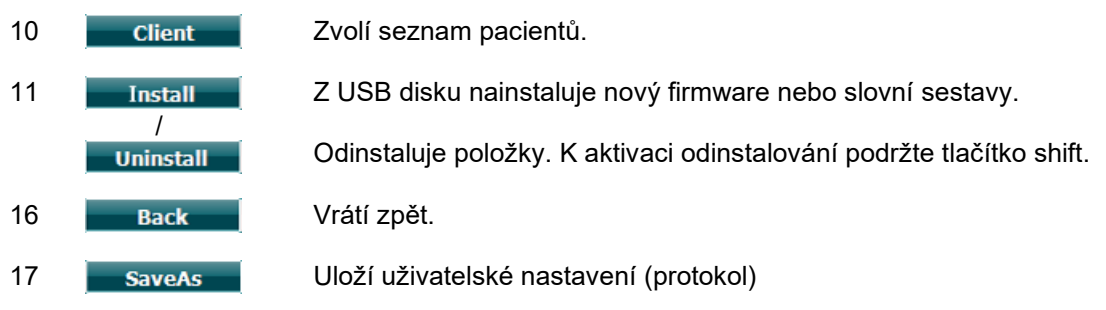

Nová schémata audiometrických symbolů se instalují pomocí aplikace Diagnostic Suite v Obecném nastavení. Totéž platí pro logo pracoviště, které bude uvedeno na přímém výtisku.

### Mondo

#### <span id="page-33-0"></span>**3.6.3 Nastavení tónu**

Na snímku obrazovky níže vidíte nastavení pro tónovou audiometrii:<br>| Tone settings

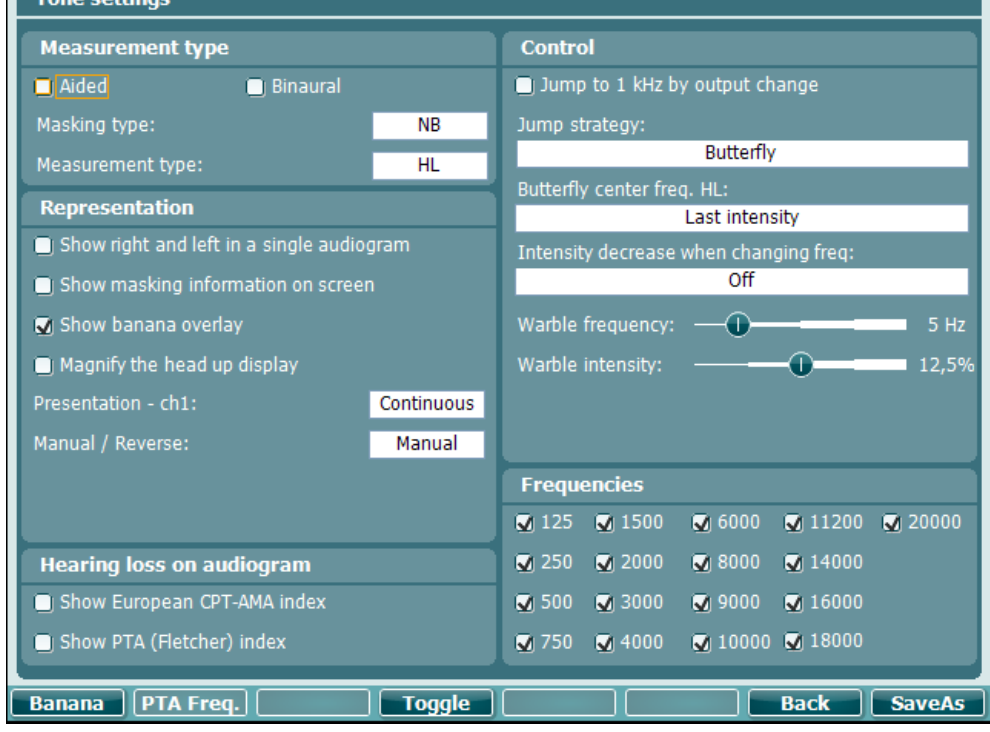

#### **Funkční tlačítko Popis**

- 10 **Banana** Zobrazí nastavení pro řečový banán.
- 16 **Back** Vrátí zpět.
- 17 **SaveAs** Uloží uživatelské nastavení (protokol)

### ullumul

#### <span id="page-34-0"></span>**3.6.4 Nastavení řeči**

Na snímku obrazovky níže vidíte nastavení pro slovní audiometrii:

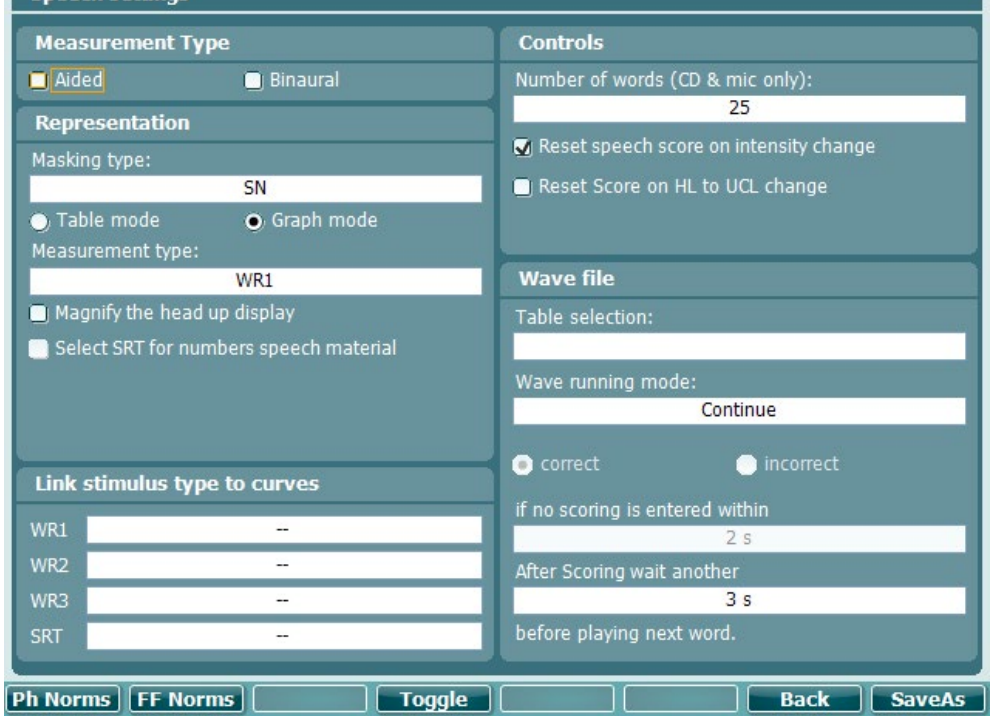

#### **Funkční tlačítko Popis**

- 10 Ph Norms Nastavení normální křivky fonémů
- 11 FF Norms Nastavení normální křivky ve volném poli.
- 16 **Back** Vrátí zpět.
- 17 **SaveAs** Uloží uživatelské nastavení (protokol)

### wllwuwl

<span id="page-35-0"></span>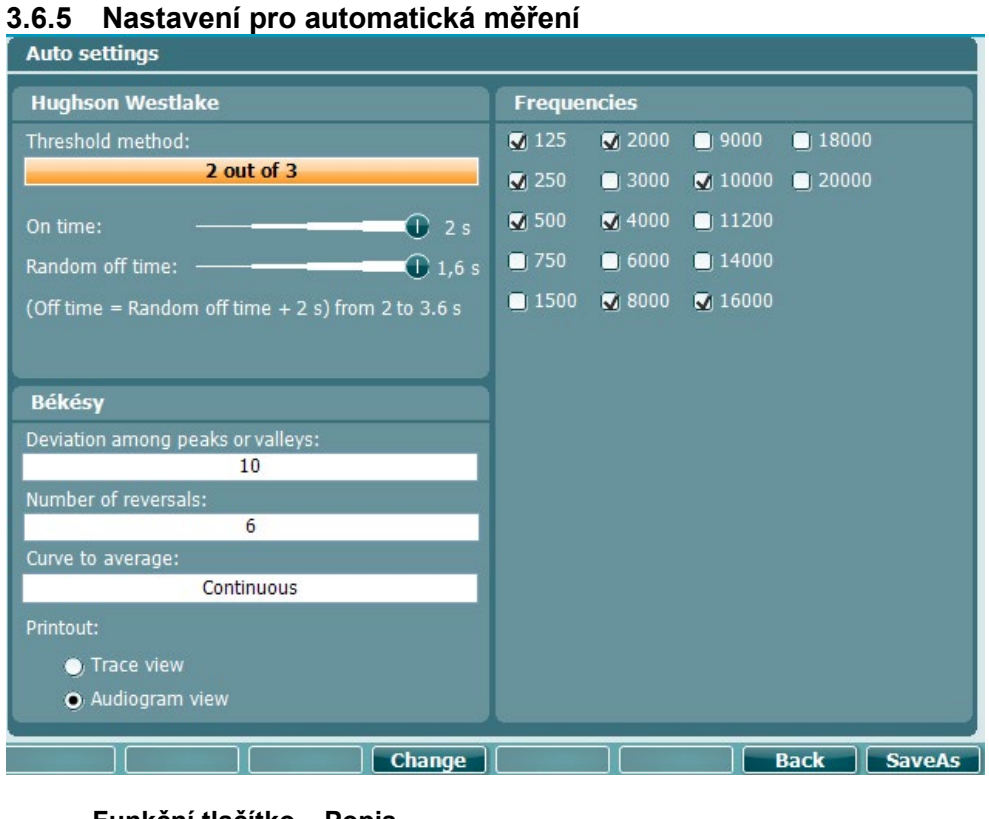

#### **Funkční tlačítko Popis**

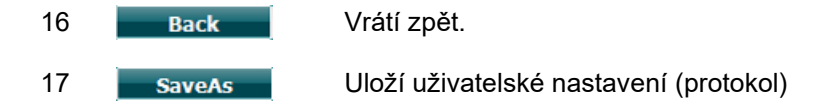

#### <span id="page-35-1"></span>**3.6.6 Sezení a pacienti**

Uloží sezení (19) po testování nebo alternativně vytvoří nové sezení podržením tlačítka "Shift" (15) a stiskem tlačítka "Save Session" (Uložit sezení).

V nabídce "Save Session" (Uložit sezení) (19) je možné uložit sezení, vymazat a vytvořit pacienty a upravit jména pacientů.

#### <span id="page-36-0"></span>**3.6.6.1 Uložit sezení**

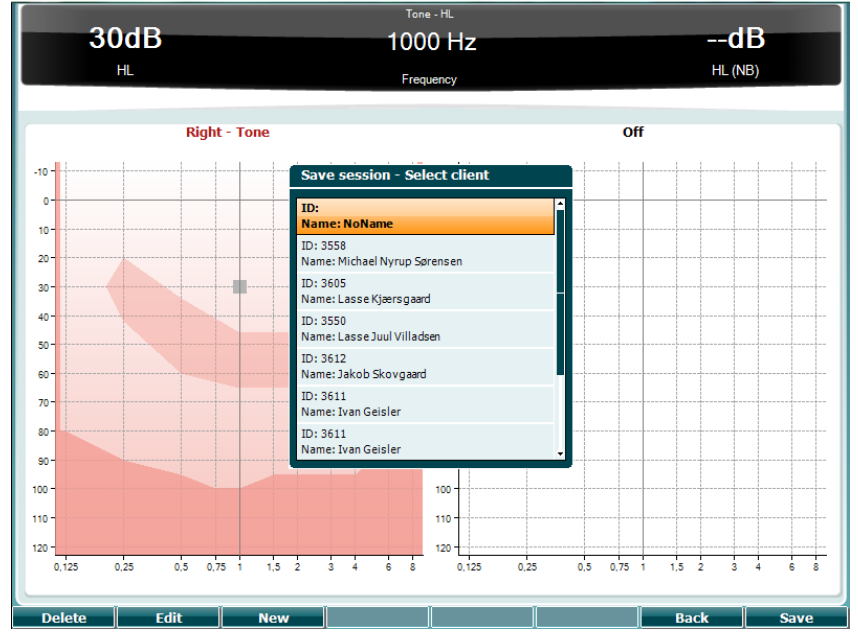

#### **Funkční tlačítka Popis**

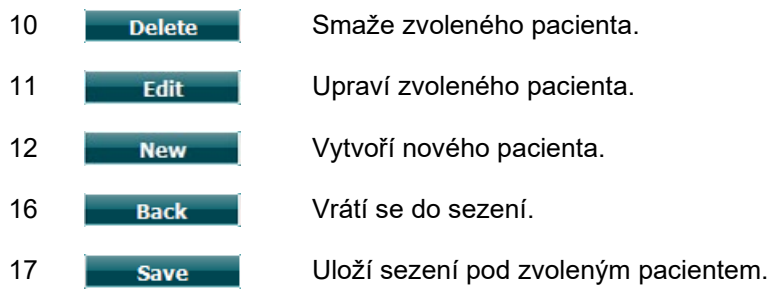

<span id="page-36-1"></span>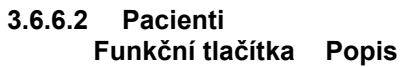

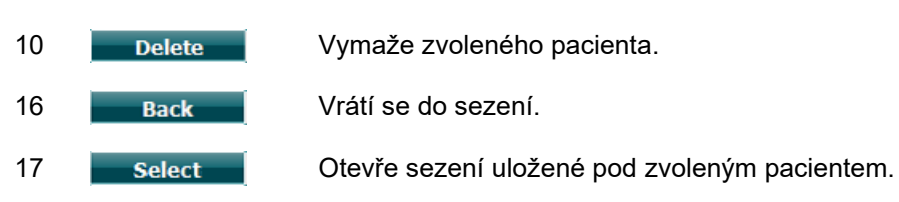

### Manhol

#### <span id="page-37-0"></span>**3.7 Tisk**

Data z přístroje AD629 mohou být vytištěna 2 způsoby:

- **Přímý tisk:** Umožňuje vytisknout výsledky ihned po testování (na podporované tiskárně připojené přes USB. Logo na výtisku můžete nakonfigurovat pomocí audiometru (viz níže) nebo pomocí obecného nastavení aplikace Diagnostic Suite (obrázek loga lze nahrát z PC do audiometru).
- **PC**: Výsledky měření mohou být přeneseny do programu Diagnostic Suite v PC (viz samostatný návod k použití) a z něj vytištěny. To vám umožní výtisk plně konfigurovat podle svých požadavků pomocí Průvodce tiskem. Rovněž můžete použít kombinované výtisky – např. společně s výsledky tympanometrie z AT235 nebo přístroje Titan.

#### <span id="page-37-1"></span>**3.8 Samostatný přístroj AD629, aktualizace tisku loga**

- 1. Otevřete program "Paint" (Malování)
- 2. Stiskem tlačítek Ctrl + E otevřete "Image Properties" (Vlastnosti obrázku)

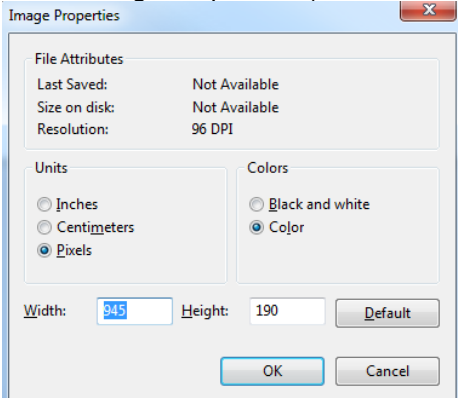

- 3. Nastavte "Width" (šířku) na 945 a "Height" (výšku) na 190, jak je znázorněno. Klepněte na "OK"
- 4. Vložte do vymezené oblasti logo kliniky/pracoviště, případně další údaje (adresu…).
- 5. Uložte vytvořený soubor jako "PrintLogo.bmp"
- 6. Zazipujte soubor "PrintLogo.bmp" pod názvem "update user.logo.bin" Soubor "update user.logo.bin" je nyní připraven k použití.
- 7. Vezměte USB flash disk s kapacitou minimálně 32 MB a zasuňte jej do PC.
- 8. Zvolte Počítač, pravým tlačítkem myši klepněte na USB disk a zvolte "Format" (Formátovat) POZOR! \*\*Formátováním budou z USB disku smazána všechna data\*
- 9. Ujistěte se, že je při formátování zvolen souborový systém FAT32, ostatní nastavení ponechejte tak, jak jsou uvedena.

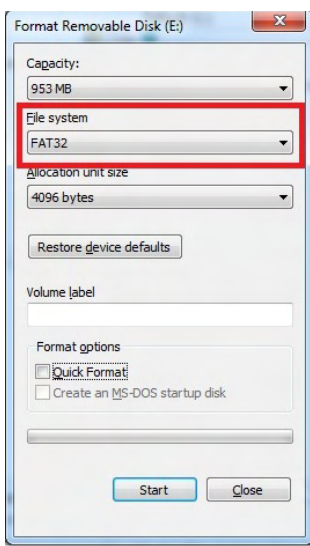

### WIMMW

- 10. Klepněte na Start to může podle kapacity vašeho disku chvíli trvat. Po ukončení formátování se objeví se vyskakovací zpráva, že disk byl úspěšně naformátován.
- 11. Zkopírujte soubor "update\_user.logo.bin" na naformátovaný disk.
- 12. Je velmi důležité, aby na USB disku byl pouze tento soubor.
- 13. Audiometr vypněte a disk zasuňte do kteréhokoli volného USB portu.
- 14. Přístroj zapněte a stiskněte tlačítko Temp/Nastavení na obrazovce Tónové audiometrie.
- 15. Pomocí tlačítka Nastavení/testy zadejte "Common Settings" (Obecná nastavení)
- 16. Na otázku "Do you want to install" (Chcete provést instalaci?) stiskněte tlačítko "Yes" (Ano).
- 17. Po dokončení instalace stiskněte tlačítko "Back" (Zpět) a přejdete na obrazovku testu.

### Margaret

#### <span id="page-39-0"></span>**3.9 Diagnostic Suite**

V této části je vysvětlen přenos dat a hybridní režim (režim on-line / ovládaný PC) podporovaný novým přístrojem AD629.

#### <span id="page-39-1"></span>**3.9.1 Nastavení přístroje**

Nastavení je podobné jako při nastavení přenosu audiometrických dat popsané v předešlé kapitole.

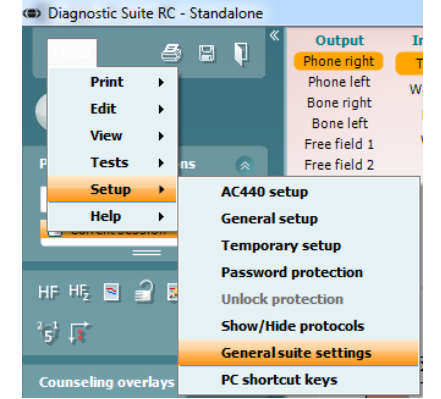

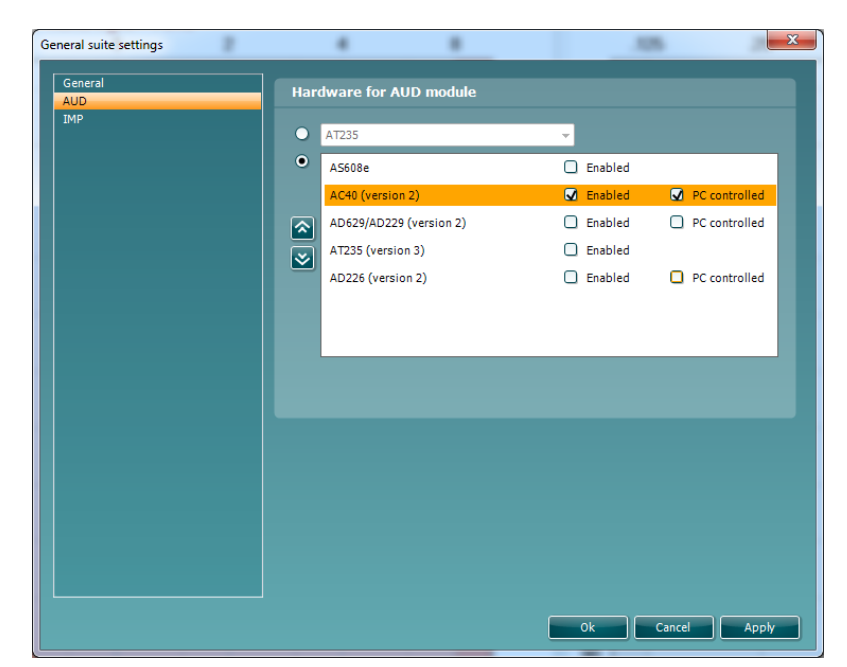

**Důležité upozornění**: Ujistěte se prosím, že jste zvolili "AD629 (verze 2)" (a ne "AD629", což je stará verze audiometru).

**Přístroj ovládaný PC**: Tuto volbu zrušte, pokud chcete AD629 spustit jako samostatný audiometr (t.j. nikoli jako hybridní audiometr), ale ponechat připojení k aplikaci Diagnostic Suite. Pokud na přístroji stisknete *Save Session* (*Uložit sezení*), budou data sezení automaticky přenesena do aplikace Diagnostic Suite. Viz část "Sync Mode" (Režim Sync) níže.

**Nahrání loga na výtisku a nahrání uživatelských symbolů do AD629:** Logo pro přímý tisk může být do přístroje AD629 přeneseno stiskem tlačítka "Upload Print Logo" (Nahrát logo na výtisku). Symboly používané pro zobrazení audiogramů v aplikaci Diagnostic Suite můžeto přenést do přístroje AD629 (pro prohlížení integrovaného audiogramu) stiskem tlačítka "Upload Custom Symbols" (Načíst uživatelské symboly). Informace, jak změnit v přístroji AD629 zobrazení symbolů, naleznete v návodu k použití AD629.

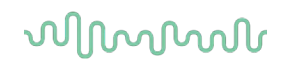

#### <span id="page-40-0"></span>**3.9.2 Režim SYNC**

#### **Přenos dat jedním klepnutím (hybridní režim je deaktivován)**

Pokud v okně Obecné nastavení zrušíte volbu "PC controlled instrument" (Přístroj ovládaný PC), bude stávající audiogram přenesen do aplikace Diagnostic Suite takto: Stisknete-li na audiometru *Save Session*  (*Uložit sezení*), budou data sezení automaticky přenesena do aplikace Diagnostic Suite. Spusťte aplikaci s připojeným zařízením.

#### <span id="page-40-1"></span>**3.9.3 Záložka Sync**

Pokud je v přístroji AD629 uloženo více sezení (jednoho či více pacientů), je nutno použít záložku Sync. Na snímku obrazovky níže je aplikace Diagnostic Suite s otevřenou záložkou SYNC (pod záložkami AUD a IMP v pravém horním rohu).

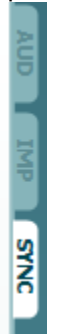

Záložka SYNC poskytuje následující možnosti:

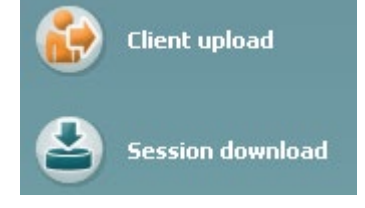

**Client upload** (Nahrání pacienta) se používá k nahrání pacientů z databáze (Noah nebo OtoAccess) do AD629. Do vnitřní paměti je možno uložit až 100 pacientů a 50 000 sezení (dat audiogramů). **Session download** (Načtení sezení) se používá ke stažení datsezení (dat audiogramů) uložených v paměti přístroje AD629 do databáze Noah, OtoAccess nebo do xml (když je aplikace Diagnostic Suite spuštěna bez databáze).

#### <span id="page-40-2"></span>**3.9.4 Nahrání pacienta**

Následující snímky obrazovky znázorňují obrazovku nahrání pacienta:

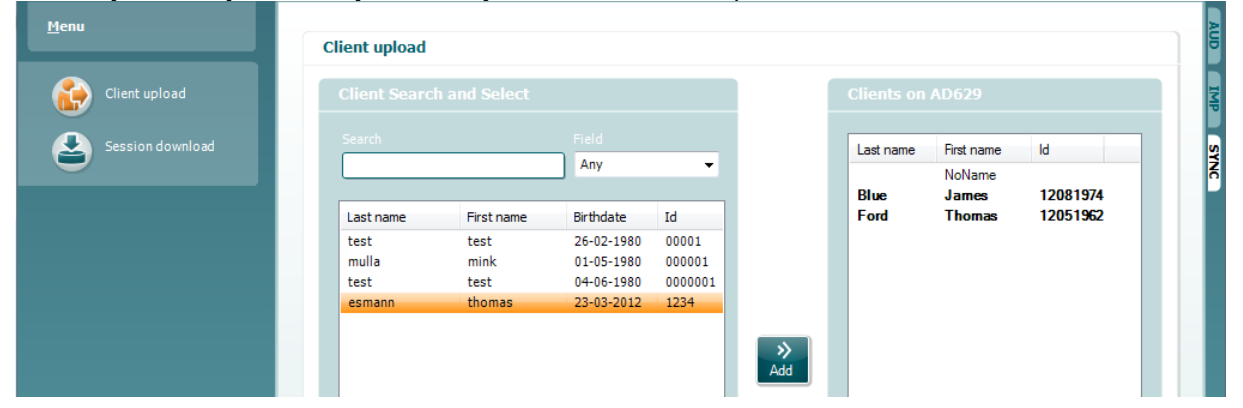

### WIMMW

- V levé části můžete vyhledat pacienta v databázi pomocí různých kritérií vyhledávání. K přenesení (nahrání) pacienta z databáze do vnitřní paměti přístroje AD629 použijte tlačítko "Add" (Přidat). Do vnitřní paměti přístroje AD629 je možno uložit až 100 pacientů a 50 000 sezení (dat audiogramů).
- Vpravo dole jsou zobrazeni pacienti v současnosti uložení ve vnitřní paměti přístroje AD629 (hardwaru). Všechny pacienty nebo jednotlivé pacienty je možné odstranit tlačítky "Remove all" (Odstranit všechny) nebo "Remove" (Odstranit).

#### <span id="page-41-0"></span>**3.9.5 Načtení dat sezení**

Následující snímky obrazovky znázorňují okno načtení dat sezení:

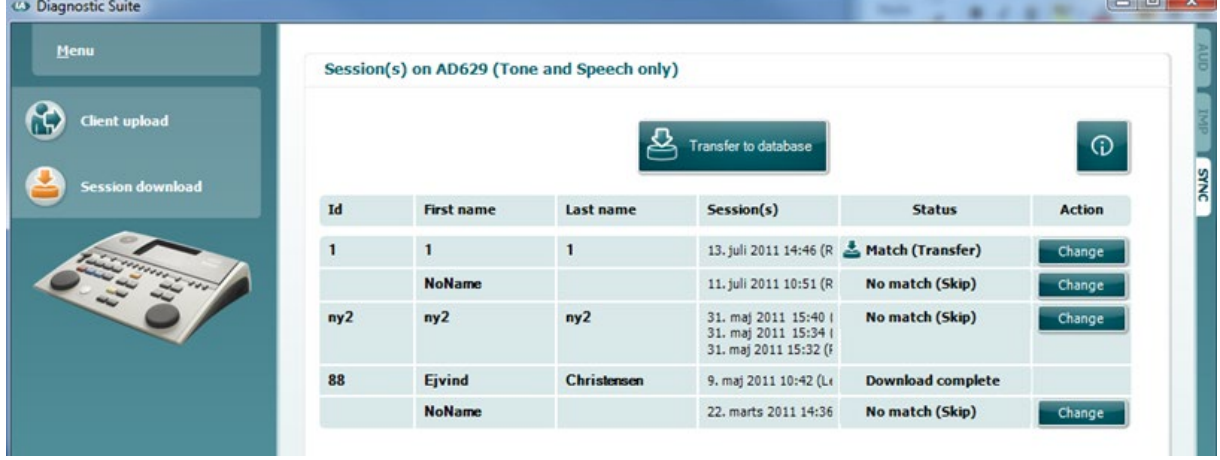

⊕

Stiskem ikony se zobrazí popis obrazovky "Session download" (Načtení dat sezení):

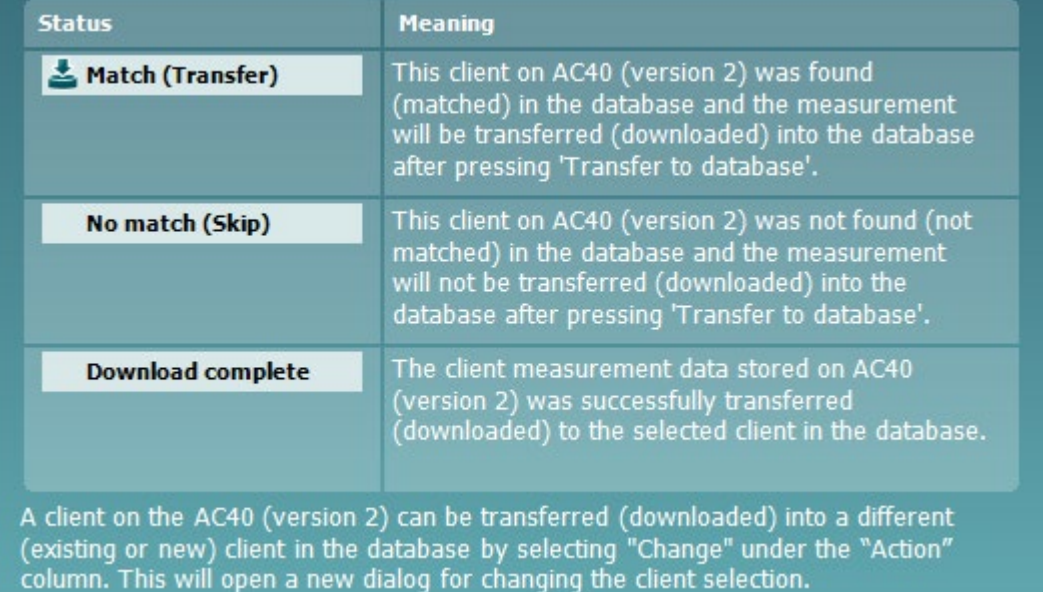

### MMMM

#### <span id="page-42-0"></span>**3.10 Hybridní režim (režim on-line/ovládaný PC)**

Následující snímky obrazovky ukazují záložku Diagnostic Suite AUD, pokud je přístroj AD629 spuštěn v "hybridním režimu".

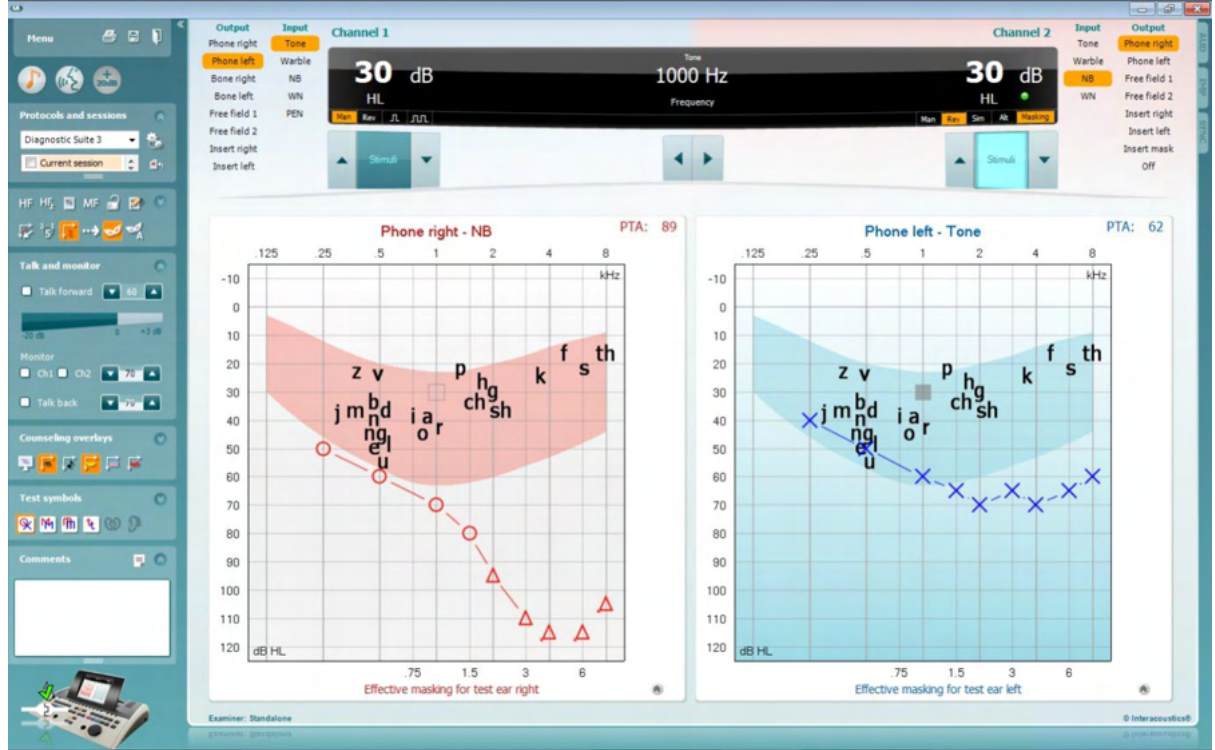

Tento režim umožňuje "on-line" připojení přístroje AD629 k PC - t.j. opravdový hybridní audiometr:

- přístroj ovládáte pomocí PC a
- PC ovládáte pomocí přístroje

Návodk použití AC440 (naleznete ho na instalačním CD) vysvětluje podrobněji, jak modul AUD pracuje v hybridním režimu. Uvědomte si prosím, že příručka pro přístroj AC440 se vztahuje k úplnému klinickému modulu AC440 pro audiometry Equinox a Affinity řízené počítačem, takže některé funkce nebudou v modulu AUD Diagnostic Suite pro přístroj AD629 přítomny.

Nastavení protokolu modulu AUD Diagnostic Suite lze změnit v nastavení AC440:<br><sup>04</sup> Diagnostic Suite

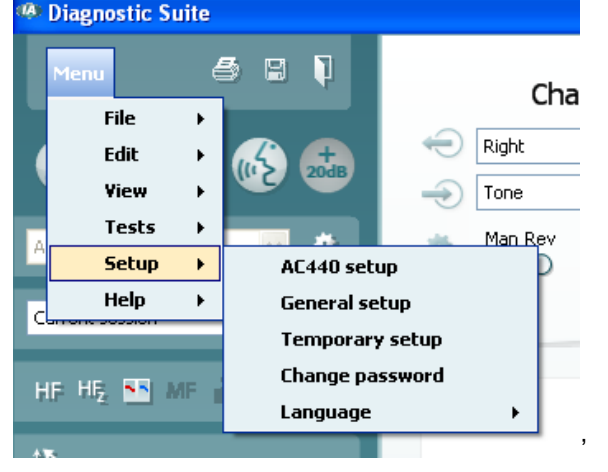

### ullumul

### <span id="page-43-0"></span>**3.11 O aplikaci Diagnostic Suite**

Přejděte na Nabídka > Nápověda > O softwaru a otevřete níže uvedené okno. Toto je místo, kde můžete v softwaru spravovat licenční klíče a kontrolovat vaši sadu, firmware a verzi buildu.

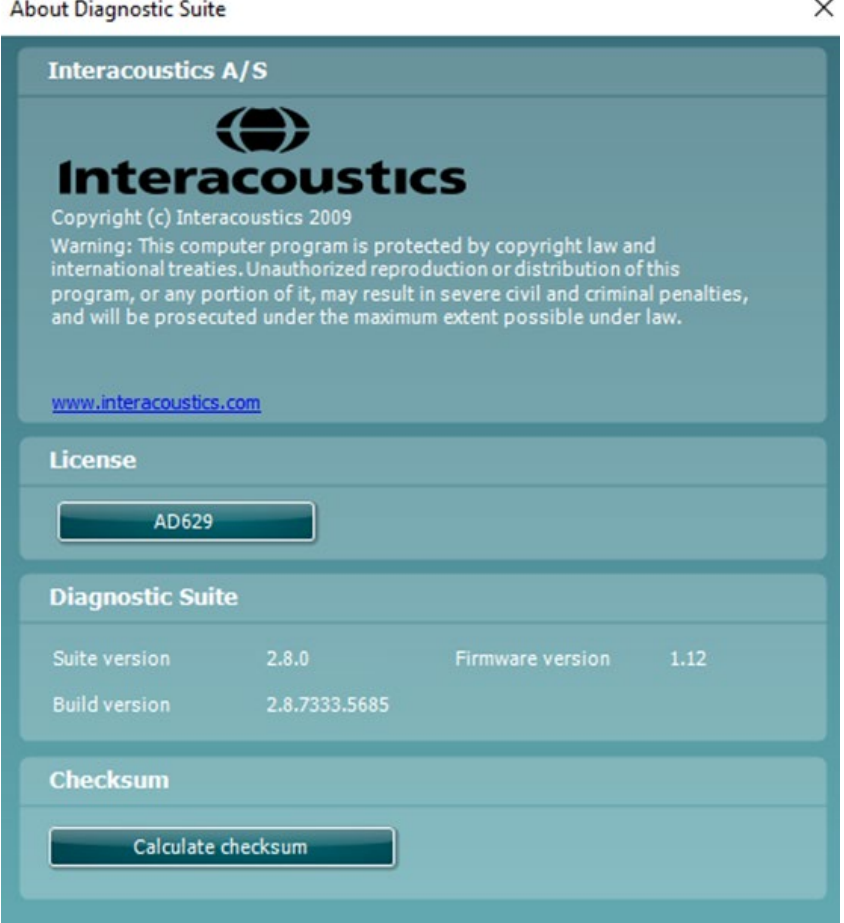

V tomto okně také najdete část Kontrolní součet, což je funkce určená k tomu, aby vám pomohla identifikovat integritu softwaru. Pracuje pomocí kontroly souboru a obsahu složky vaší verze softwaru. Používá algoritmus SHA-256.

Otevřením kontrolního součtu uvidíte řetězec znaků a čísel, poklepáním jej můžete zkopírovat.

### Margaret

### <span id="page-44-0"></span>4 Údržba

#### <span id="page-44-1"></span>**4.1 Postupy při běžné údržbě**

Doporučujeme, abyste úplný postup běžné kontroly celého používaného zařízení prováděli jednou týdně. Kontroly 1-9 uvedené níže je nutno na zařízení provádět každý den, kdy je používáno.

Účelem běžných kontrol je ujistit se, že zařízení pracuje správně, že kalibrace nebyla významně změněna a že měniče a kabely nejsou porušeny tak, aby by to mohlo nepříznivě ovlivnit výsledek testu. Kontrolní postupy je nutno provádět u audiometru nastaveného na obvyklou pracovní situaci. Nejdůležitějšími prvky denní kontroly jsou subjektivní testy. Tyto testy může úspěšně provádět pouze obsluha s nepoškozeným sluchem, nejlépe s dříve zjištěným dobrým stavem sluchu. Pokud používáte audiometrickou kabinu nebo samostatnou měřící místnost, musíte zařízení zkontrolovat tak, jak je nainstalováno. V těchto případech může být pro provedení příslušného postupu třeba pomoc další osoby. Kontroly se pak budou týkat spojení mezi audiometrem a příslušenstvím v kabině, je tedy nutno prohlédnout všechny spojovací kabely a konektory v konektorovém průchodu (ve stěně zvukové kabiny) jako potenciální zdroje přerušovaného nebo nesprávného propojení. Hluk pozadí v prostředí během testů nesmí být podstatně horší, než jaký bývá při provozu zařízení.

- 1) Audiometr a všechno příslušenství vyčistěte a prohlédněte.
- 2) Zkontrolujte podušky sluchátek, konektory, síťové kabely a kabely k příslušenství, zda na nich nejsou známky opotřebení nebo poškození. Poškozené nebo silně opotřebené součásti musí být vyměněny.
- 3) Zařízení zapněte a ponechejte zahřívat po doporučenou dobu. Pokud není uvedena doba zahřívání, vyčkejte 5 minut, než se stabilizují obvody. Proveďte všechny změny nastavení, jak jsou specifikovány. U zařízení napájeného z baterie zkontrolujte stav baterie postupem doporučeným výrobcem.
- 4) Ověřte si, že jsou sériová čísla sluchátek a kostního vibrátoru správná pro použití s daným audiometrem.
- 5) Ověřte si, že výstup audiometru je u vzdušného i kostního vedení přibližně správný tím, že provedete zjednodušený audiogram u subjektu se známým stavem sluchu; zkontrolujte každou změnu.
- 6) Proveďte kontrolu všech příslušných funkcí (na obou sluchátkách) při vysoké úrovni (například při úrovni poslechu 60 dB při vzdušném vedení a 40 dB při kostním vedení) při všech používaných frekvencích; poslouchejte, zda vše funguje správně, zda není přítomno zkreslení, klepání atd.
- 7) Zkontrolujte všechna sluchátka (včetně maskovacího měniče) a kostní vibrátor, zda neuslyšíte zkreslení a přerušování; zkontrolujte konektory a kabely, zda nedochází k přerušování.
- 8) Zkontrolujte všechny dotykové části vypínačů, zda jsou dobře připevněny, a zda kontrolky pracují správně.
- 9) Ověřte si, že signalizační systém pacienta pracuje správně.
- 10) Poslouchejte při nízkých úrovních a hledejte známky šumu, hučení nebo nežádoucích zvuků (když je signál veden do nesprávného kanálu, dochází k průniku) a jakékoli změny kvality zvuku, když je zavedeno maskování.
- 11) Zkontrolujte, zda atenuátory zeslabují signály v celém rozsahu a že u atenuátorů během přepínání intenzit nedochází k elektrickému nebo mechanickému šumu.
- 12) Ověřte si, že ovládací prvky fungují tiše a že na místě pacienta není z audiometru slyšitelný žádný šum.
- 13) Podle potřeby zkontrolujte obvody pro řečovou komunikaci s pacientem s použitím postupů podobných, jako jsou postupy používané pro funkci čistého tónu,
- 14) Zkontrolujte přítlak držáků náhlavní soupravy a kostního vibrátoru. Ujistěte se, že se mohou otočné klouby volně vracet, ale nejsou nadměrně uvolněné.
- 15) Zkontrolujte, zda držácích a otočných kloubech na protihlukových krytech sluchátek nejsou známky opotřebení nebo únavy kovového materiálu.

Přístroj je konstruován tak, aby spolehlivě fungoval mnoho let, ale vzhledem k možnému stárnutí měničů doporučujeme každoroční kalibraci.

Rovněž vyžadujeme rekalibraci přístroje, pokud dojde k nějakému prudkému nárazu na měnič (např. náhlavní souprava nebo kostní vibrátor spadnou na tvrdý povrch – dlažbu apod.).

Kalibrační postup je uveden v servisním návodu, který je k dispozici na vyžádání (volitelně).

#### **NOTICE**

Při manipulaci se sluchátky a jinými měniči je nutno postupovat velmi opatrně, protože mechanický náraz by mohl ovlivnit kalibraci.

#### <span id="page-45-0"></span>**4.2 Jak čistit výrobky společnosti Interacoustics**

Pokud povrch přístroje nebo jeho části jsou znečištěny, mohou být očištěny měkkým hadříkem navlhčeným slabým roztokem vody a prostředku na mytí nádobí nebo podobného čisticího prostředku. Je nutno se vyhnout použití organických rozpouštědel a aromatických olejů. Při čištění vždy odpojte kabel USB a dbejte, aby dovnitř přístroje či do příslušenství nezatekla kapalina.

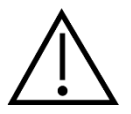

- Před čištěním přístroj vždy vypněte a odpojte ze sítě
- K čištění všech exponovaných povrchů používejte měkkou tkaninu lehce navlhčenou čisticím přípravkem
- Nedopusťte, aby se do kontaktu s částmi uvnitř sluchátek / náhlavní soupravy dostala tekutina
- Nevkládejte přístroj ani příslušenství do autoklávu, nesterilizujte jej ani jej neponořujte do žádné tekutiny
- K čištění přístroje ani jeho příslušenství nikdy nepoužívejte tvrdé či špičaté předměty
- Díly, které přišly do kontaktu s tekutinami, nenechávejte před čištěním/vysušením zaschnout
- Gumové nebo pěnové ušní koncovky jsou určeny k jednorázovému použití
- Dbejte, aby izopropylalkohol nepřišel do styku s displejem přístroje

#### **Doporučené čisticí a dezinfekční roztoky:**

- Teplá voda s jemným, neabrazivním čisticím roztokem (mýdlem, saponátem na mytí nádobí)
- 70% izopropylalkohol

#### **Postup:**

- Otřete skříňku přístroje hadříkem, který nepouští vlákna a který jste předtím slabě navlhčili čisticím roztokem
- Očistěte podušky sluchátek a pacientské tlačítko a ostatní součásti hadříkem, který nepouští vlákna, navlhčeným čisticím roztokem
- Zajistěte, aby se do reproduktorové části sluchátek a podobných částí nedostala vlhkost

#### <span id="page-45-1"></span>**4.3 Informace o opravách**

Společnost Interacoustics je zodpovědná za platnost značení CE a za vliv na bezpečnost, spolehlivost a výkon zařízení, pouze jsou-li splněny následující podmínky:

- 1. montážní úkony, rozšíření, opětné seřízení, úpravy nebo opravy byly prováděny oprávněnými osobami,
- 2. při preventivní kontrole/údržbě je zachováván jednoroční interval,
- 3. elektrická instalace v dotyčné místnosti odpovídá příslušným požadavkům a
- 4. zařízení používá oprávněný personál v souladu s dokumentací dodanou společností Interacoustics.

### Manag

Zákazník by se měl obrátit na místního dodavatele pro stanovení možností servisu/oprav včetně servisu/oprav u zákazníka. Je důležité, aby zákazník (prostřednictvím místního dodavatele) vyplnil **HLÁŠENÍ O VRÁCENÍ VÝROBKU** (Return Report) pokaždé, když je součást/výrobek odeslána na servis/opravu do společnosti Interacoustics.

#### <span id="page-46-0"></span>**4.4 Záruka**

Společnost Interacoustics zaručuje, že

- přístroj AD629 bude prostý vad materiálů a řemeslného zpracování za předpokladu běžného používání a řádného servisu, a to po dobu 24 měsíců ode dne dodání společností Interacoustics prvnímu kupujícímu
- Příslušenství bude prosté vad materiálů a řemeslného zpracování za předpokladu běžného používání a řádného servisu, a to po dobu devadesáti (90) dnů ode dne dodání společností Interacoustics prvnímu kupujícímu

Pokud v průběhu platné záruční lhůty bude kterýkoli produkt vyžadovat servis, musí kupující oznámit tuto skutečnost přímo místnímu servisnímu středisku společnosti Interacoustics, které rozhodne o dalších krocích opravy. Oprava nebo výměna bude provedena na náklady společnosti Interacoustics, a to podle podmínek této záruky. Produkt vyžadující servis je nutné okamžitě vrátit řádně zabalený a odeslat jej vyplaceně. Ztráty nebo škody způsobené při zasílání společnosti Interacoustics jsou rizikem kupujícího.

Společnost Interacoustics neodpovídá v žádném případě za žádné náhodné, nepřímé či následné škody vzniklé ve spojení s nákupem nebo používáním produktů Interacoustics.

Tato ustanovení platí výhradně pro prvního kupujícího. Tato záruka neplatí pro žádné následné majitele nebo držitele produktu. Dále se tato záruka nevztahuje a společnost Interacoustics neodpovídá za žádné ztráty vzniklé ve spojení s nákupem nebo používáním kteréhokoli produktu Interacoustics, který byl:

- opraven jinou osobou než autorizovaným servisním zástupcem společnosti Interacoustics;
- změněn jakýmkoli způsobem tak, že dle úsudku společnosti Interacoustics ovlivňuje jeho stabilitu nebo spolehlivost;
- nesprávně používán nebo poškozen v důsledku nedbalosti či nehody, nebo jehož výrobní číslo či číslo šarže bylo změněno, smazáno či odstraněno; nebo
- který byl nesprávně udržován nebo používán jakýmkoli jiným způsobem než takovým, který je v souladu s pokyny vydanými společností Interacoustics.

Tato záruka nahrazuje všechny ostatní záruky vyslovené či mlčky předpokládané i všechny ostatní závazky nebo povinnosti společnosti Interacoustics. Společnost Interacoustics nedává ani neposkytuje, ať přímo či nepřímo, pravomoci žádnému zástupci nebo jiné osobě převzít v zastoupení Interacoustics jakýkoli jiný závazek v souvislosti s prodejem produktů Interacoustics.

SPOLEČNOST INTERACOUSTICS ODMÍTÁ VŠECHNY OSTATNÍ ZÁRUKY, VYSLOVENÉ NEBO MLČKY PŘEDPOKLÁDANÉ, VČETNĚ JAKÉKOLIV ZÁRUKY PRODEJNOSTI NEBO VHODNOSTI PRO URČITÝ ÚČEL NEBO POUŽITÍ.

### <span id="page-47-0"></span>5 Obecné technické údaje

### <span id="page-47-1"></span>**5.1 Technické specifikace přístroje AD629**

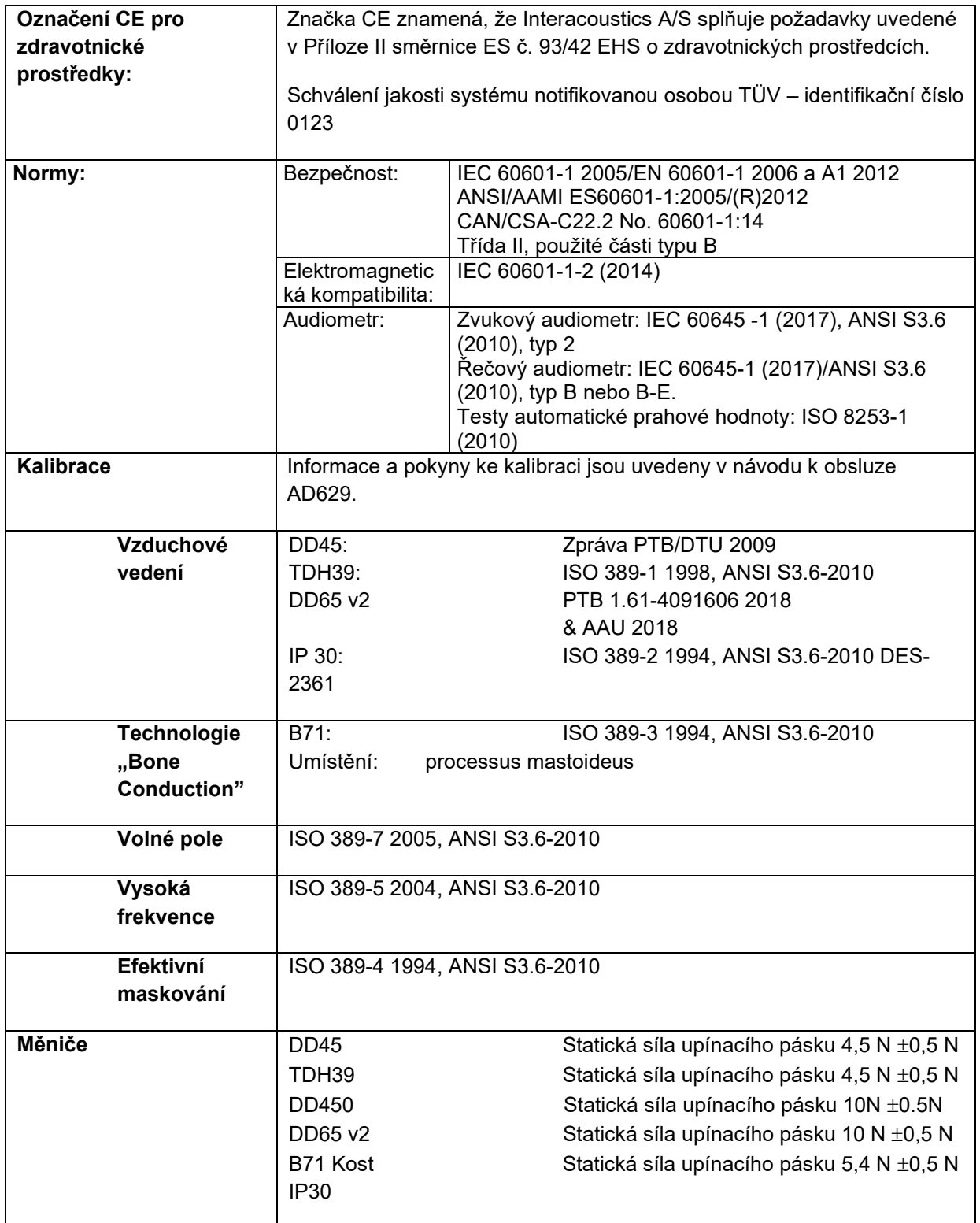

### ummun

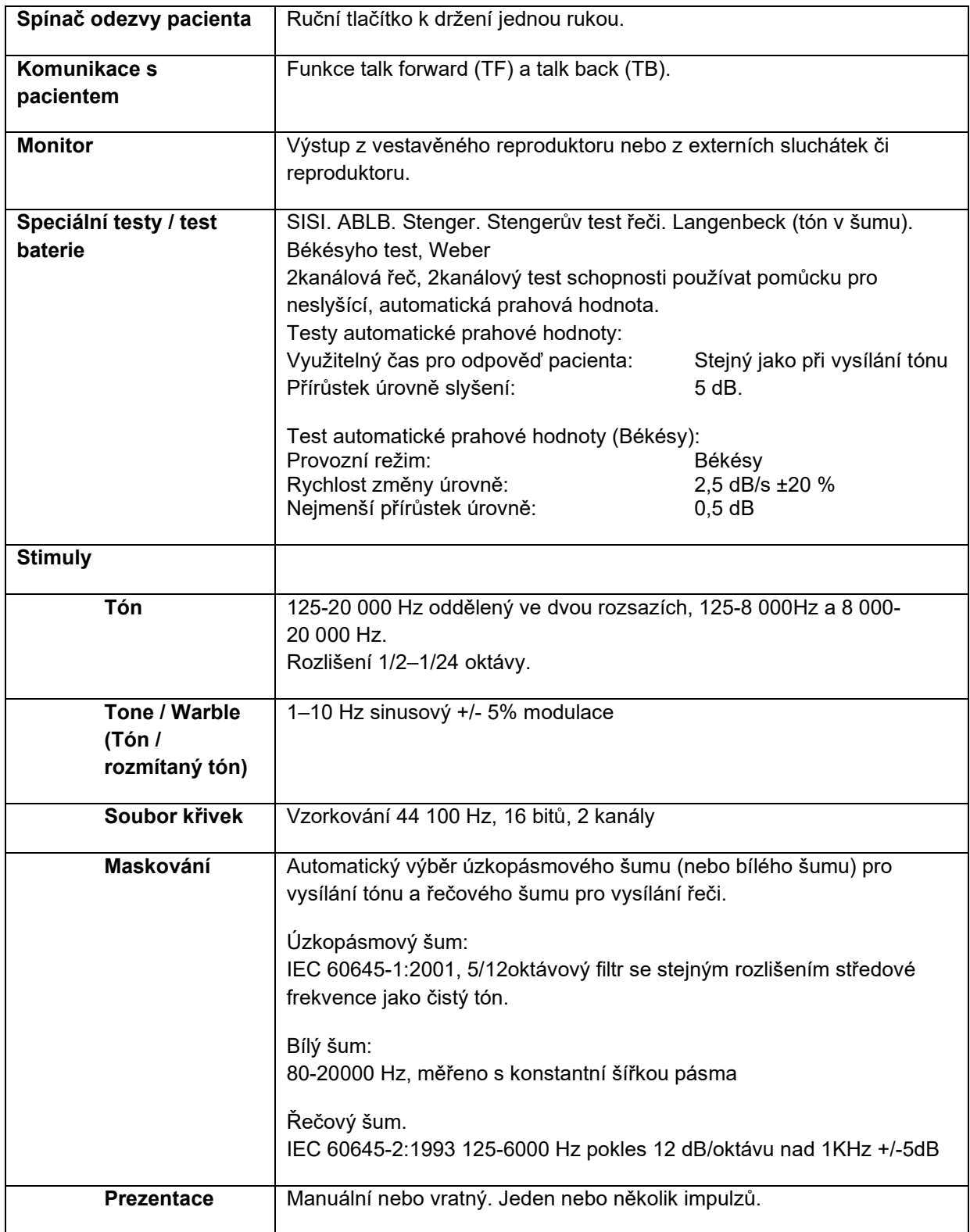

### Whomhou

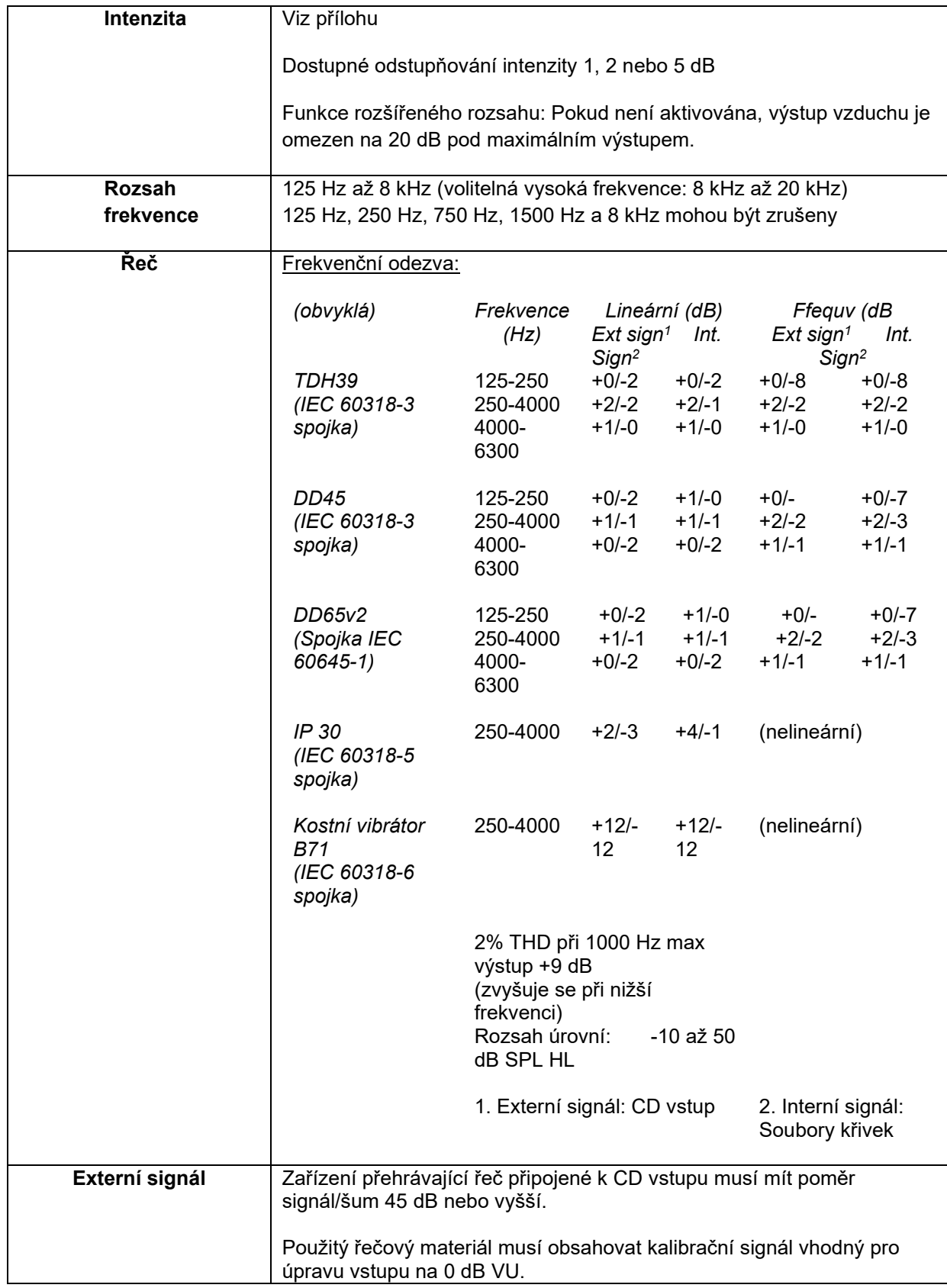

### monde

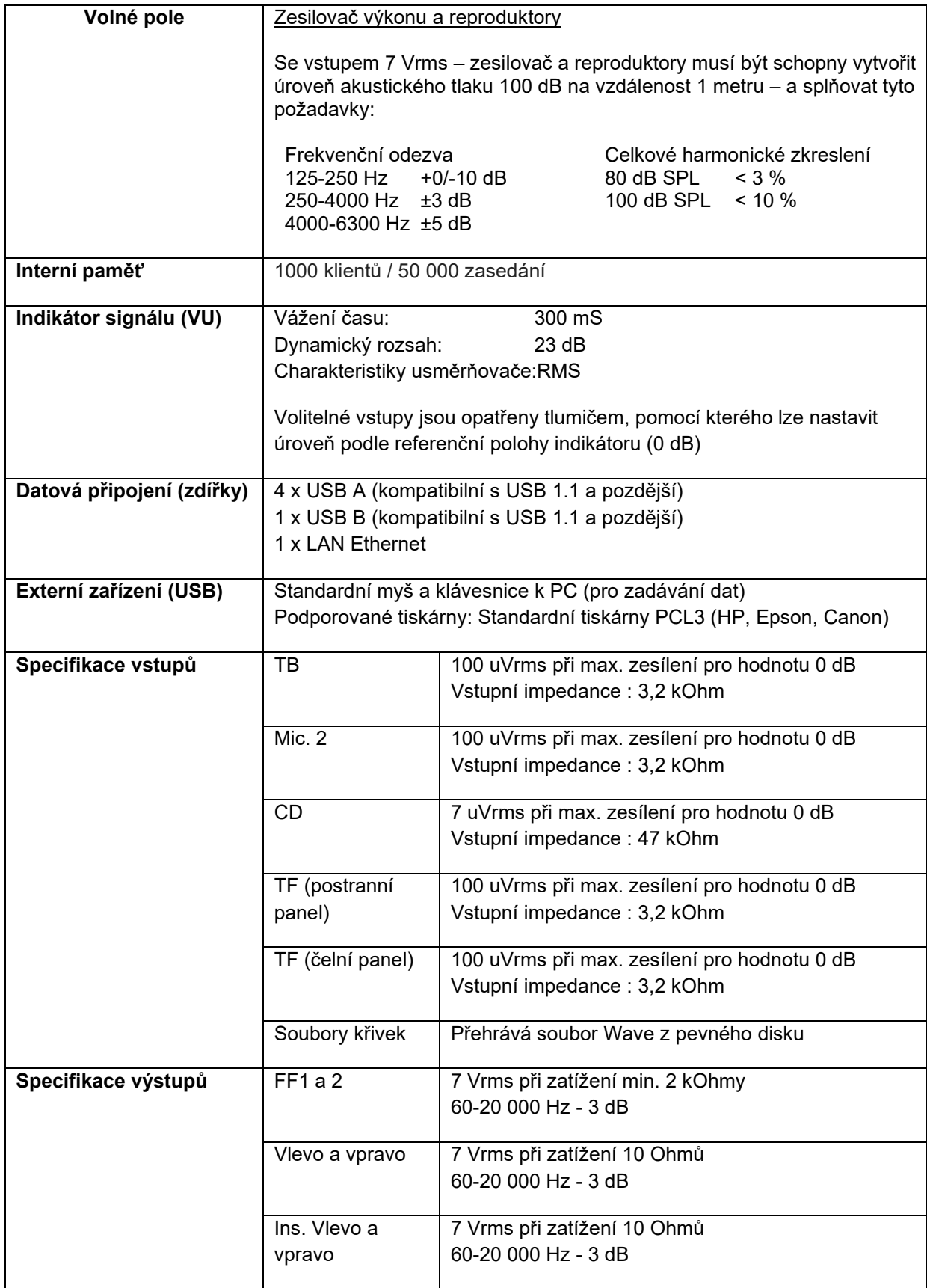

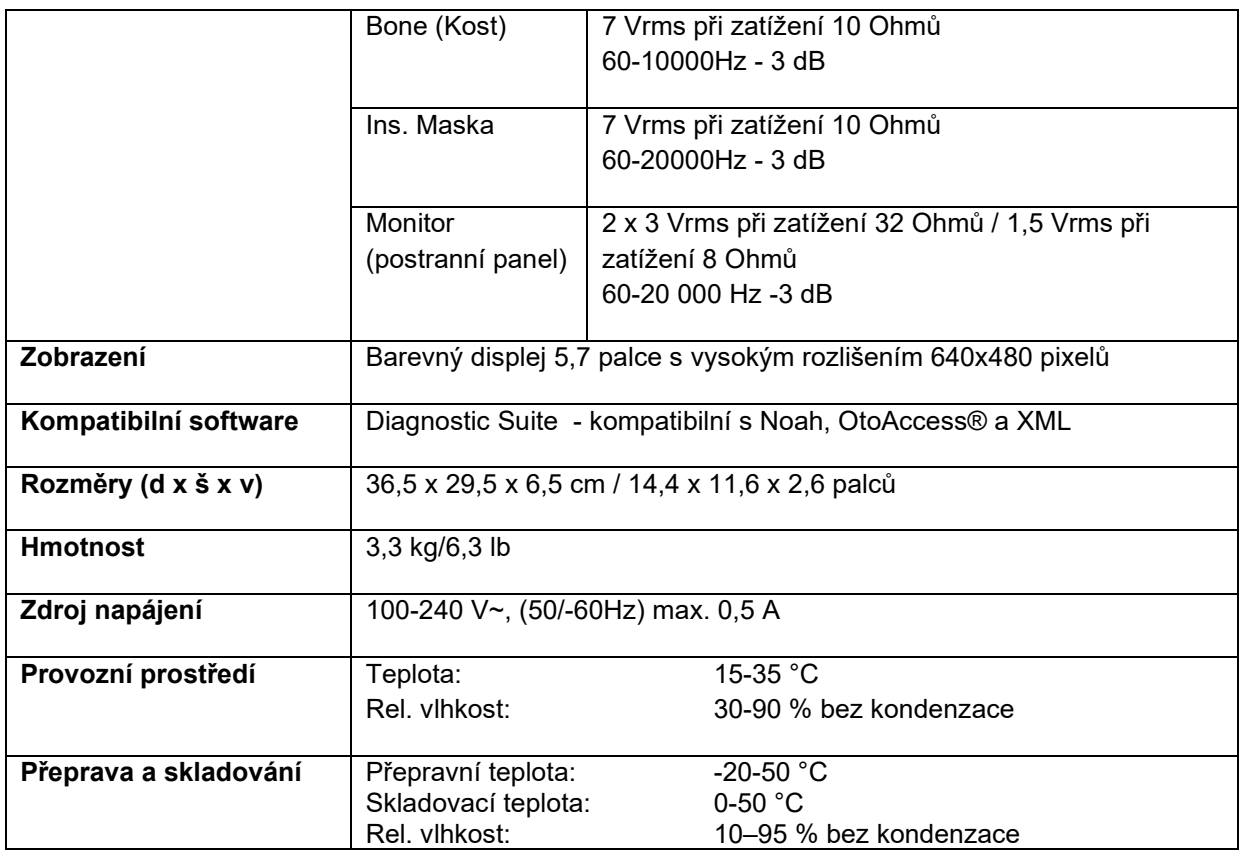

### <span id="page-51-0"></span>**5.2 Nastavení maximální úrovně poslechu při každé testovací frekvenci a Referenční ekvivalentní prahové hodnoty pro měniče**

Viz příloha v angličtině na zadní straně tohoto návodu.

#### <span id="page-51-1"></span>**5.3 Přiřazení konektorů**

Viz příloha v angličtině na zadní straně tohoto návodu.

#### <span id="page-51-2"></span>**5.4 Elektromagnetická kompatibilita (EMC)**

Viz příloha v angličtině na zadní straně tohoto návodu.

### whenhal

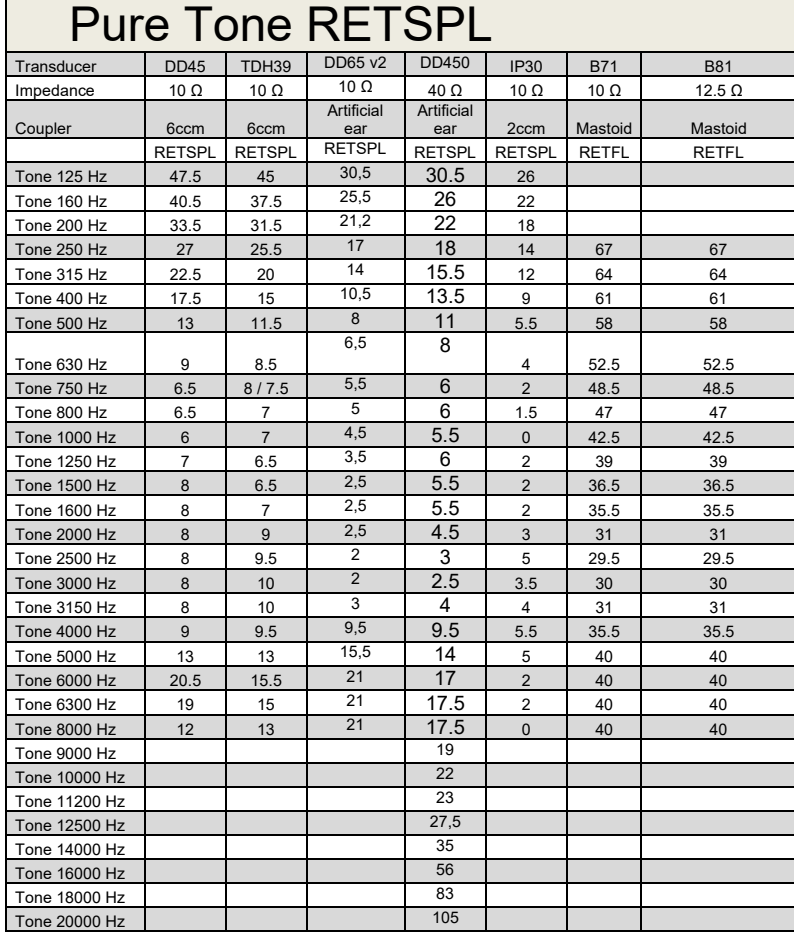

### **5.2 Survey of reference and max hearing level tone audiometer.**

DD45 6ccm uses IEC60318-3 or NBS 9A coupler and RETSPL comes from PTB – DTU report 2009-2010. Force 4.5N ±0.5N

TDH39 6ccm uses IEC60318-3 or NBS 9A coupler and RETSPL comes from ANSI S3.6 2010 and ISO 389-1 1998. Force 4.5N ±0.5N

DD450 uses IEC60318-1 and RETSPL comes from ANSI S3.6 – 2018, Force 10N  $\pm$ 0.5N.

IP30 / 2ccm uses ANSI S3.7-1995 IEC60318-5 coupler (HA-2 with 5mm rigid Tube) and RETSPL comes from ANSI S3.6 2010 and ISO 389-2 1994.

DD65 v2 Artificial ear uses IEC60318-1 coupler with type 1 adapter and RETSPL comes from ANSI S3.6 2018. Force 10 ±0.5N

B71 / B81 uses ANSI S3.13 or IEC60318-6 2007 mechanical coupler and RETFL come from ANSI S3.6 2010 and ISO 389-3 1994. Force 5.4N ±0.5N

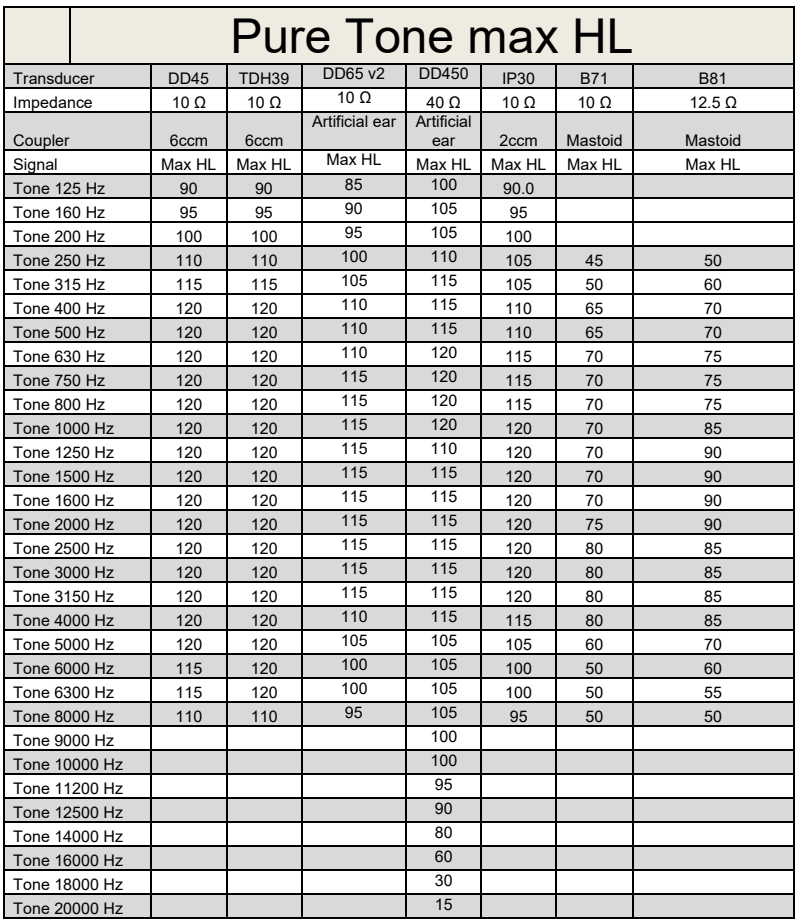

### monde

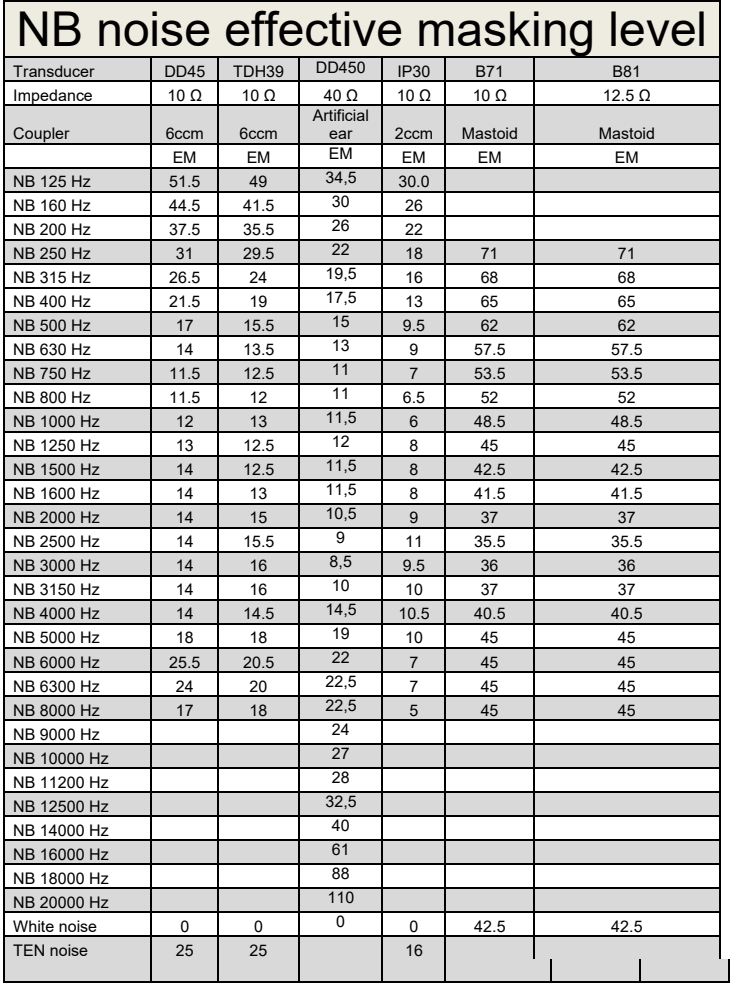

Effective masking value is RETSPL / RETFL add 1/3 octave correction for Narrow-band noise from ANSI S3.6 2010 or ISO389-4 1994.

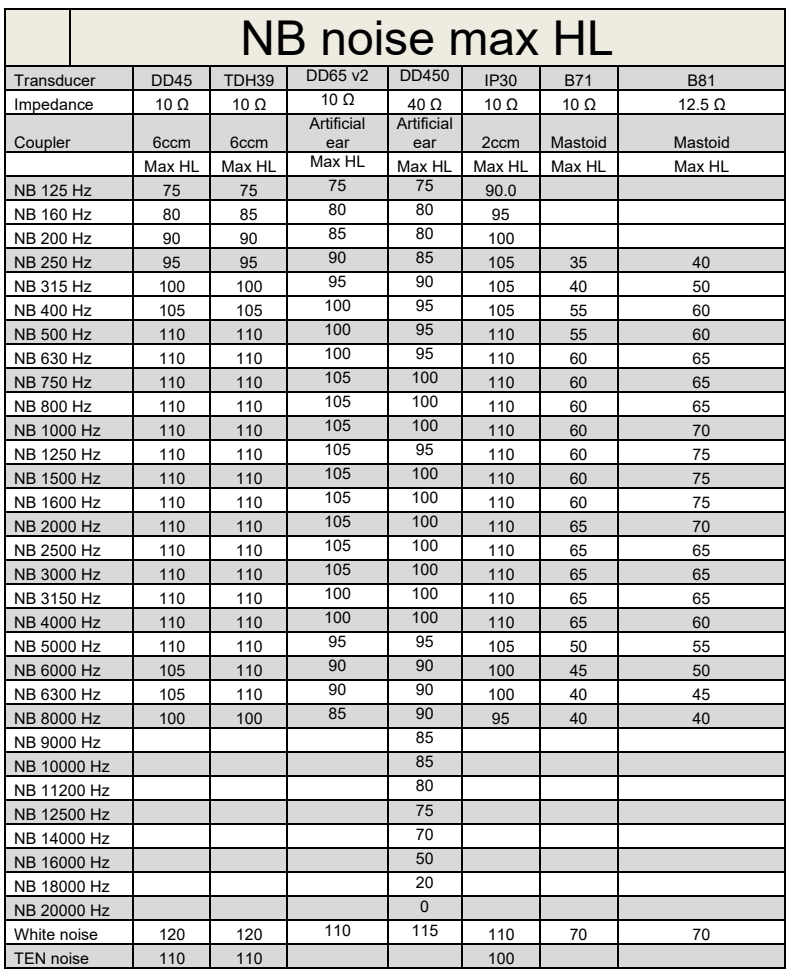

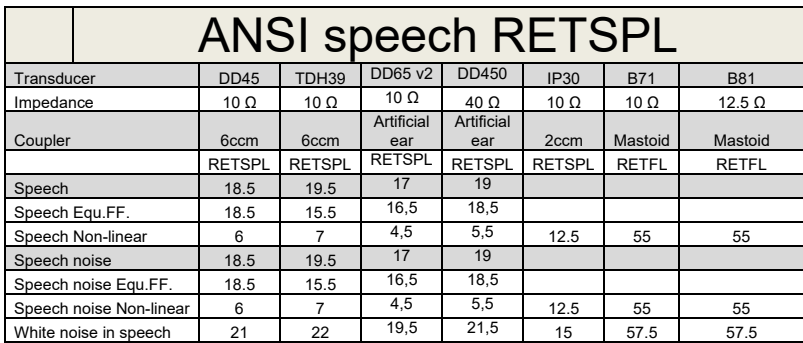

DD45 ( $G_F-G_C$ ) PTB-DTU report 2009-2010.

TDH39 ( $G_F-G_C$ ) ANSI S3.6 2010.

DD450 (GF-GC) ANSI S3.6 2018 and ISO 389-8 2004.

ANSI Speech level 12.5 dB + 1 kHz RETSPL ANSI S3.6 2010 (acoustical linear weighting)

ANSI Speech Equivalent free field level 12.5 dB + 1 kHz RETSPL – (G<sub>F</sub>-G<sub>C</sub>) from ANSI S3.6 2010(acoustical equivalent sensitivity weighting)

ANSI Speech Not linear level 1 kHz RETSPL ANSI S3.6 2010 (DD45-TDH39-) and IP30-CIR- B71-B81 12.5 dB + 1 kHz RETSPL ANSI S3.6 2010 (no weighting)

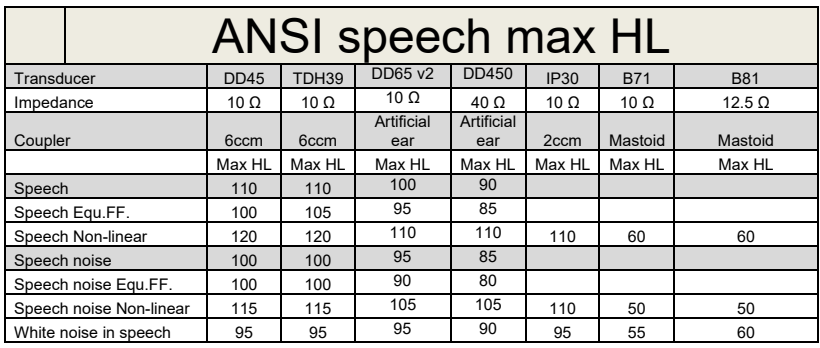

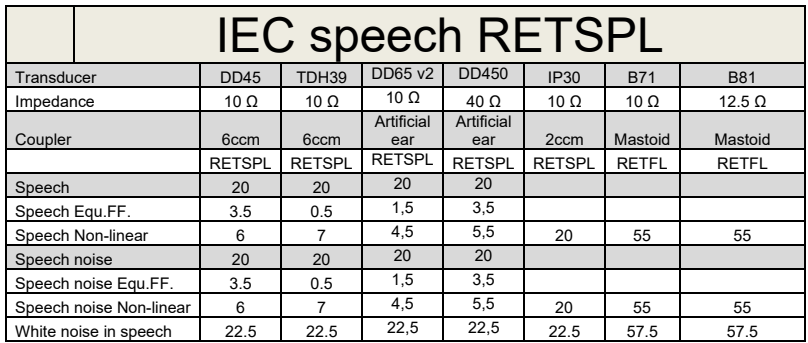

 $DD45$  (G $_F$ -G $_C$ ) PTB-DTU report 2009-2010.

TDH39 (GF-Gc) IEC60645-2 1997.

DD450 (GF-GC) ANSI S3.6 2018 and ISO 389-8 2004.

IEC Speech level IEC60645-2 1997 (acoustical linear weighting)

IEC Speech Equivalent free field level (G<sub>F</sub>-G<sub>C</sub>) from IEC60645-2 1997 (acoustical equivalent sensitivity weighting)

IEC Speech Not linear level 1 kHz RETSPL (DD45-TDH50-HDA200-) and IP30 - B71- B81 IEC60645-2 1997 (no weighting)

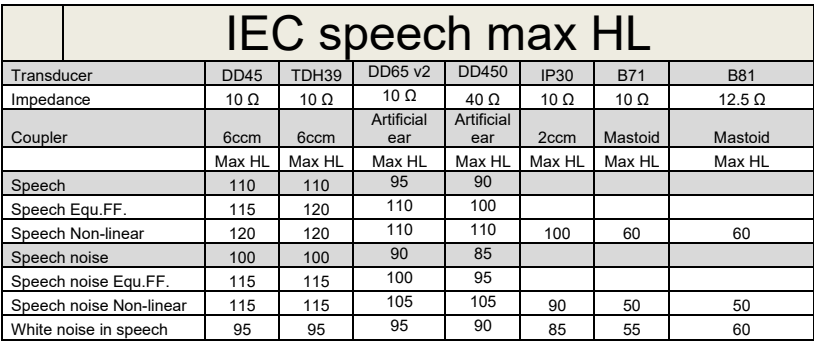

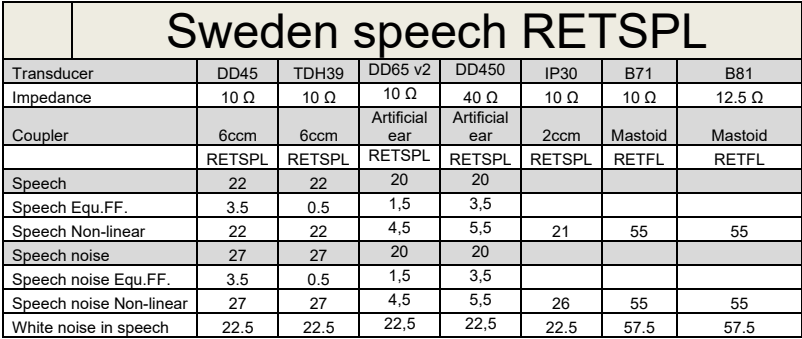

DD45 ( $G_F-G_C$ ) PTB-DTU report 2009-2010.

TDH39 (GF-Gc) IEC60645-2 1997.

DD450 (GF-GC) ANSI S3.6 2018 and ISO 389-8 2004.

Sweden Speech level STAF 1996 and IEC60645-2 1997 (acoustical linear weighting)

Sweden Speech Equivalent free field level (G<sub>F</sub>-G<sub>c</sub>) from IEC60645-2 1997 (acoustical equivalent sensitivity weighting)

Sweden Speech Not linear level 1 kHz RETSPL (DD45-TDH39-) and IP30 – - B71- B81 STAF 1996 and IEC60645-2 1997 (no weighting)

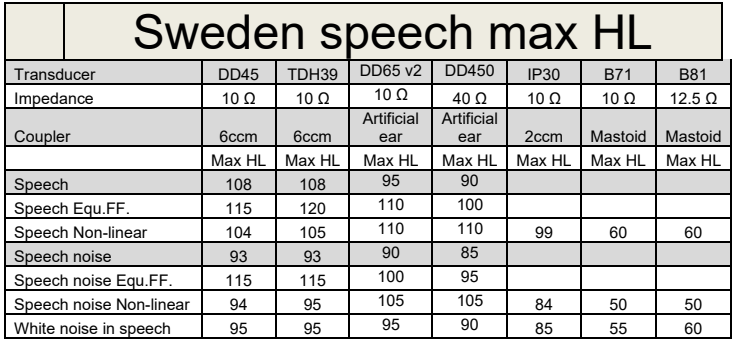

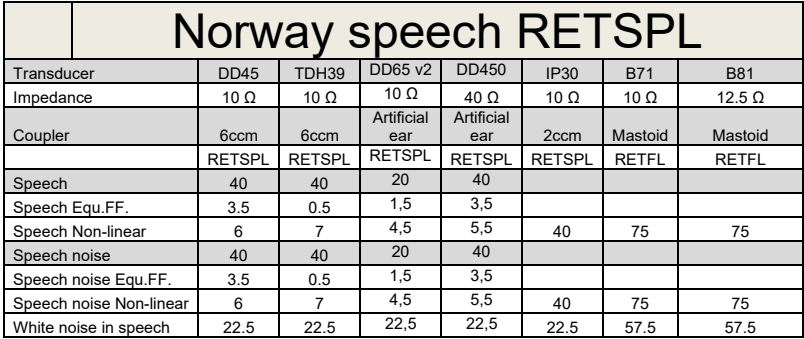

DD45 ( $G_F-G_C$ ) PTB-DTU report 2009-2010.

TDH39 (GF-Gc) IEC60645-2 1997.

DD450 (GF-GC) ANSI S3.6 2018 and ISO 389-8 2004.

Norway Speech level IEC60645-2 1997+20dB (acoustical linear weighting)

Norway Speech Equivalent free field level (G<sub>F</sub>-G<sub>C</sub>) from IEC60645-2 1997 (acoustical equivalent sensitivity weighting)

Norway Speech Not linear level 1 kHz RETSPL (DD45-TDH39-) and IP30 – - B71- B81 IEC60645-2 1997 +20dB (no weighting)

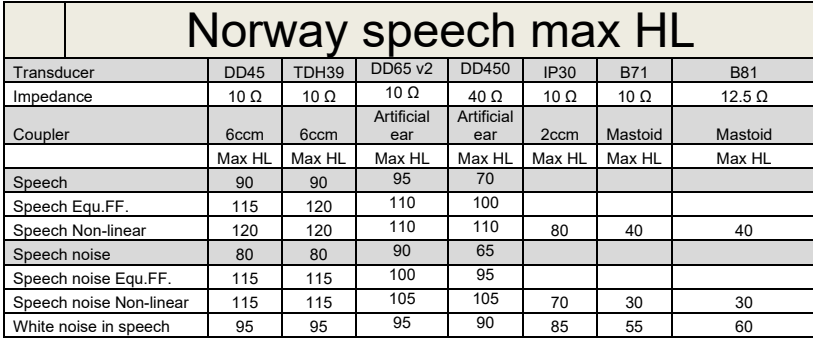

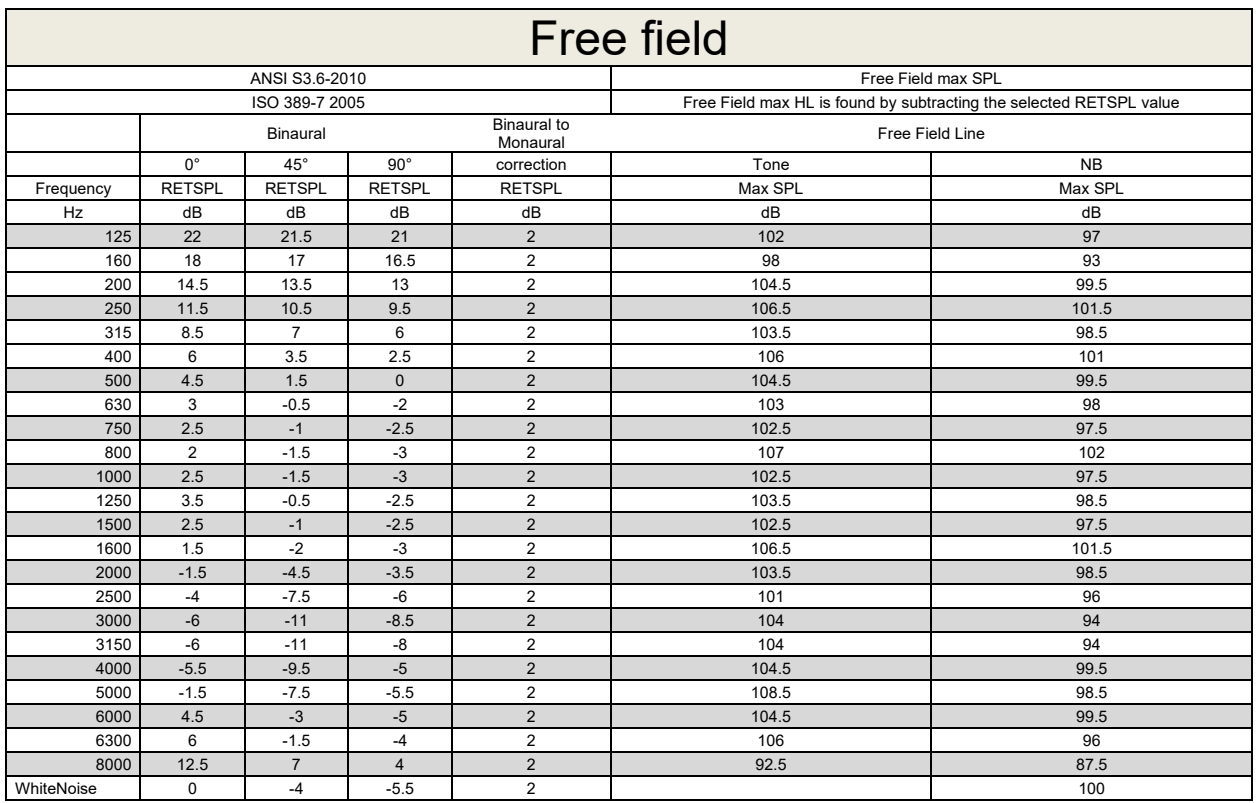

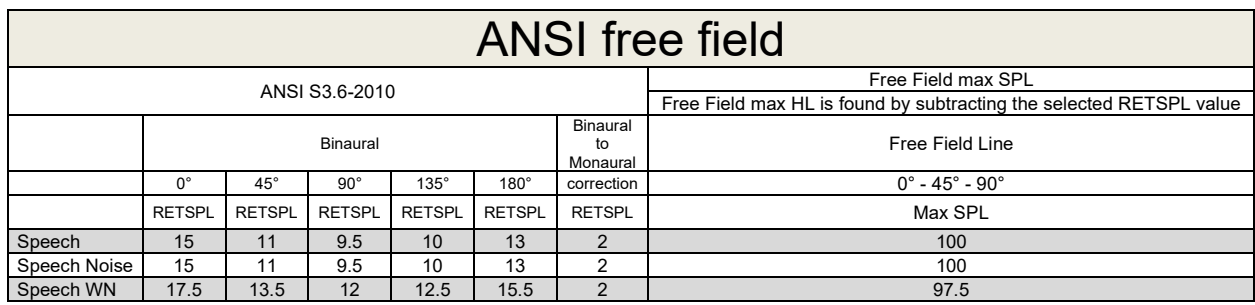

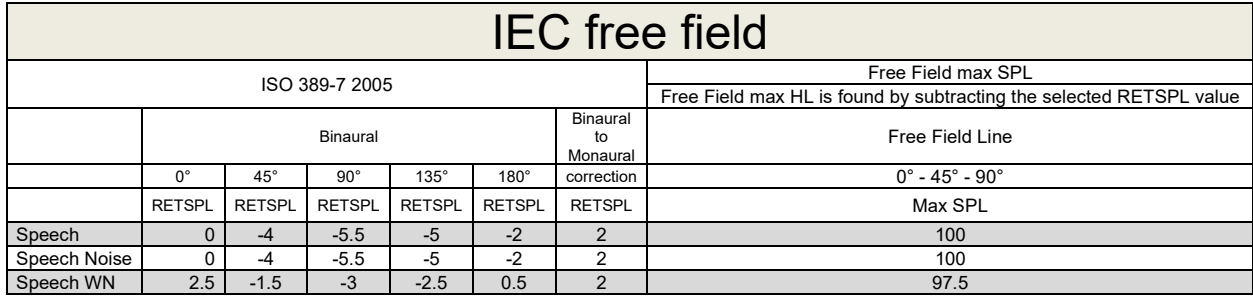

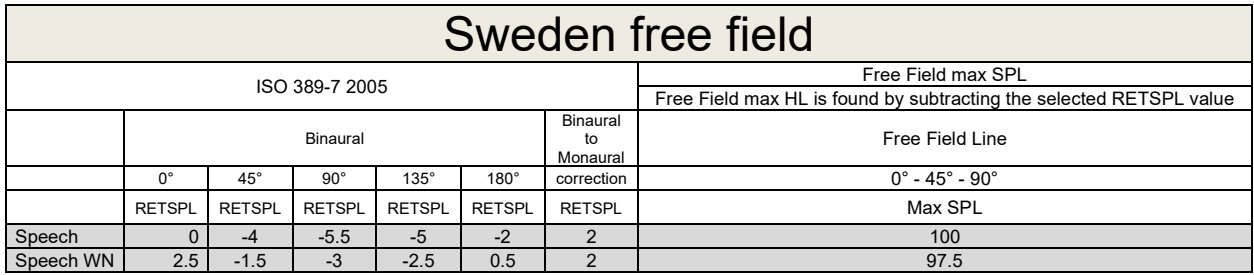

### Norway free field

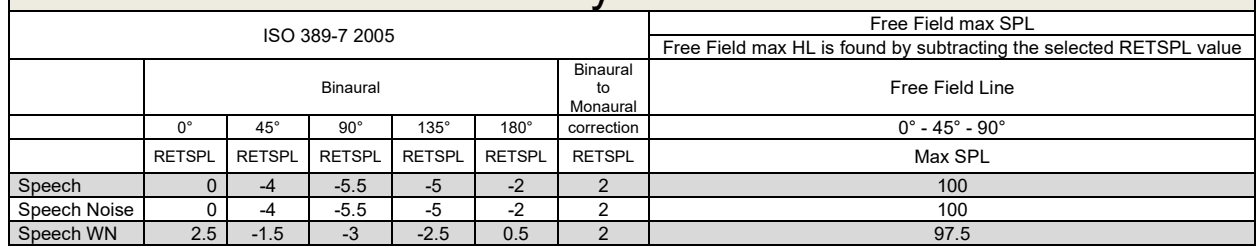

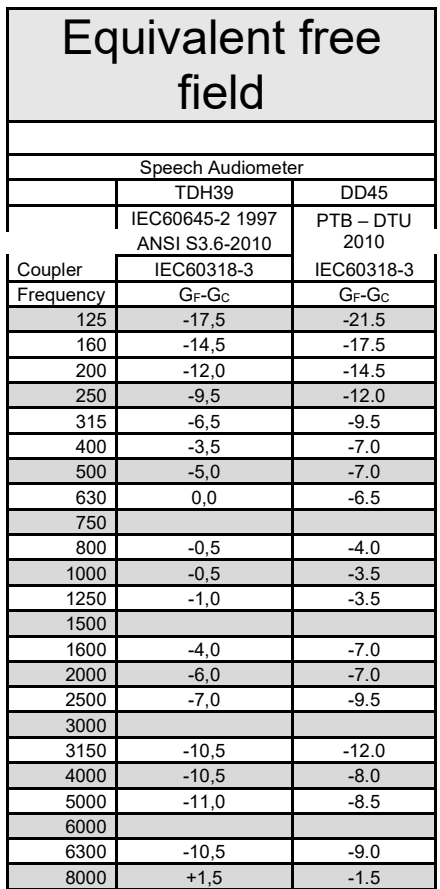

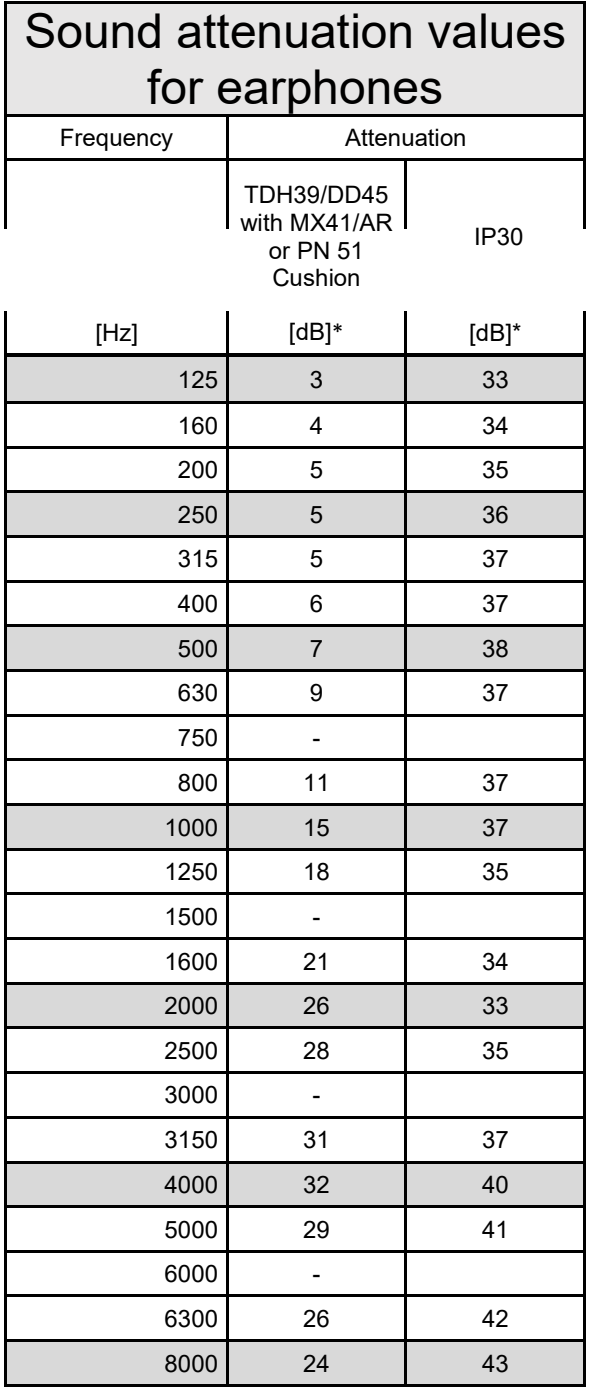

\*ISO 8253-1 2010

### **5.3 AD629 pin assignments**

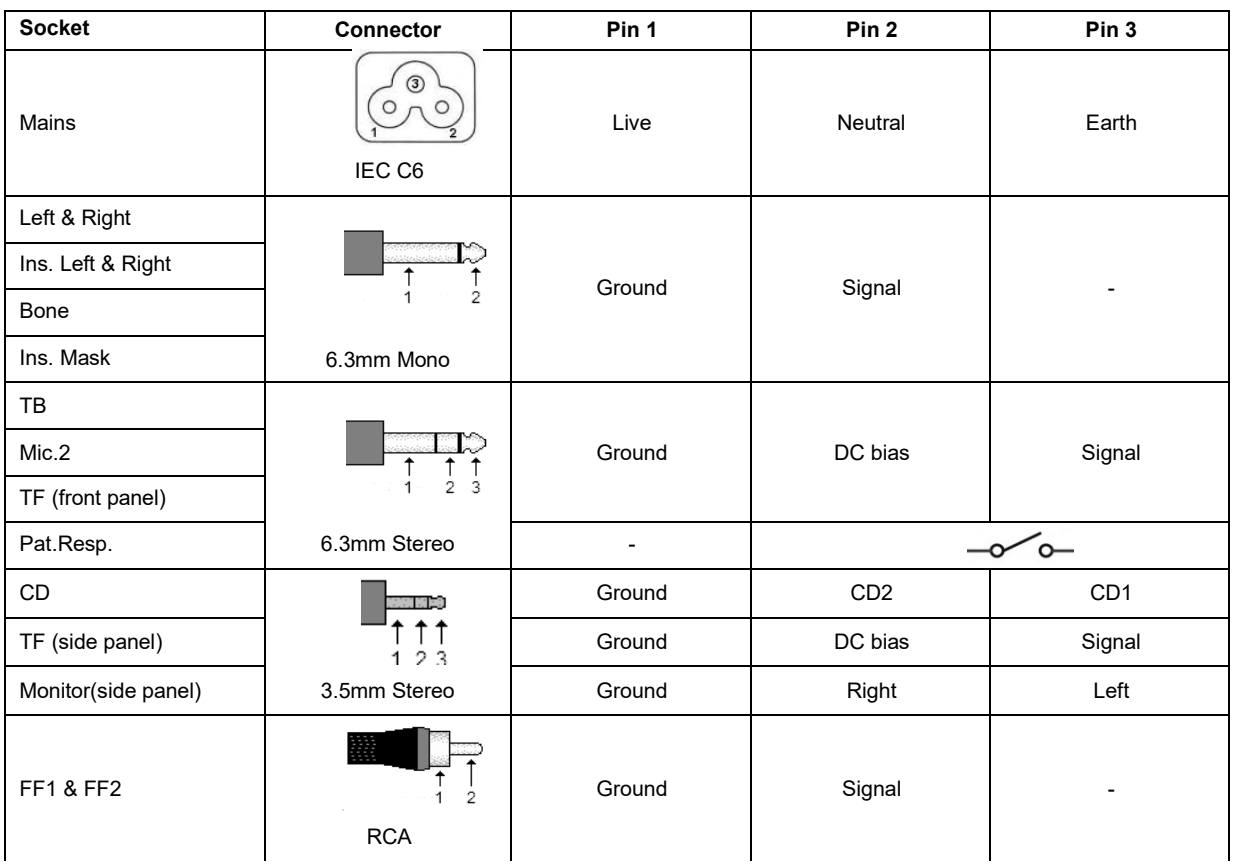

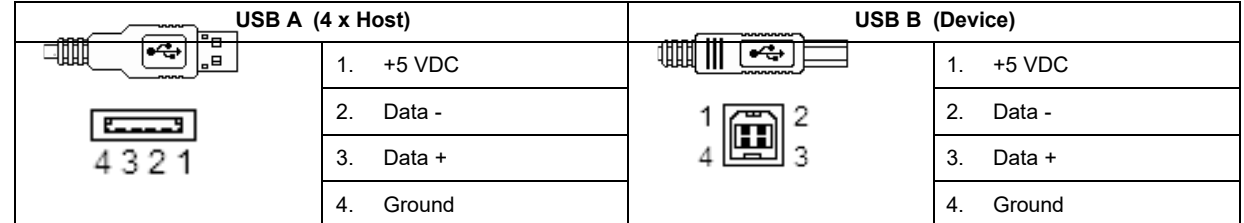

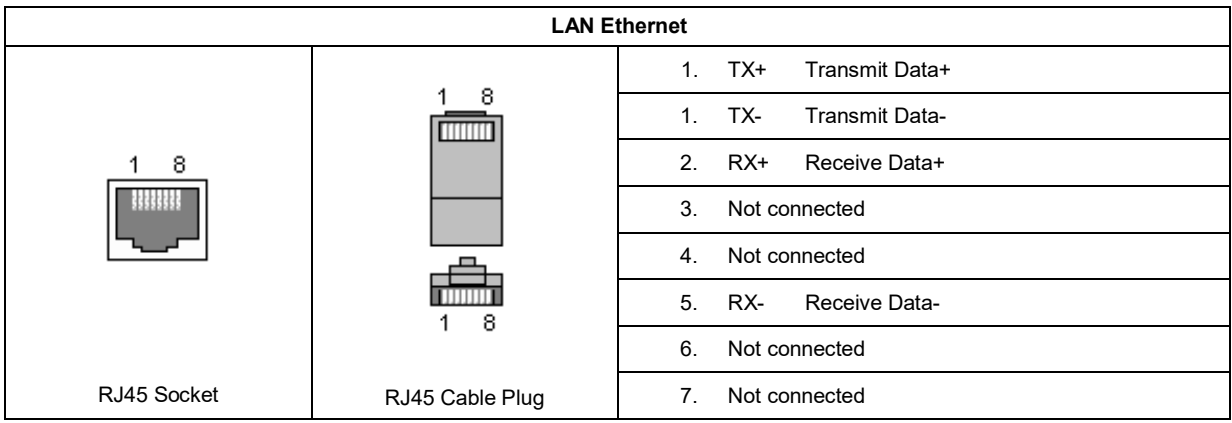

### **5.4 Electromagnetic compatibility (EMC)**

This equipment is suitable in hospital and clinical environments except for near-active HF surgical equipment and RF-shielded rooms of systems for magnetic resonance imaging, where the intensity of electromagnetic disturbance is high.

NOTICE: ESSENTIAL PERFORMANCE for this equipment is defined by the manufacturer as: This equipment does not have an ESSENTIAL PERFORMANCE Absence or loss of ESSENTIAL PERFORMANCE cannot lead to any unacceptable immediate risk. Final diagnosis shall always be based on clinical knowledge.

Use of this equipment adjacent to other equipment should be avoided because it could result in improper operation. If such use is necessary, this equipment and the other equipment should be observed to verify that they are operating normally.

Use of accessories and cables other than those specified or provided by the manufacturer of this equipment could result in increased electromagnetic emissions or decreased electromagnetic immunity of this equipment and result in improper operation. The list of accessories and cables can be found in this section.

Portable RF communications equipment (including peripherals such as antenna cables and external antennas) should be used no closer than 30 cm (12 inches) to any part of this equipment, including cables specified by the manufacturer. Otherwise, degradation of the performance of this equipment could result in improper operation.

This equipment complies with IEC60601-1-2:2014emission class B group 1.

NOTICE: There are no deviations from the collateral standard and allowances uses.

NOTICE: All necessary instructions for maintenance comply with EMC and can be found in the general maintenance section in this instruction. No further steps required.

To ensure compliance with the EMC requirements as specified in IEC 60601-1-2, it is essential to use only the accessories specified in section 1.3

Anyone connecting additional equipment is responsible for making sure the system complies with the IEC 60601-1-2 standard.

Conformance to the EMC requirements as specified in IEC 60601-1-2 is ensured if the cable types and cable lengths are as specified below:

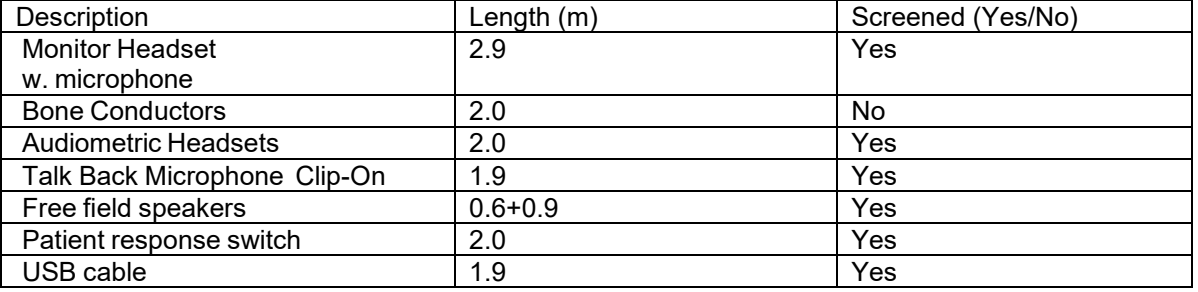

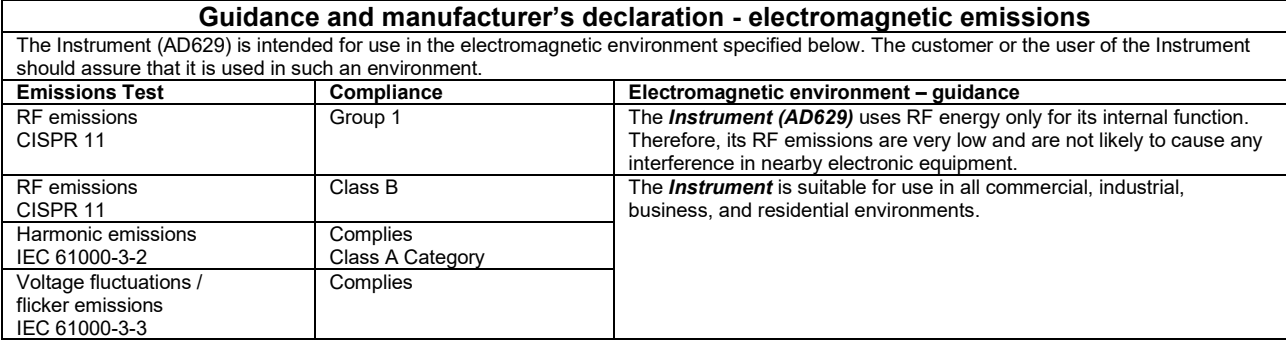

#### **Recommended separation distances between portable and mobile RF communications equipment and the** *Instrument***.**

The *Instrument* (AD629) is intended for use in an electromagnetic environment in which radiated RF disturbances are controlled. The customer or the user of the *Instrument* can help prevent electromagnetic interferences by maintaining a minimum distance between portable and mobile RF communications equipment (transmitters) and the *Instrument* as recommended below, according to the maximum output

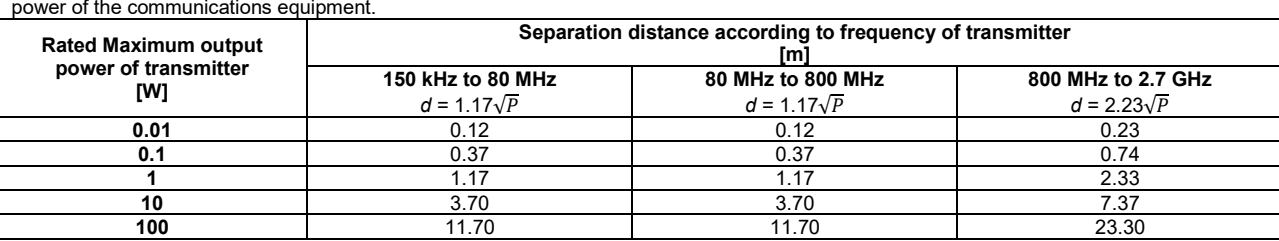

For transmitters rated at a maximum output power not listed above, the recommended separation distance *d* in meters (m) can be estimated using the equation applicable to the frequency of the transmitter, where *P* is the maximum output power rating of the transmitter in watts (W) according to the transmitter manufacturer.

**Note 1** At 80 MHz and 800 MHZ, the higher frequency range applies.

**Note 2** These guidelines may not apply to all situations. Electromagnetic propagation is affected by absorption and reflection from structures, objects and people.

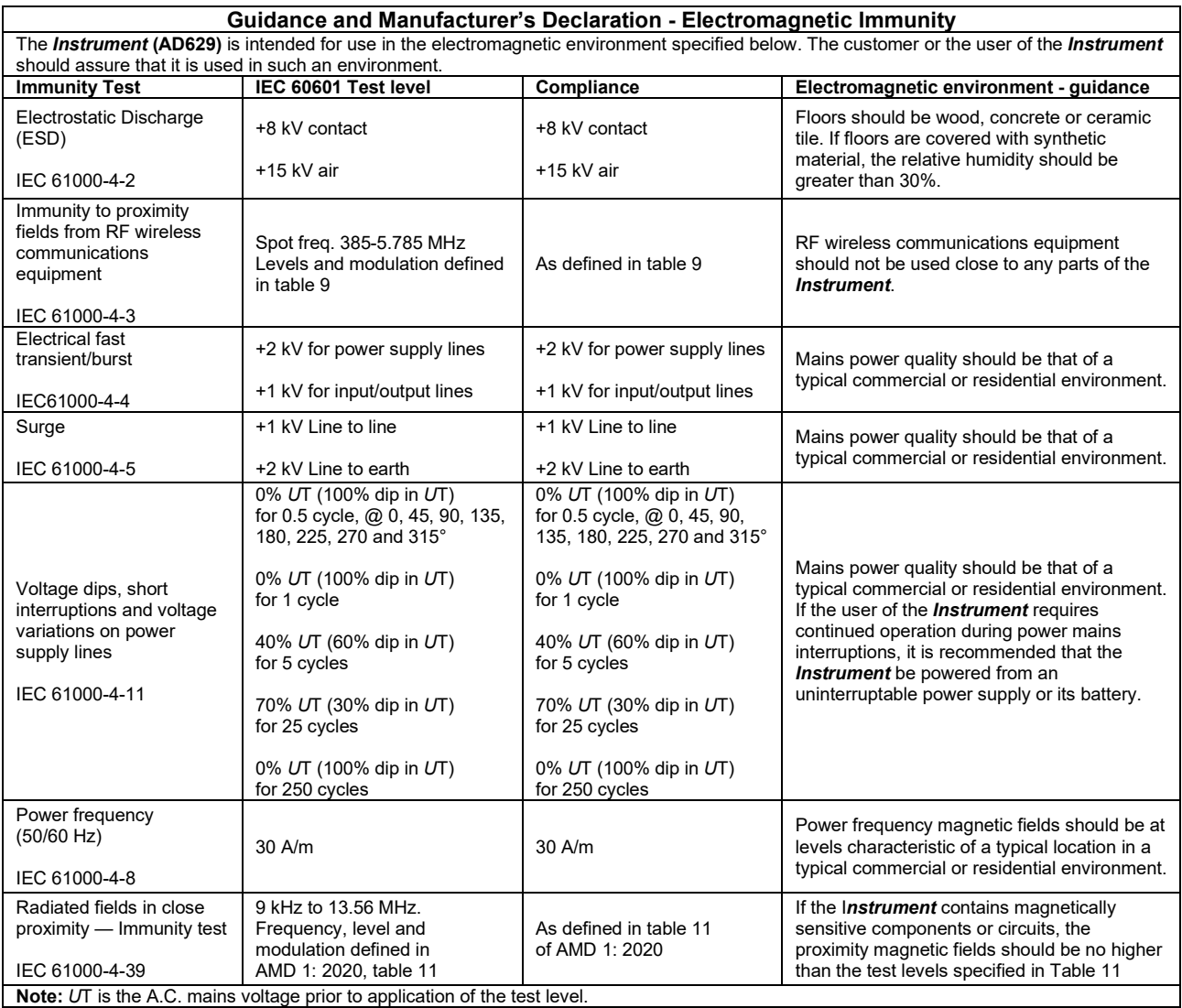

### unne

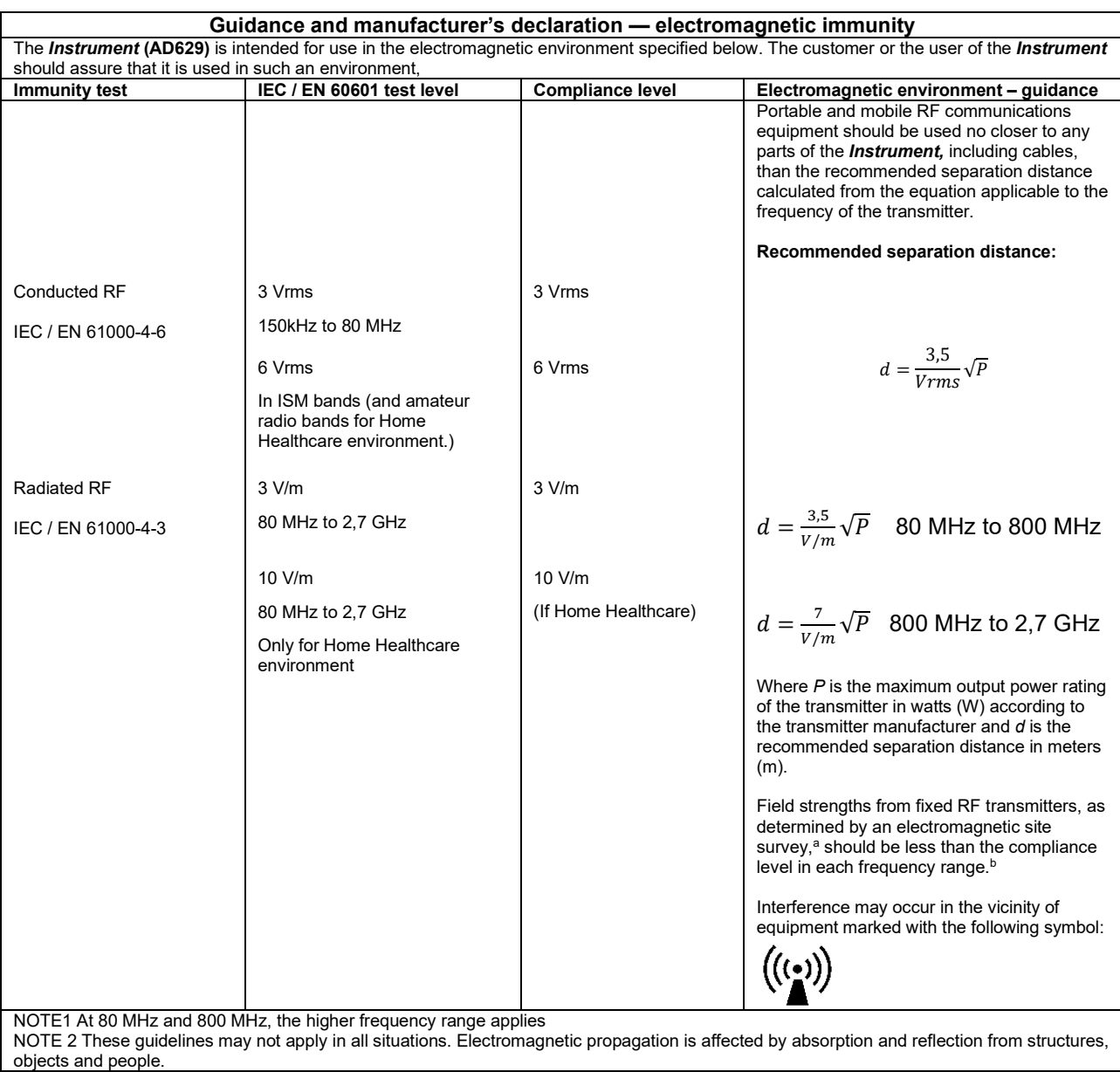

**a)** Field strengths from fixed transmitters, such as base stations for radio (cellular/cordless) telephones and land mobile radios, amateur radio, AM and FM radio broadcast and TV broadcast cannot be predicted theoretically with accuracy. To assess the electromagnetic environment due to fixed RF transmitters, an electromagnetic site survey should be considered. If the measured field strength in the location in which the *Instrument* is used exceeds the applicable RF compliance level above, the *Instrument* should be observed to verify normal operation, If abnormal performance is observed, additional measures may be necessary, such as reorienting or relocating the *Instrument.* **b)** Over the frequency range 150 kHz to 80 MHz, field strengths should be less than 3 V/m.

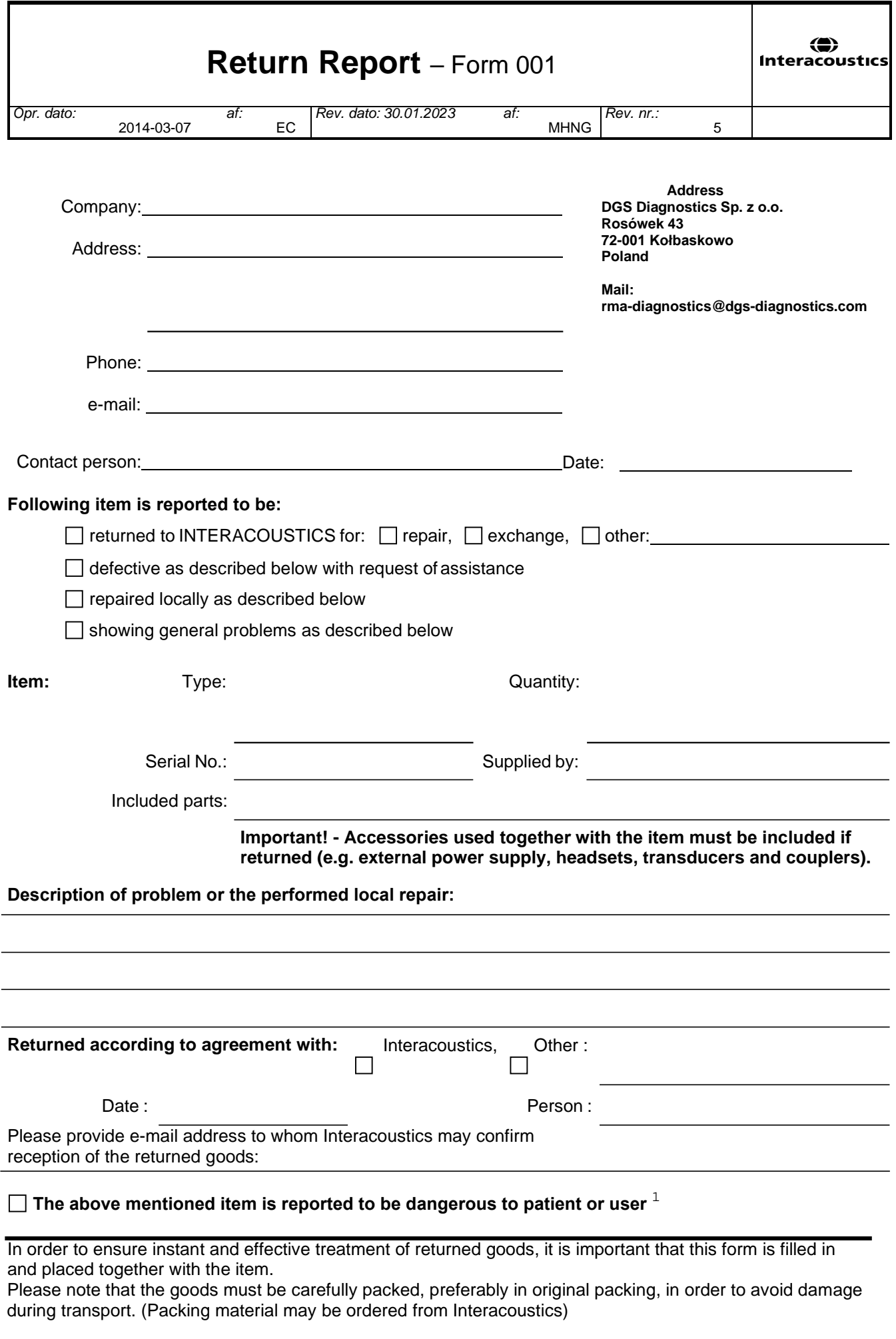

 $1$  EC Medical Device Directive rules require immediate report to be sent, if the device by malfunction deterioration of performance or characteristics and/or by inadequacy in labelling or instructions for use, has caused or could have caused death or serious deterioration of health to patient or user. Page 1 of 1